## **Schaltaktor 4fach 16 A mit Handbetätigung und Strommessung für C-Lasten**  Bestell-Nr: 1045 00

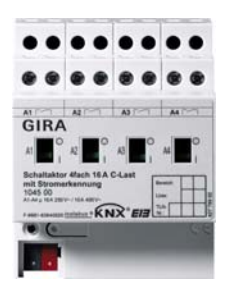

**Schaltaktor 8fach 16 A mit Handbetätigung und Strommessung für C-Lasten**  Bestell-Nr: 1046 00

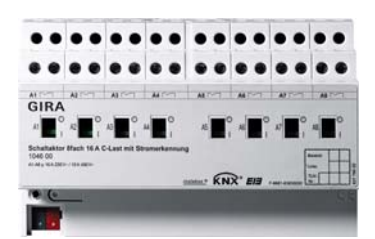

Stand der Dokumentation: 08.2006

# **Inhaltsverzeichnis**

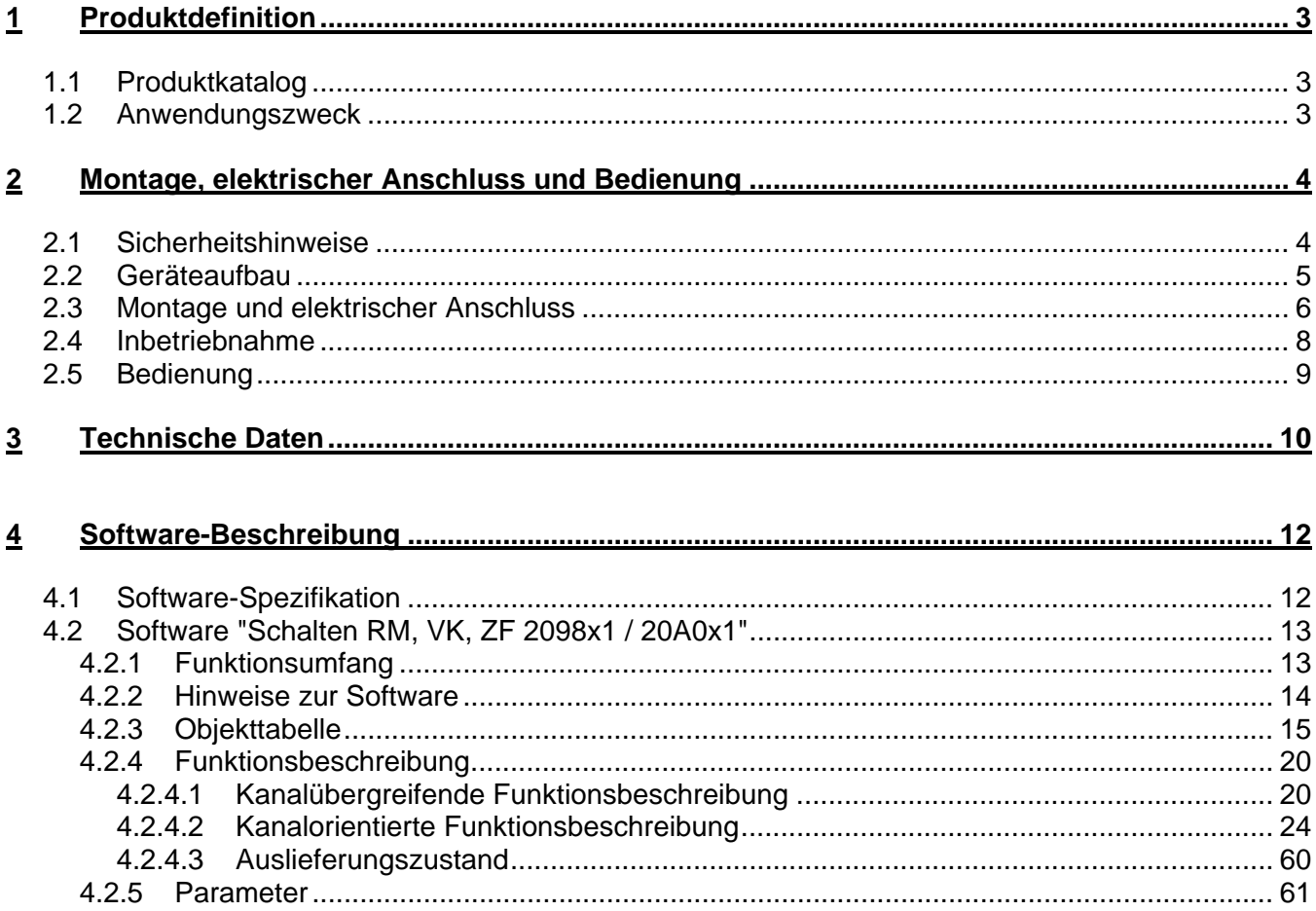

# <span id="page-2-0"></span>**1 Produktdefinition**

# **1.1 Produktkatalog**

Produktname: Schaltaktor 4fach 16A C-Last REG / Schaltaktor 8fach 16A C-Last REG Verwendung: Aktor Bauform: REG (Reiheneinbau) Best. Nr.: 4fach: 1045 00 / 8fach: 1046 00

# **1.2 Anwendungszweck**

Der Schaltaktor empfängt Telegramme von Sensoren oder anderen Steuerungen über den KNX / EIB und schaltet mit seinen voneinander unabhängigen Relaiskontakten elektrische Verbraucher. Jeder Schaltausgang verfügt über ein separates bistabiles Schaltrelais, sodass Schaltzustände auch bei Busspannungsausfall gesichert eingestellt bleiben. Die Schaltkontakte sind speziell für Lasten mit kapazitivem Charakter und dadurch für bedingt hohe Einschaltströme ausgelegt (siehe technische Daten).

Mit den Schiebeschaltern auf der Vorderseite des Gerätes können die Relais durch Handbetätigung parallel zum KNX / EIB, auch ohne Busspannung oder im unprogrammierten Zustand ein- und ausgeschaltet werden. Dadurch wird eine schnelle Funktionsprüfung der angeschlossenen Verbraucher ermöglicht.

Die durch die ETS unabhängig für jeden Ausgangskanal einstellbaren Funktionseigenschaften umfassen beispielsweise umfangreiche Zeitfunktionen, logische Verknüpfungen, Szenen, Sperrfunktionen, Betriebsstundenzähler, zyklische Überwachung und erweiterte Rückmeldungen. Auch ist das zentrale Schalten aller Ausgänge möglich. Darüber hinaus können die Vorzugslagen der Relais bei Busspannungsausfall- oder Wiederkehr und nach einem ETS-Programmiervorgang separat eingestellt werden.

Zusätzlich verfügen die C-Last Aktoren über eine für jeden Ausgang separate Strommessung. Wahlweise können dabei die gemessenen Lastströme auch auf einstellbare Lastgrenzen überwacht werden.

Zur Projektierung und Inbetriebnahme des Gerätes wird die ETS3.0d empfohlen. Nur bei Verwendung dieser ETS-Patchversion oder neuerer Versionen sind Vorteile in Bezug zum Download (verkürzte Ladezeiten) und Parameter-Projektierung nutzbar. Für die ETS2 und ältere Versionen der ETS3 ist eine separate Produktdatenbank verfügbar.

Der Schaltaktor wird vollständig vom KNX / EIB versorgt und benötigt daher keine zusätzliche externe Spannungsversorgung. Das Gerät ist zur Montage auf Hutschiene in geschlossenen Kleingehäusen oder Starkstromverteilern in festen Installationen in trockenen Innenräumen vorgesehen.

# <span id="page-3-0"></span>**2 Montage, elektrischer Anschluss und Bedienung**

# **2.1 Sicherheitshinweise**

**Einbau und Montage elektrischer Geräte dürfen nur durch eine Elektrofachkraft erfolgen. Dabei sind die geltenden Unfallverhütungsvorschriften zu beachten.** 

**Bei Nichtbeachten der Installationshinweise können Schäden am Gerät, Brand oder andere Gefahren entstehen.** 

**Vor Arbeiten am Gerät oder vor Austausch der angeschlossenen Lasten freischalten (Sicherungsautomat abschalten), sonst besteht Gefahr durch elektrischen Schlag.** 

**Die Funktionen Stromerkennung und Lastüberwachung nicht für sicherheitsrelevante Anwendungen verwenden, z. B. zur Überlast- oder Fehlerstromerkennung.** 

**Der Schaltaktor ist nicht zum Freischalten geeignet.** 

**Netzspannung und SELV / PELV-Stromkreise nicht gemeinsam an einen Schaltaktor anschließen.** 

**Keine Drehstrommotoren anschließen.** 

**Bei der Installation ist auf ausreichende Isolierung zwischen Netzspannung und Bus zu achten! Es ist ein Mindestabstand zwischen Bus- und Netzspannungsadern von mindestens 4 mm einzuhalten.** 

**Das Gerät darf nicht geöffnet und außerhalb der technischen Spezifikation betrieben werden.** 

# <span id="page-4-0"></span>**2.2 Geräteaufbau**

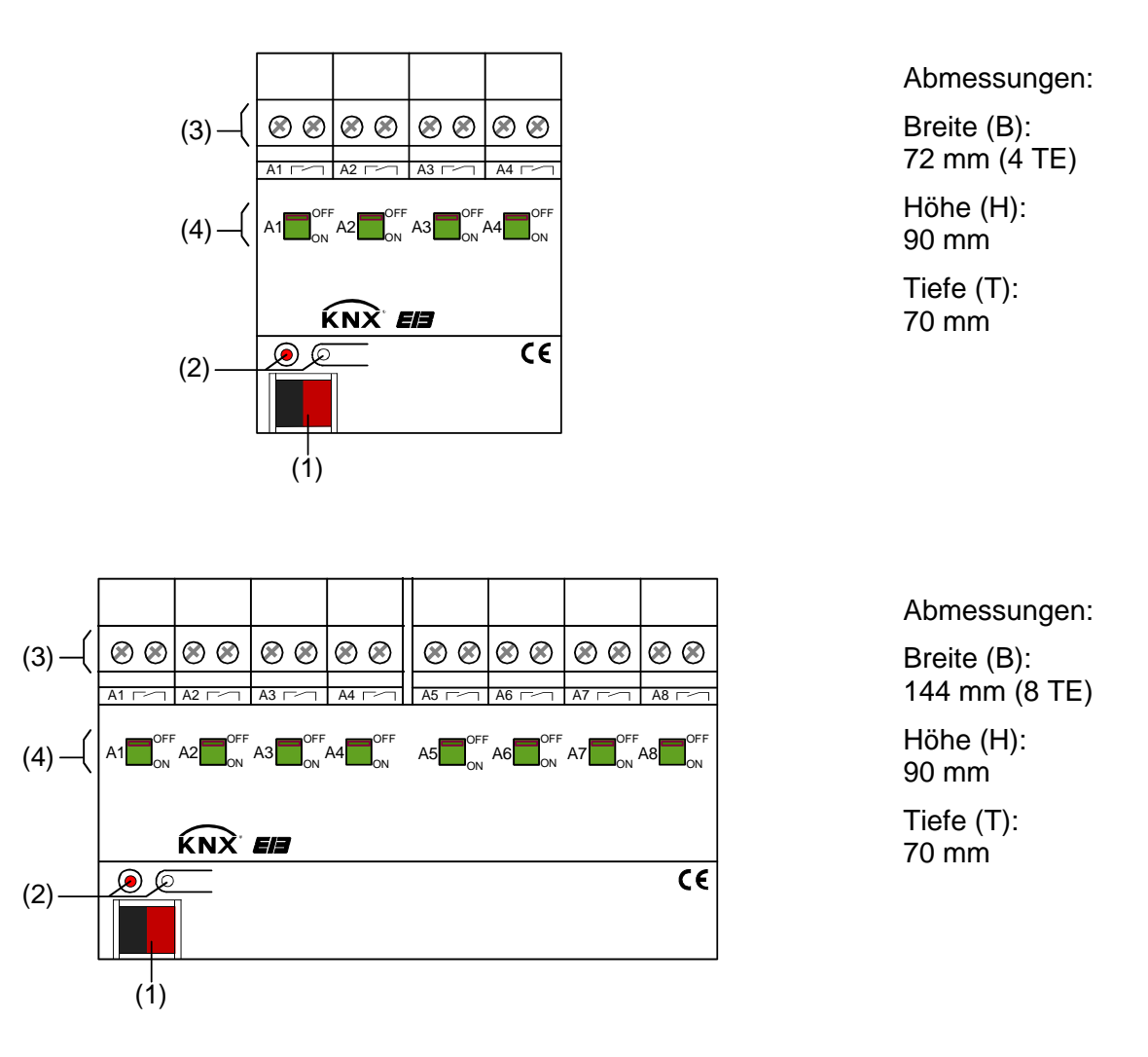

- (1): KNX/EIB Busanschluss
- (2). Programmiertaste und Programmier-LED (rot). Die Programmier-LED blinkt langsam, wenn der Safe-State-Mode aktiviert ist.
- (3): Schraubklemmen (Ax,  $\sim$ ) zum Anschluss der verschiedenen Lasten (potentialfrei)
- (4): Schiebeschalter zur Verstellung der Relais und zur Anzeige der Schaltzustände Position 'OFF': Kontakt geöffnet Position 'ON': Kontakt geschlossen

# <span id="page-5-0"></span>**2.3 Montage und elektrischer Anschluss**

 **GEFAHR! Elektrischer Schlag bei Berühren spannungsführender Teile. Elektrischer Schlag kann zum Tod führen. Vor Arbeiten am Gerät Anschlussleitungen freischalten und spannungsführende Teile in der Umgebung abdecken!** 

#### **Gerät montieren**

 Aufschnappen auf Hutschiene nach DIN EN 60715. Die Schraubklemmen für den Lastanschluss sollten oben liegen.

Es ist keine KNX / EIB Datenschiene erforderlich.

Temperaturbereich beachten (-5 °C bis +45 °C) und ggf. für ausreichende Kühlung sorgen.

#### **Gerät anschließen**

Den Anschluss der Lasten und der Busleitung gemäß Bild 1 (Anschlussbeispiel) vornehmen.

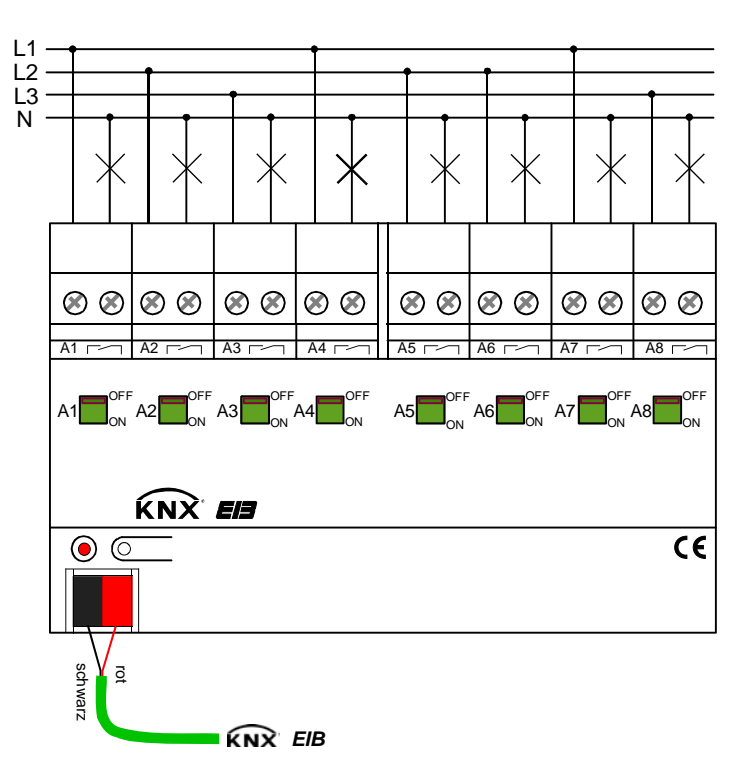

Bild 1: Elektrischer Anschluss

- Die Relaisausgänge des Schaltaktors schalten bei Ansteuerung in kurzen Abständen oder bei Verstellung über ein Zentraltelegramm mit geringer zeitlicher Verzögerung.
- Es können verschiedene Außenleiter (L1, L2, L3) an die Ausgänge angeschlossen werden.
- Das Gerät benutzt berührungslose Stromsensoren zur Strommessung, die das elektromagnetische Feld des Laststromes im Gerät messen. Der Aktor ist gegen äußere magnetische Störeinflüsse geschirmt. Dennnoch können starke Magnetfelder in unmittelbarer Umgebung des Aktors die Strommessung verfälschen. Zur Vermeidung eines Störeinflusses sollten Hin- und Rückleiter von angeschlossenen Lasten im Verteiler möglichst eng nebeneinander verlegt werden. Auch ist darauf zu achten, dass keine Geräte, die Magnetfelder erzeugen (z. B. Klingeltrafo, Leistungsschütz etc.), in unmittelbarer Nähe des Aktors installiert werden.
- **Fil Keine Drehstrommotoren anschließen.**

#### <span id="page-7-0"></span>**Abdeckkappe anbringen / entfernen**

Zum Schutz des Busanschlusses vor gefährlichen Spannungen insbesondere im Anschlussbereich kann zur sicheren Trennung eine Abdeckkappe aufgesteckt werden.

Der Bus muss mit nach hinten geführter Busleitung angeschlossen sein (Busklemme aufgesteckt).

- Abdeckkappe anbringen: Die Abdeckkappe wird über die Busklemme geschoben (vgl. Bild 2-A), bis sie spürbar einrastet.
- Abdeckkappe entfernen: Die Abdeckkappe wird entfernt, indem sie seitlich leicht eingedrückt und nach vorne abgezogen wird (vgl. Bild 2-B).

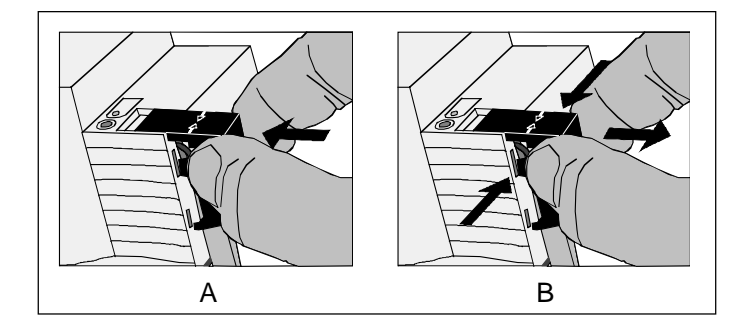

Bild 2: Abdeckkappe anbringen / entfernen

# **2.4 Inbetriebnahme**

 **GEFAHR!** 

Nach der Montage des Aktors und dem Anschluss der Buslinie und aller elektrischen Lasten kann das Gerät in Betrieb genommen werden. Es wird allgemein die folgende Vorgehensweise empfohlen...

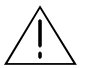

**Elektrischer Schlag bei Berühren spannungsführender Teile. Elektrischer Schlag kann zum Tod führen.** 

 **Vor Arbeiten am Gerät Anschlussleitungen freischalten und spannungsführende Teile in der Umgebung abdecken!** 

#### **Das Gerät in Betrieb nehmen**

Die Lasten müssen vollständig installiert und angeschlossen sein.

- Busspannung einschalten. Kontrolle: Beim Drücken der Programmiertaste muss die rote Programmier-LED aufleuchten.
- Physikalische Adresse und Applikationsdaten mit der ETS herunterladen.
- Netzspannungsversorgung der Ausgänge einschalten. Das Gerät ist betriebsbereit.
- Auch ohne eingeschaltete Busspannung oder im unprogrammierten Zustand können die Ausgänge des Aktors per Hand geschaltet werden. Somit bietet sich bereits im Baustellenbetrieb die Möglichkeit, die an die einzelnen Ausgänge angeschlossenen Lasten auf Funktion zu prüfen.

# <span id="page-8-0"></span>**2.5 Bedienung**

Der Schaltzustand der Relais wird durch die Schiebeschalter auf der Gerätevorderseite angezeigt (vgl. Bild 3). Die Schalter dienen gleichzeitig der manuellen Bedienung und können mit einem geeigneten Werkzeug (z. B. Schraubendreher) verstellt werden.

## **Einen Ausgang per Hand bedienen**

- Schiebeschalter in Stellung 'OFF' bringen Der Relaiskontakt ist geöffnet.
- Schiebeschalter in Stellung 'ON': Der Relaiskontakt ist geschlossen.

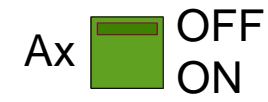

Bild 3: Schiebeschalter je Ausgang mit Schaltzustandsanzeige

- Die Stellung des Schiebeschalters gibt unmittelbar den Schaltzustand des Relais wieder, unabhängig von der Arbeitsweise des Ausgangs (Parametrierung als Schließer oder Öffner).
- Die manuelle Betätigung der Relais ist busunabhängig. Bei manueller Bedienung erfolgt keine Rückmeldung über den Bus.
- Eine Handbedienung der Schiebeschalter verriegelt die Busbedienung nicht. Ein zuletzt per Hand bedienter Ausgang kann jederzeit über den Bus verstellt werden.
- Ein über den Bus gesperrter Ausgang kann dennoch per Hand geschaltet werden!

# <span id="page-9-0"></span>**3 Technische Daten**

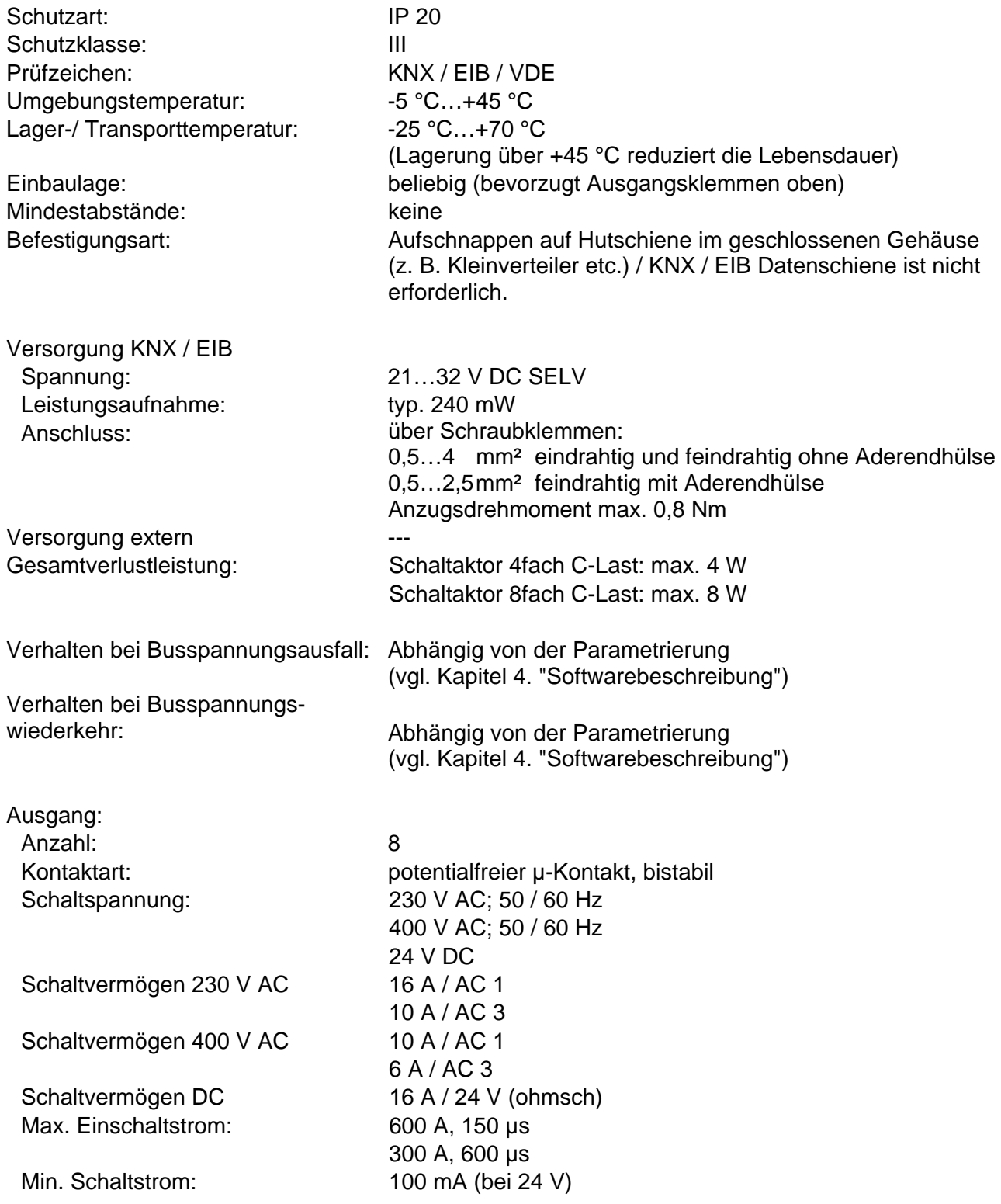

# Technische Daten Fortsetzung

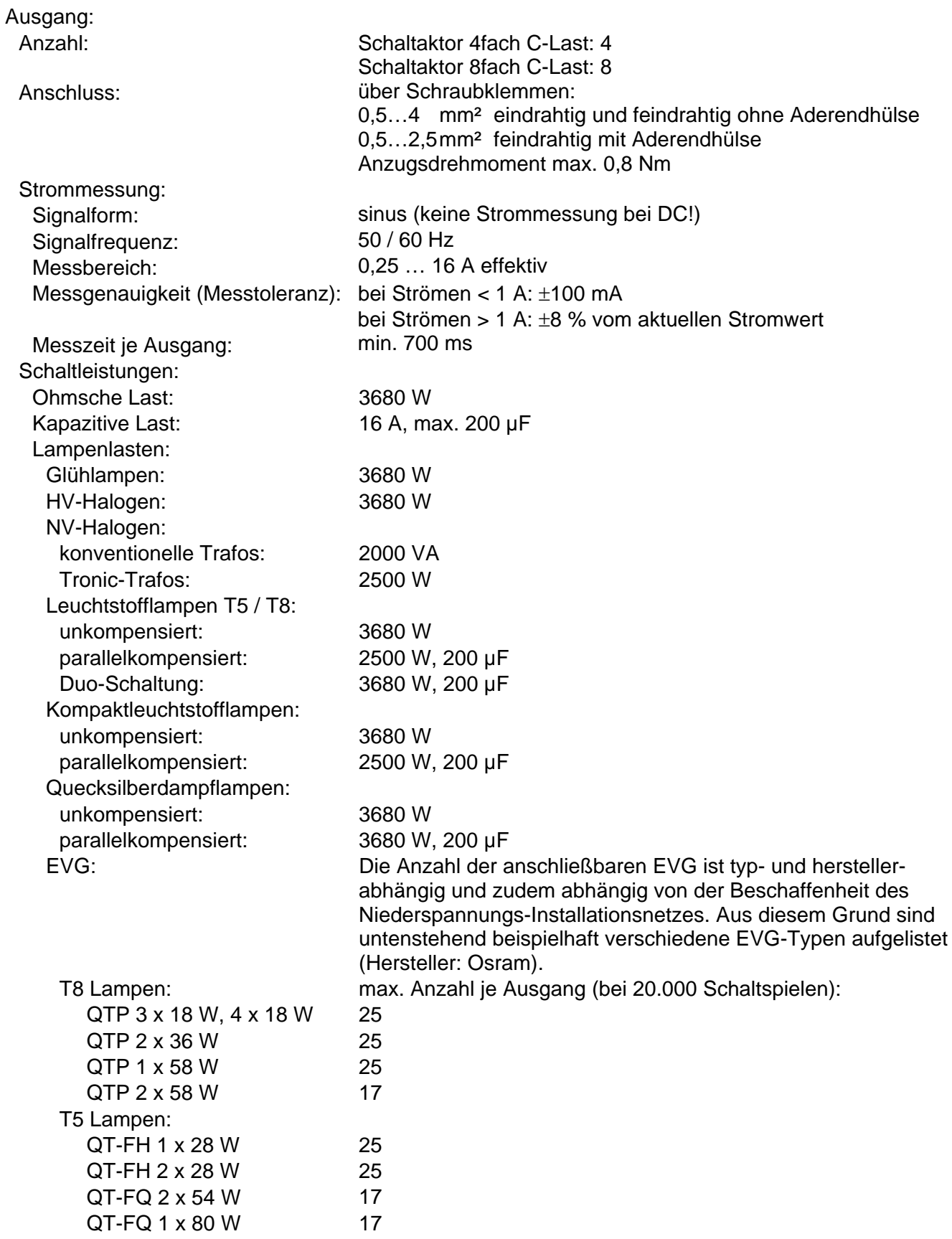

# <span id="page-11-0"></span>**4 Software-Beschreibung**

# **4.1 Software-Spezifikation**

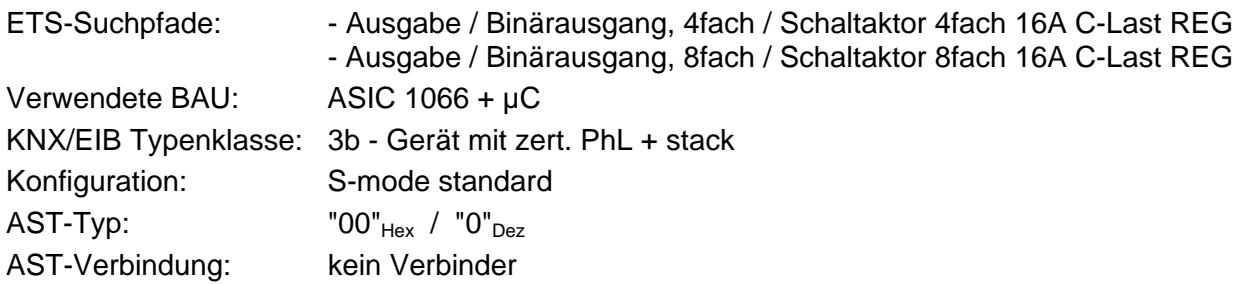

Applikationen für Schaltaktor 4fach REG:

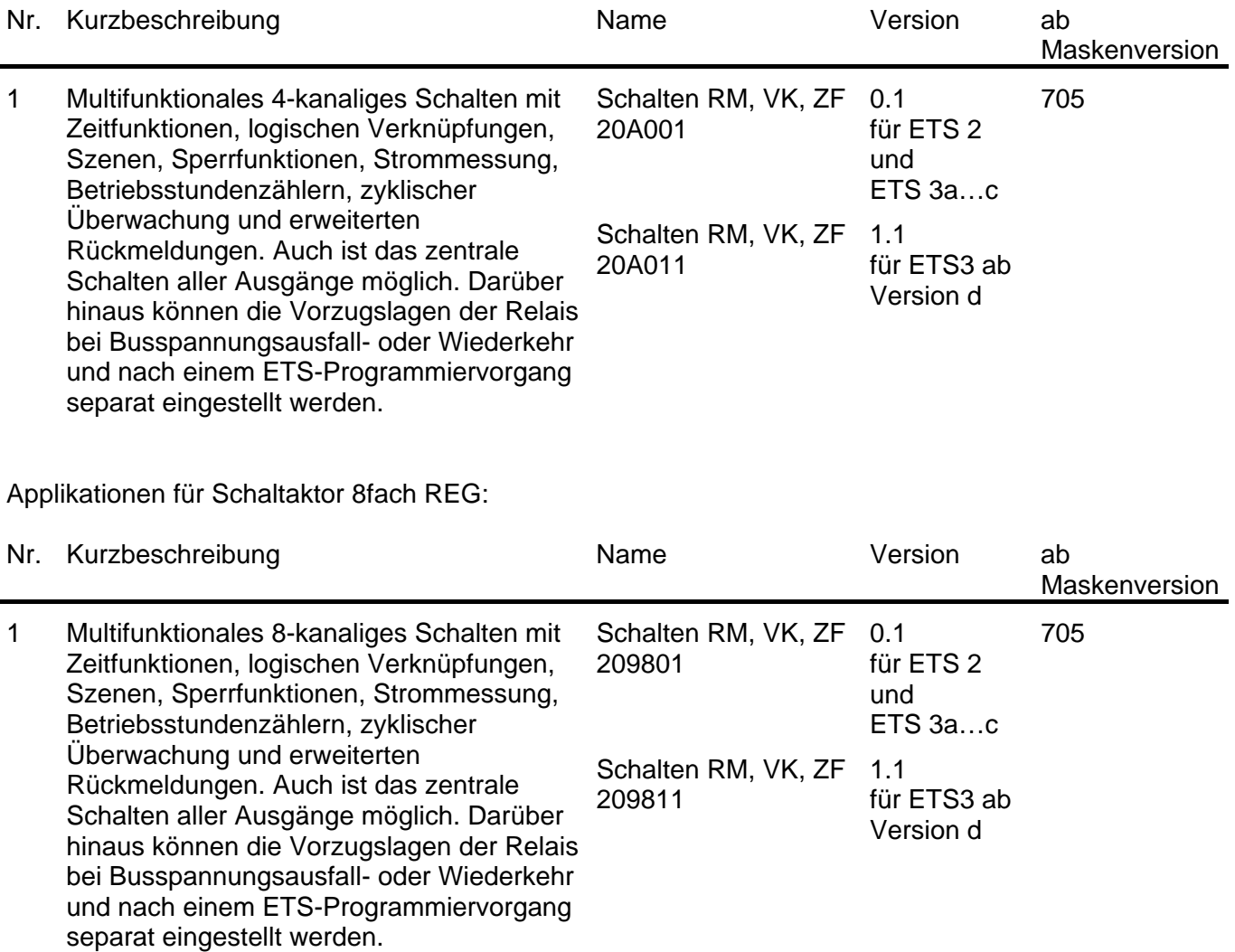

# <span id="page-12-0"></span>**4.2 Software "Schalten RM, VK, ZF 2098x1 / 20A0x1"**

# **4.2.1 Funktionsumfang**

- Jeder Ausgang verfügt ohne Einschränkung über den vollen Funktionsumfang. Alle kanalorientierten Funktionen lassen sich separat für jeden Ausgang parametrieren. Dadurch wird ein unabhängiges und multifunktionales Ansteuern der Schaltausgänge ermöglicht.
- Handbetätigung der Relais unabhängig vom Bus / Schaltstellungsanzeige.
- Schließer- oder Öffnerbetrieb.
- Zentrale Schaltfunktion mit Sammelrückmeldung.
- Rückmeldung Schalten (nur im Busbetrieb): Aktive (bei Änderung oder zyklisch auf den Bus sendend) oder passive (Objekt auslesbar) Rückmeldefunktion.
- Logische Verknüpfungsfunktion einzeln für jeden Ausgang.
- Sperrfunktion für jeden Kanal parametrierbar. Alternativ Zwangsstellungsfunktion separat für jeden Ausgang.
- Zeitfunktionen (Ein-, Ausschaltverzögerung, Treppenlichtfunktion auch mit Vorwarnfunktion).
- Einbeziehung in Lichtszenen möglich: Bis zu 8 interne Szenen sind je Ausgang parametrierbar.
- Betriebsstundenzähler einzeln für jeden Ausgang aktivierbar.
- Separate Strommessung je Ausgang und Übermittlung des gemessenen Stromwertes auf den Bus über unabhängige Kommunikationsobjekte (Senden bei Änderung oder zusätzlich zyklisch). Optional kann eine Lastüberwachung (Lastüberschreitung / Lastunterschreitung) mit vordefinierbaren Lastgrenzen (Teach-In oder Parametereinstellung) aktiviert werden mit separat parametrierbaren Meldetelegrammen.
- Eingangsüberwachung auf zyklische Aktualisierung mit Sicherheitsstellung.
- Reaktionen bei Busspannungsausfall und –wiederkehr und nach einem ETS-Programmiervorgang für jeden Ausgang einstellbar.

# <span id="page-13-0"></span>**4.2.2 Hinweise zur Software**

## **ETS Projektierung und Inbetriebnahme**

Zur Projektierung und Inbetriebnahme des Gerätes wird die ETS3.0d empfohlen. Nur bei Verwendung dieser ETS-Patchversion oder neueren Versionen sind Vorteile in Bezug zum Download (deutlich verkürzte Ladezeiten) und Parameter-Projektierung nutzbar. Diese Vorteile ergeben sich durch die Verwendung der neuen Maskenversion 7.5 und durch die Parameter-Darstellung der ETS3.

Die für die ETS3.0d erforderliche Produktdatenbank wird im \*.VD4-Format angeboten. Das entsprechende Applikationsprogramm besitzt die Versionsnummer "1.1". Für die ETS2 und ältere Versionen der ETS3 ist eine separate Produktdatenbank im \*.VD2-Format verfügbar. Das Applikationsprogramm für diese ETS-Versionen besitzt die Versionsnummer "0.1".

In Bezug auf den in dieser Dokumentation beschriebenen Funktionsumfang der Parametrierung unterscheiden sich die beiden Applikationsprogramme nicht.

Bei einem Update von älteren ETS-Versionen auf die ETS3.0d oder auf neuere Versionen steht ein zusätzliches Tool als ETS3-Addin zur Verfügung. Dieses Tool ist in der Lage, ältere Produktdatenbanken mit Applikationsversion "0.1" – beispielsweise aus bestehenden ETS2-Projekten – in das neue Applikationsformat (Version "1.1") zu konvertieren. Dadurch können einfach und ohne Änderungen der Projektierung die Vorteile der ETS3.0d-Applikation ausgeschöpft werden. Das ETS3- Addin ist separat beim Hersteller zu erhalten und ist kostenfrei.

## **Safe-State-Mode**

Wenn das Gerät beispielsweise durch eine fehlerhafte Projektierung oder Inbetriebnahme nicht korrekt funktioniert, kann die Ausführung des geladenen Applikationsprogramms durch Aktivierung des Safe-State-Mode angehalten werden. Im Safe-State-Mode ist eine Ansteuerung der Ausgänge über den Bus nicht möglich. Der Aktor verhält sich passiv, da das Applikationsprogramm nicht ausgeführt wird (Ausführungszustand: Beendet). Lediglich sie Systemsoftware arbeitet noch, sodass ETS-Diagnosefunktionen und auch das Programmieren des Gerätes weiterhin möglich sind.

#### **Save-State-Mode aktivieren**

Die Busspannung ist nicht angeschlossen.

- Programmiertaste drücken und gedrückt halten.
- Busspannung einschalten. Die Programmiertaste erst dann loslassen, wenn die Programmier-LED langsam blinkt.

Der Save-State-Mode ist aktiviert. Durch erneutes kurzes Drücken der Programmier-Taste kann der Programmier-Modus wie gewohnt auch im Save-State-Mode ein- und ausgeschaltet werden. Allerdings blinkt die Programmier-LED unabhängig vom Programmier-Modus weiter, solange der Safe-State-Mode aktiviert ist.

 Der Save-State-Mode kann durch Ausschalten der Busspannung oder durch einen ETS-Programmiervorgang beendet werden.

# <span id="page-14-0"></span>**4.2.3 Objekttabelle**

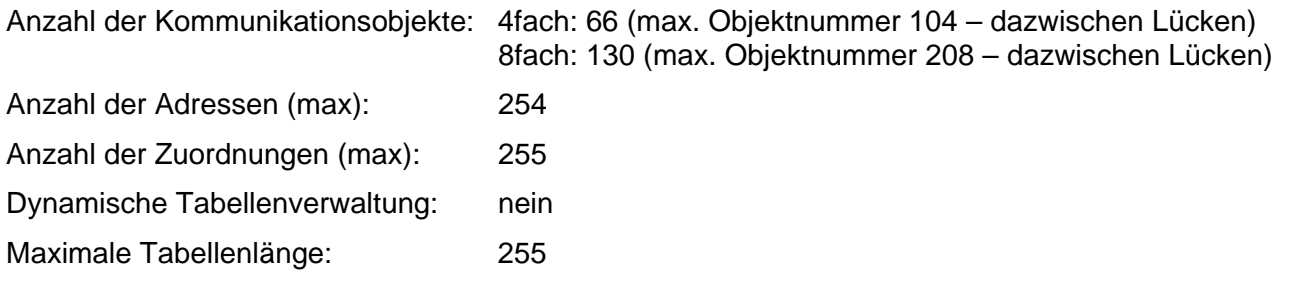

Kanalübergreifende Objekte:

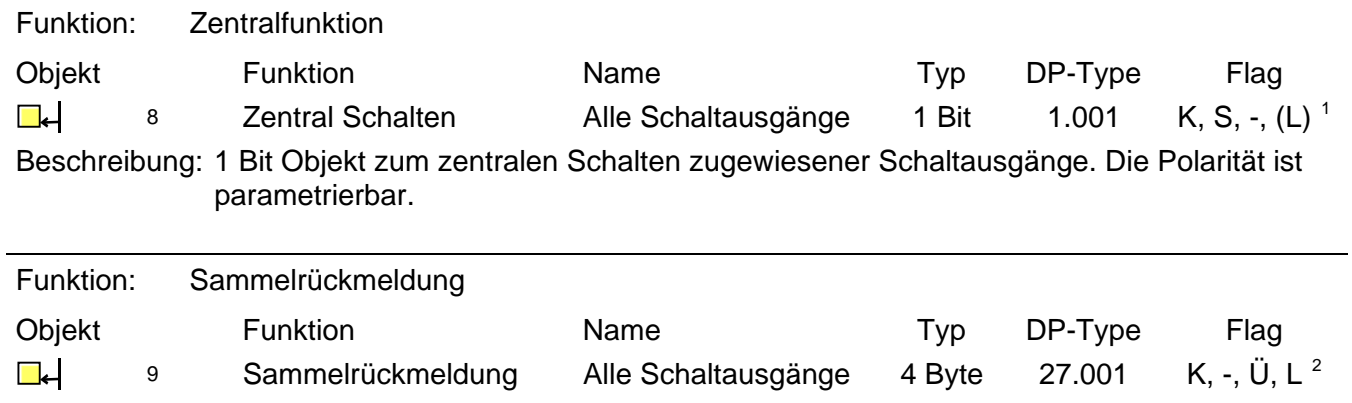

Beschreibung: 4 Byte Objekt zum zentralen Rückmelden aller Schaltzustände des Aktors.

<span id="page-14-2"></span><span id="page-14-1"></span>

<sup>1&</sup>lt;br><sup>1</sup> Jedes Kommunikationsobjekt kann ausgelesen werden. Zum Auslesen muss das L-Flag gesetzt werden.<br><sup>2</sup> Rückmeldeobjekte sind in Abhängigkeit der Parametrierung entweder aktiv sendend (Ü-Flag gesetzt) oder passiv auslesb

<span id="page-15-0"></span>Kanalorientierte Objekte:

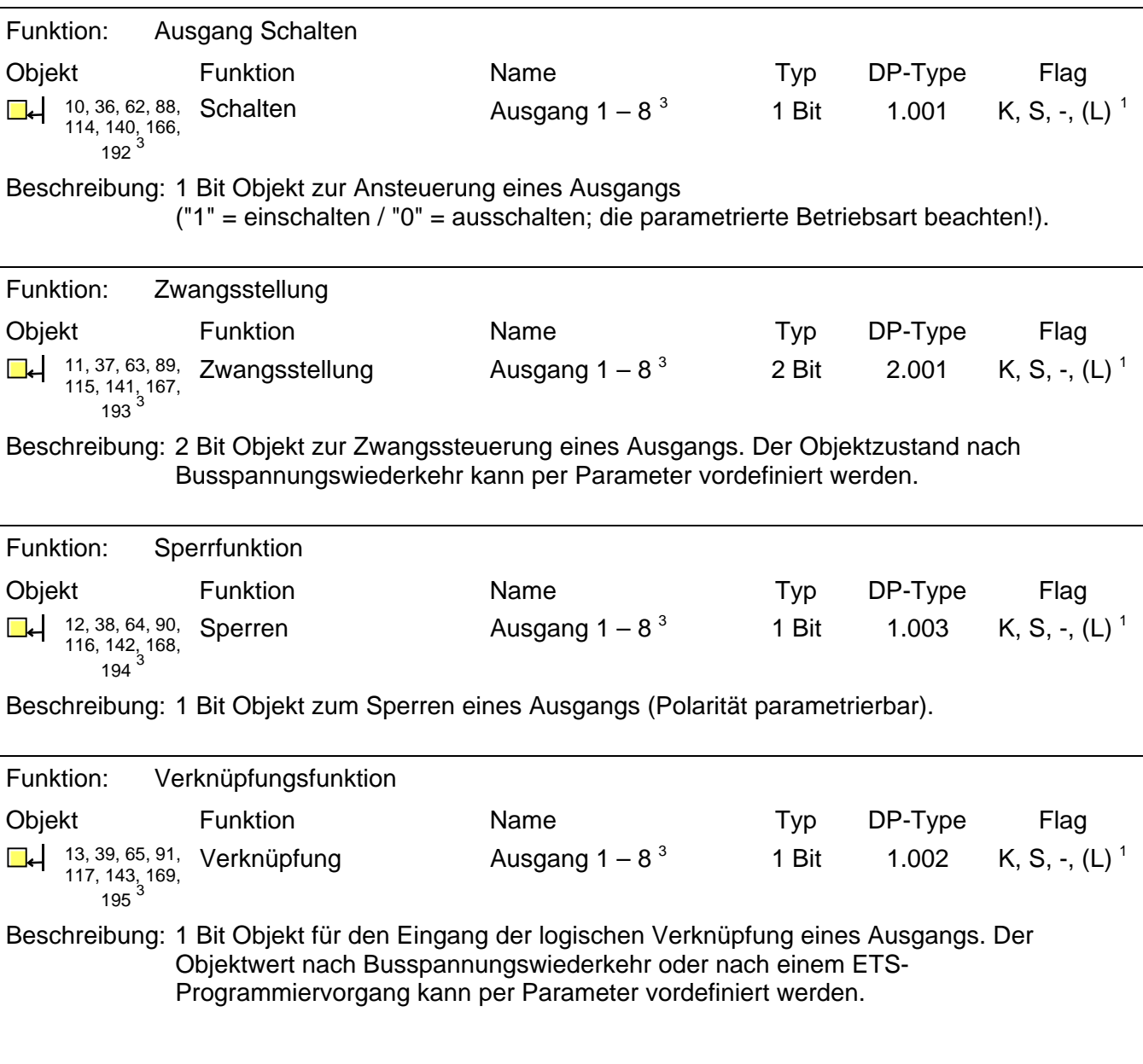

<span id="page-15-1"></span> 3 Die Anzahl der Ausgänge oder der Kommunikationsobjekte ist abhängig vom projektierten Gerät (Schaltaktor 4fach = 4 Ausgänge oder Schaltaktor 8fach = 8 Ausgänge).

<span id="page-15-2"></span><sup>1&</sup>lt;br>Jedes Kommunikationsobjekt kann ausgelesen werden. Zum Auslesen muss das L-Flag gesetzt werden.

<span id="page-16-0"></span>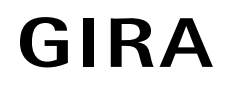

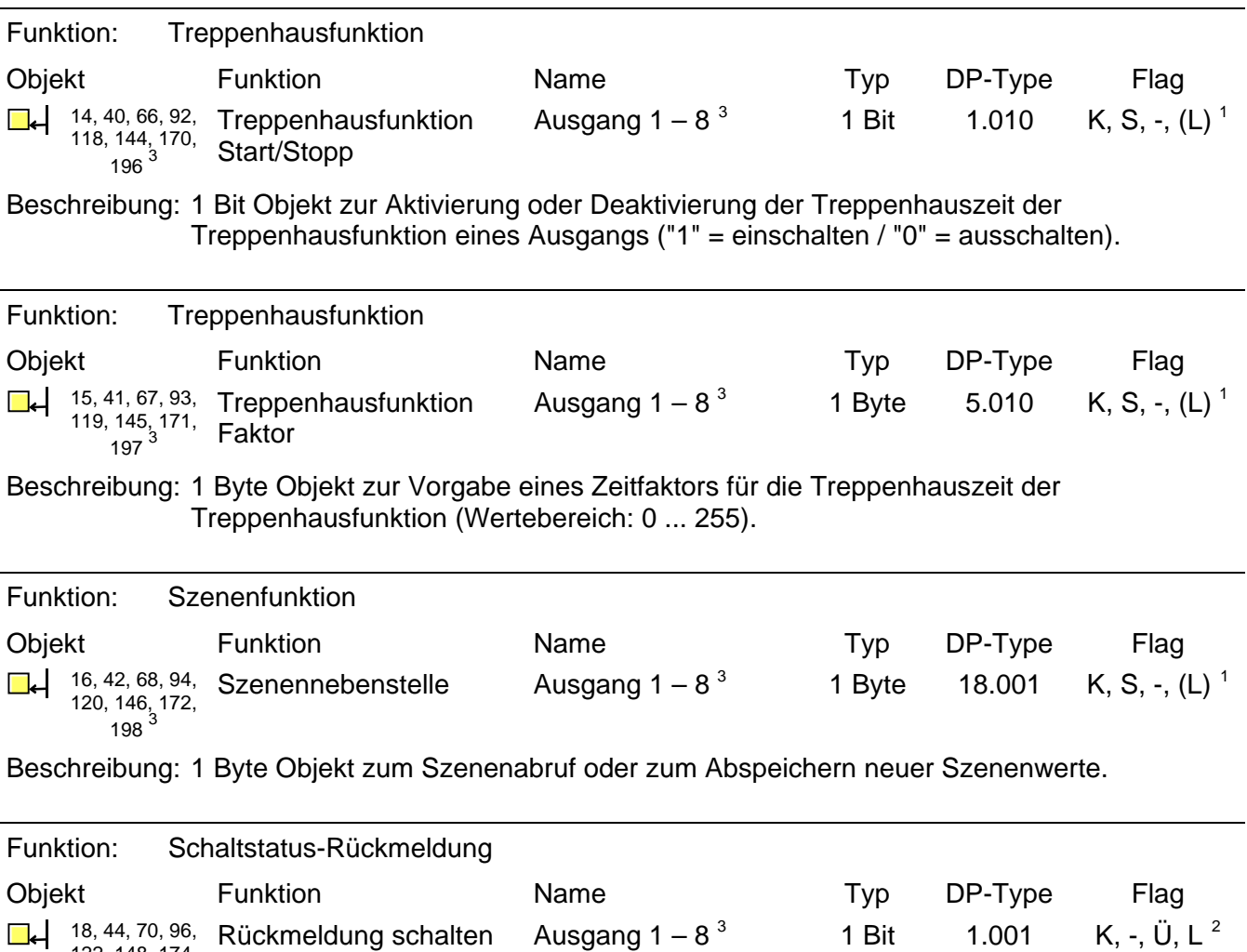

122, 148, 174, <sup>200</sup>[3](#page-16-0)

Beschreibung: 1 Bit Objekt zur Rückmeldung des Schaltzustandes eines Ausgangs

("1" = eingeschaltet / "0" = ausgeschaltet; die parametrierte Betriebsart beachten!)

<span id="page-16-1"></span>werd and der Ausgänge oder der Kommunikationsobjekte ist abhängig vom projektierten Gerät (Schaltaktor 4fach = 4 Ausgänge oder and the Schaltaktor 4fach = 4 Ausgänge oder and the Schaltaktor 4fach = 4 Ausgänge oder and the Schaltaktor 8fach = 8 Ausgänge).

<span id="page-16-2"></span><sup>1&</sup>lt;br>I Jedes Kommunikationsobjekt kann ausgelesen werden. Zum Auslesen muss das L-Flag gesetzt werden.

<span id="page-16-3"></span><sup>&</sup>lt;sup>2</sup> Rückmeldeobjekte sind in Abhängigkeit der Parametrierung entweder aktiv sendend (Ü-Flag gesetzt) oder passiv auslesbar (L-Flag gesetzt).

<span id="page-17-0"></span>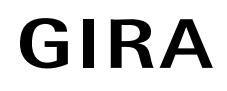

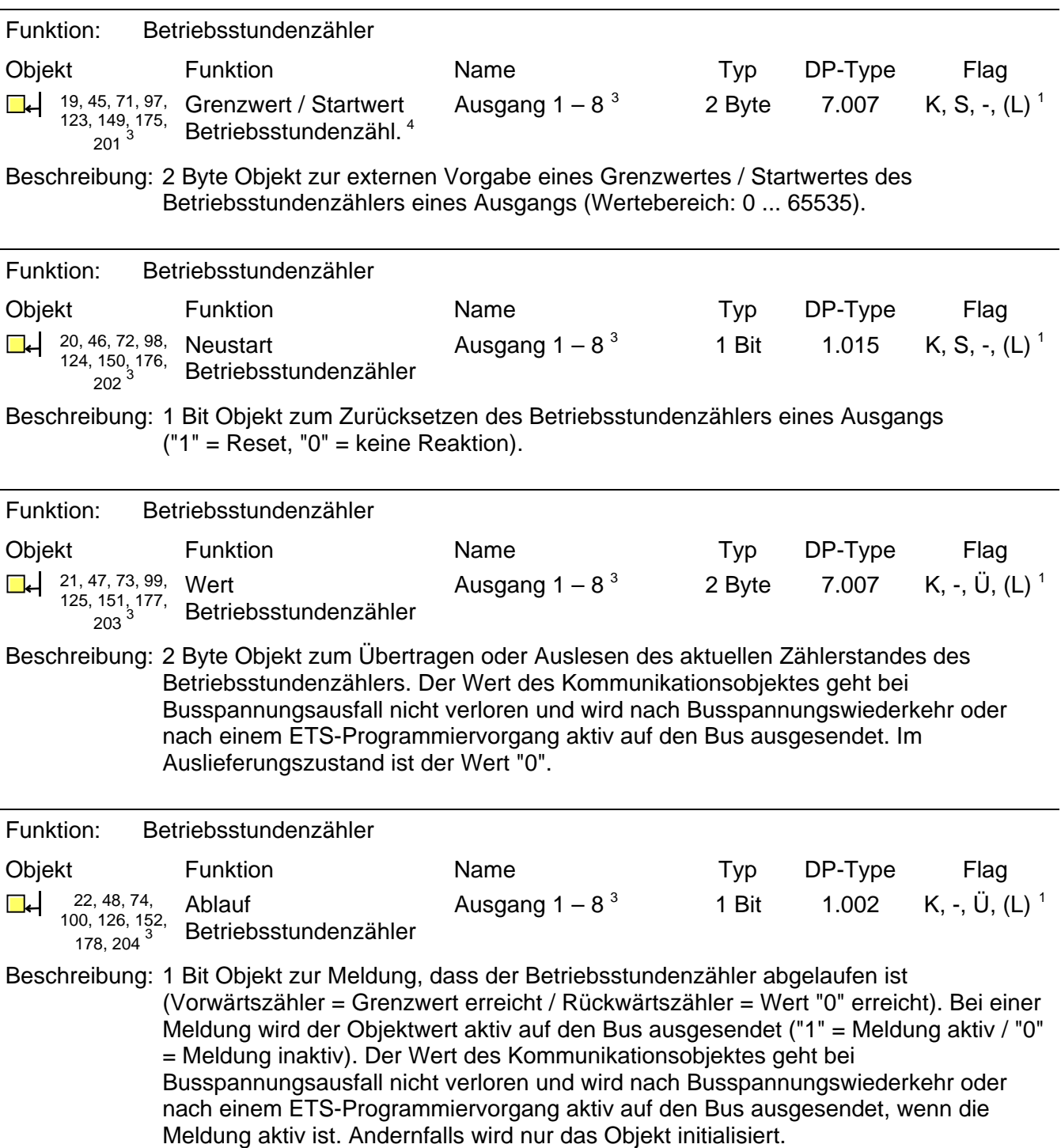

<span id="page-17-2"></span><span id="page-17-1"></span>

<sup>4&</sup>lt;br><sup>4</sup> Grenzwertobjekt oder Startwertobjekt in Abhängigkeit der parametrierten Zählerart des Betriebsstundenzählers.<br><sup>3</sup> Die Anzahl der Ausgänge oder der Kommunikationsobjekte ist abhängig vom projektierten Gerät (Schaltakt Schaltaktor 8fach = 8 Ausgänge).

<span id="page-17-3"></span><sup>1&</sup>lt;br>Jedes Kommunikationsobjekt kann ausgelesen werden. Zum Auslesen muss das L-Flag gesetzt werden.

<span id="page-18-2"></span>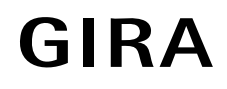

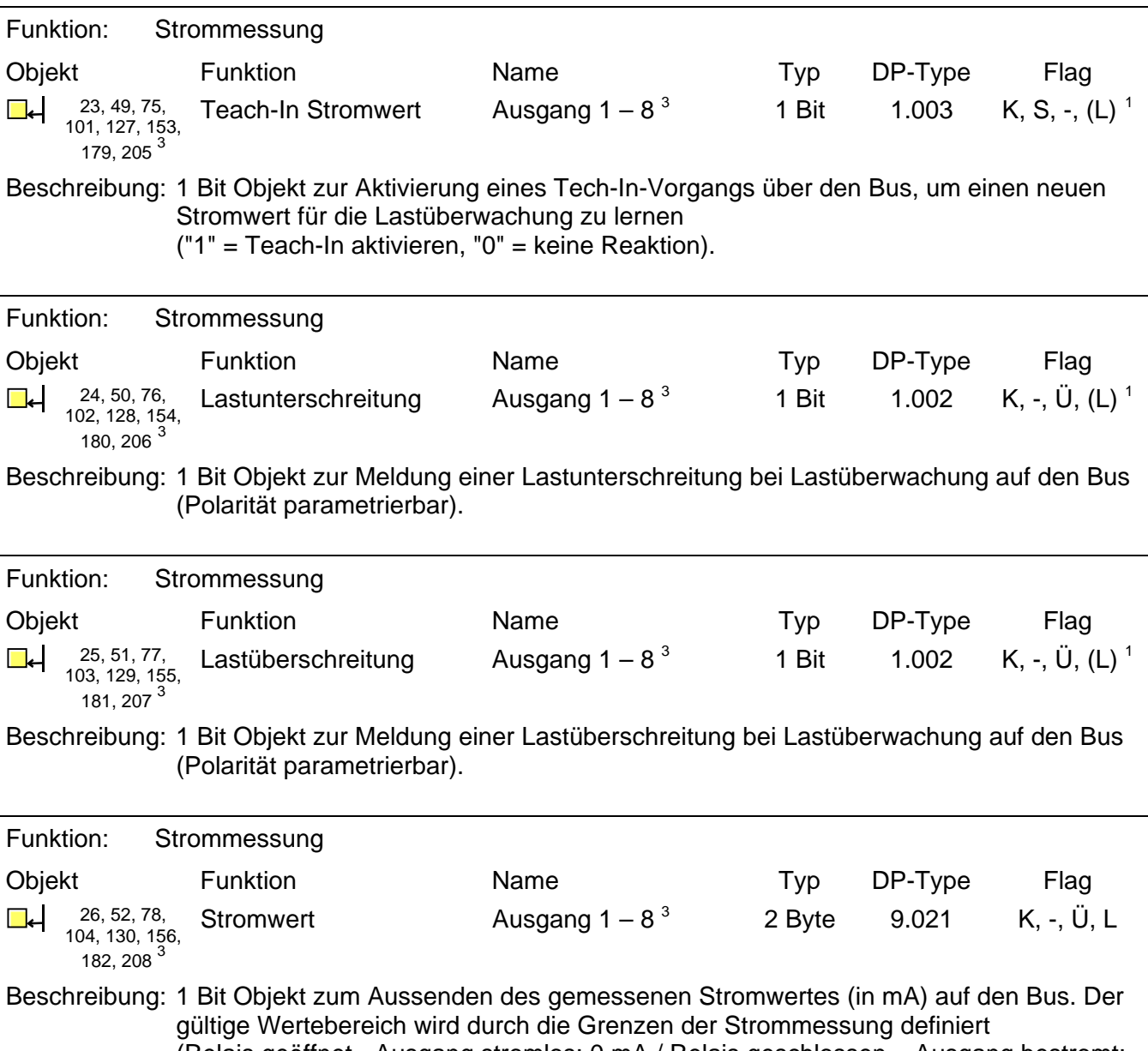

(Relais geöffnet - Ausgang stromlos: 0 mA / Relais geschlossen – Ausgang bestromt: min. 250 mA bis typ. 16 A – Messtoleranz beachten).

 $\frac{1}{1}$ Jedes Kommunikationsobjekt kann ausgelesen werden. Zum Auslesen muss das L-Flag gesetzt werden.

<span id="page-18-1"></span><span id="page-18-0"></span><sup>3&</sup>lt;br>Die Anzahl der Ausgänge oder der Kommunikationsobjekte ist abhängig vom projektierten Gerät (Schaltaktor 4fach = 4 Ausgänge oder Schaltaktor 8fach = 8 Ausgänge).

# <span id="page-19-0"></span>**4.2.4 Funktionsbeschreibung**

## **4.2.4.1 Kanalübergreifende Funktionsbeschreibung**

#### **Verzögerung nach Busspannungswiederkehr**

Zur Reduzierung des Telegrammverkehrs auf der Busleitung nach dem Einschalten der Busspannung (Busreset), nach dem Anschluss des Gerätes an die Buslinie oder nach einem ETS-Programmiervorgang ist es möglich, alle aktiv sendenden Rückmeldungen des Aktors zu verzögern. Dazu kann kanalübergreifend eine Verzögerungszeit festgelegt werden (Parameter "Verzögerung nach Busspannungswiederkehr" auf der Parameterseite "Allgemein"). Erst nach Ablauf der parametrierten Zeit werden Rückmeldetelegramme zur Initialisierung auf den Bus ausgesendet.

Welche Rückmeldungen tatsächlich verzögert werden, lässt sich unabhängig für jeden Ausgangskanal und für jede Rückmeldefunktion einstellen.

- Die Verzögerung wirkt nicht auf das Verhalten der Ausgänge. Es werden lediglich die Rückmeldungen zeitverzögert. Die Ausgänge können auch während der Verzögerung nach Busspannungswiederkehr angesteuert werden.
- Auch sind alle aktiv sendenden Objekte der Betriebsstundenzähler oder der Strommessungen als Rückmeldeobjekte zu verstehen. Hierbei werden jedoch alle Rückmeldungen in Abhängigkeit der Parametrierung für "Verzögerung nach Busspannungswiederkehr" stets zeitverzögert ausgesendet.
- Die Einstellung "0" für die Verzögerungszeit nach Busspannungswiederkehr deaktiviert die Zeitverzögerung vollständig. In diesem Fall werden alle Rückmeldungen, falls aktiv sendend, unverzögert auf den Bus ausgesendet.

## **Zentralfunktion**

Der Aktor bietet die Möglichkeit, gezielt einzelne oder alle Ausgangskanäle mit einem 1 Bit Zentral-Kommunikationsobjekt zu verbinden. Das Verhalten bei der Ansteuerung eines Ausgangs über die Zentralfunktion ist vergleichbar mit einer Zentral-Gruppenadresse, die auf alle "Schalten"-Objekte gelegt ist.

Die der Zentralfunktion zugeordneten Ausgänge werden entsprechend des empfangenen Zentral-Objektwerts angesteuert. Die Polarität des Zentraltelegramms kann ggf. parametrierbar invertiert werden.

Das Verhalten der Kanäle ist identisch mit der 'normalen' Ansteuerung über die Objekte "Schalten" (gleiche Priorität – letzter Schaltbefehl wird ausgeführt – vgl. Bild 4). Somit werden auch alle 'nachgelagerten' Funktionen wie beispielsweise Zeit- oder Zusatzfunktionen oder Verknüpfungen berücksichtigt. Auch der parametrierte Relaisbetrieb wird für jeden Ausgang getrennt ausgewertet.

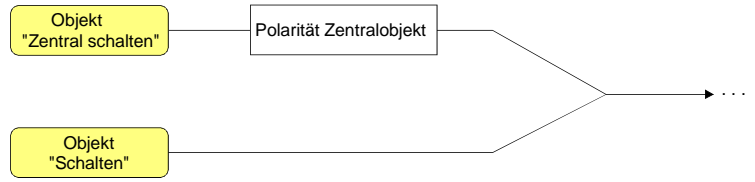

Bild 4: Funktionsschaltbild "Zentral Schalten"

## **Zentralfunktion freischalten**

 Die Zentralfunktion auf der Parameterseite "Allgemein" durch den Parameter "Zentralfunktion?" mit der Einstellung "Ja" aktivieren.

Bei aktivierter Funktion ist das Kommunikationsobjekt "Zentral schalten" sichtbar.

## **Ausgänge der Zentralfunktion zuordnen**

Jeder Ausgang kann unabhängig der Zentralfunktion zugeordnet werden.

Die Zentralfunktion muss auf der Parameterseite "Allgemein" freigeschaltet sein. Andernfalls hat eine Zuordnung keinen Einfluss auf den Schaltausgang.

■ Der Parameter "Zuordnung zur Zentralfunktion" auf der Parameterseite "Ax-Allgemein" (x = Nummer des Ausgangs) auf "Ja" einstellen.

Der entsprechende Ausgang ist der Zentralfunktion zugeordnet. Er kann zentral ein- oder ausgeschaltet werden.

- Der durch die Zentralfunktion eingestellte Schaltzustand wird in den Rückmelde-Objekten nachgeführt und, falls diese aktiv sendend sind, auch auf den Bus ausgesendet. Der durch eine Zentralfunktion eingestellte Schaltzustand wird nicht in den "Schalten"-Objekten nachgeführt.
- Nach Busspannungswiederkehr oder nach einem ETS-Programmiervorgang ist die Zentralfunktion stets deaktiviert (Objektwert "0").

## **Sammelrückmeldung**

Nach Zentralbefehlen oder nach Busspannungswiederkehr ist die Telegrammauslastung einer Buslinie in der Regel hoch, da viele Busgeräte den Zustand ihrer Kommunikationsobjekte als Rückmeldung aussenden. Insbesondere bei Verwendung von Visualisierungen tritt dieser Effekt auf. Um die Telegrammauslastung bei der 'Businitialisierung' gering zu halten, kann die Sammelrückmeldung des Aktors verwendet werden.

In der Sammelrückmeldung werden die Schaltzustände aller Ausgänge in nur einem Telegramm zusammengefasst. Das 32 Bit große Kommunikationsobjekt "Sammelrückmeldung" enthält bitorientiert die Rückmeldeinformationen der einzelnen Ausgänge und setzt sich wie in Bild 5 gezeigt zusammen.

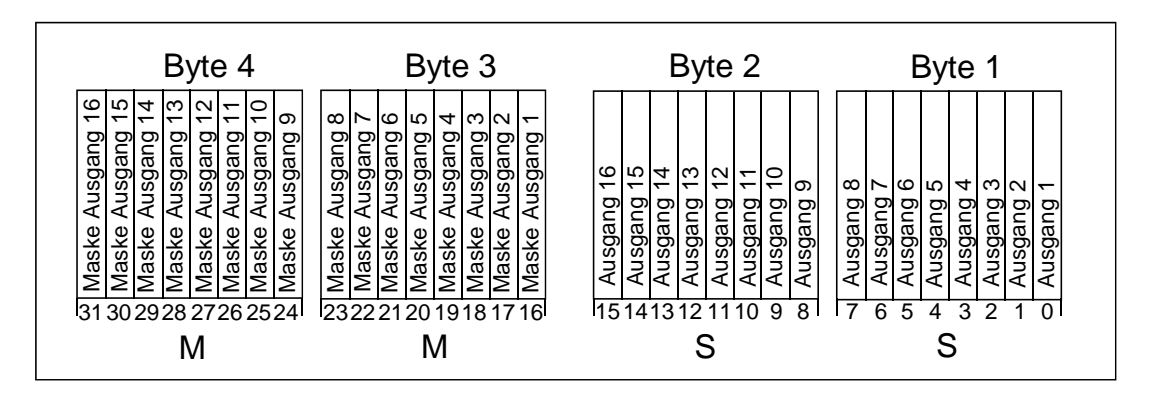

Bild 5: Struktur des Objektes der Sammelrückmeldung"

Es ist möglich, bis zu 16 Ausgänge und somit bis zu 16 unterschiedliche Schaltzustände logisch darzustellen. Dabei besitzt jeder Ausgang ein Bit, welches den Schaltzustand signalisiert ("S"-Bit), und ein weiteres Bit, welches die Maskierung definiert ("M"-Bit). Die "S"-Bits entsprechen den logischen nichtinvertierten Schaltzuständen der Ausgänge und sind entweder "1" (eingeschaltet) oder "0" (ausgeschaltet). Die "M"-Bits sind "1", wenn der Aktor über diesen Ausgang verfügt. Analog sind die "M"-Bits "0", wenn der entsprechende Ausgang beim Aktor nicht vorhanden ist. Im zuletzt genannten Fall sind auch die zugehörigen "S"-Bits dauerhaft "0", weil es keinen Schaltzustand gibt.

Objektwertformat beim Schaltaktor 4fach: "00 0F 00 0x", x = Schaltzustände, Objektwertformat beim Schaltaktor 8fach: "00 FF 00 xx", xx = Schaltzustände.

Der Datenpunkt-Typ der Sammelrückmeldung ist KNX-standardisiert (DPT 27.001). Möglich wäre die Verwendung in geeigneten Visualisierungs-Applikationen - beispielsweise in öffentlichen Gebäuden wie Schulen oder Krankenhäusern - wo zentral die Schalzustände der gesamten Aktorik angezeigt werden und keine separate Schaltzustandanzeige an den Bedienstellen erfolgt. In solchen Anwendungen kann die Sammelrückmeldung die 1 Bit Einzelrückmeldungen ersetzen und somit die Buslast deutlich reduzieren.

#### **Sammelrückmeldung aktivieren**

Die Sammelrückmeldung kann als ein aktives Meldeobjekt oder als ein passives Statusobjekt verwendet werden. Als aktives Meldeobjekt wird die Sammelrückmeldung bei jeder Änderung eines Schaltzustandes auf den Bus ausgesendet. In der Funktion als passives Statusobjekt erfolgt keine Telegrammübertragung bei Änderung. Hier muss der Objektwert ausgelesen werden. Die ETS setzt automatisch die zur Funktion erforderlichen Kommunikationsflags des Objektes.

 Den Parameter "Sammelrückmeldung nutzen ?" der erforderlichen Funktion entsprechend auf "Ja, aktives Meldeobjekt" oder "Ja, passives Statusobjekt" einstellen.

Das 4 Byte Kommunikationsobjekt "Sammelrückmeldung" wird freigeschaltet. Sobald eine Gruppenadresse verknüpft ist, kann das Objekt verwendet werden.

#### **Sammelrückmeldung bei Busspannungswiederkehr oder ETS-Programmiervorgang einstellen**

Der Zustand der Sammelrückmeldung wird nach Busspannungswiederkehr oder nach einem ETS-Programmiervorgang bei der Verwendung als aktives Meldeobjekt auf den Bus ausgesendet. In diesen Fällen kann die Rückmeldung zeitverzögert erfolgen, wobei die Verzögerungszeit global für alle Ausgänge gemeinsam eingestellt wird (vgl. "Verzögerung nach Busspannungswiederkehr").

 Den Parameter "Zeitverzögerung für Rückmeldung nach Busspannungswiederkehr" der Sammelrückmeldung auf "Ja" einstellen.

Die Sammelrückmeldung wird nach Busspannungswiederkehr oder nach einem ETS-Programmiervorgang zeitverzögert ausgesendet. In einer laufenden Verzögerungszeit wird keine Rückmeldung ausgesendet, auch dann nicht, wenn sich ein Schaltzustand während der Verzögerung ändert.

 Den Parameter "Zeitverzögerung für Rückmeldung nach Busspannungswiederkehr" der Sammelrückmeldung auf "Nein" einstellen.

Die Sammelrückmeldung wird nach Busspannungswiederkehr oder nach einem ETS-Programmiervorgang sofort ausgesendet.

#### **Zyklisches Senden der Sammelrückmeldung einstellen**

Das Sammelrückmelde-Telegramm kann über das aktiv sendende Meldeobjekt zusätzlich zur Übertragung bei Änderung auch zyklisch ausgesendet werden.

 Den Parameter "Zyklisches Senden der Sammelrückmeldung?" auf der Parameterseite "Allgemein" auf "Ja" einstellen.

Das Zyklische Senden ist aktiviert.

 Den Parameter "Zyklisches Senden der Sammelrückmeldung?" auf der Parameterseite "Allgemein" auf "Nein" einstellen.

Das zyklische Senden ist deaktiviert, sodass die Sammelrückmeldung nur bei Änderung eines der Schaltzustände auf den Bus ausgesendet wird.

- Die Zykluszeit wird zentral für alle zyklischen Rückmeldetelegramme auf der Parameterseite "Zeiten" definiert.
- Während einer aktiven Verzögerungszeit nach Busspannungswiederkehr wird auch bei Änderung eines Schaltzustandes keine Sammelrückmeldung ausgesendet.
- Ein 'blinkender' Ausgang (vgl. "Sperrfunktion") wird stets als "eingeschaltet" zurückgemeldet.
- Schaltzustandsänderungen durch die Handbedienung werden nicht erkannt.

## <span id="page-23-0"></span>**4.2.4.2 Kanalorientierte Funktionsbeschreibung**

#### **Betriebsart**

Die Relais eines Schaltausgangs lassen sich auf Schließer- oder Öffnerbetrieb parametrieren. Auf diese Weise ist das Invertieren von Schaltzuständen möglich. Die eingestellte Betriebsart hat auch Auswirkungen auf die Schaltstatus-Rückmeldungen.

#### **Betriebsart einstellen**

Der Parameter "Betriebsart" ist separat für jeden Ausgangskanal auf der Parameterseite "Ax - Allgemein" (x = Nummer des Ausgangs) angelegt.

■ Betriebsart als Schließer einstellen.

Schaltzustand = aus ("0")  $\rightarrow$  Relaiskontakt offen, Schaltzustand = ein ("1")  $\rightarrow$  Relaiskontakt geschlossen.

■ Betriebsart als Öffner einstellen.

Schaltzustand = aus ("0")  $\rightarrow$  Relaiskontakt geschlossen, Schaltzustand = ein ("1")  $\rightarrow$  Relaiskontakt offen.

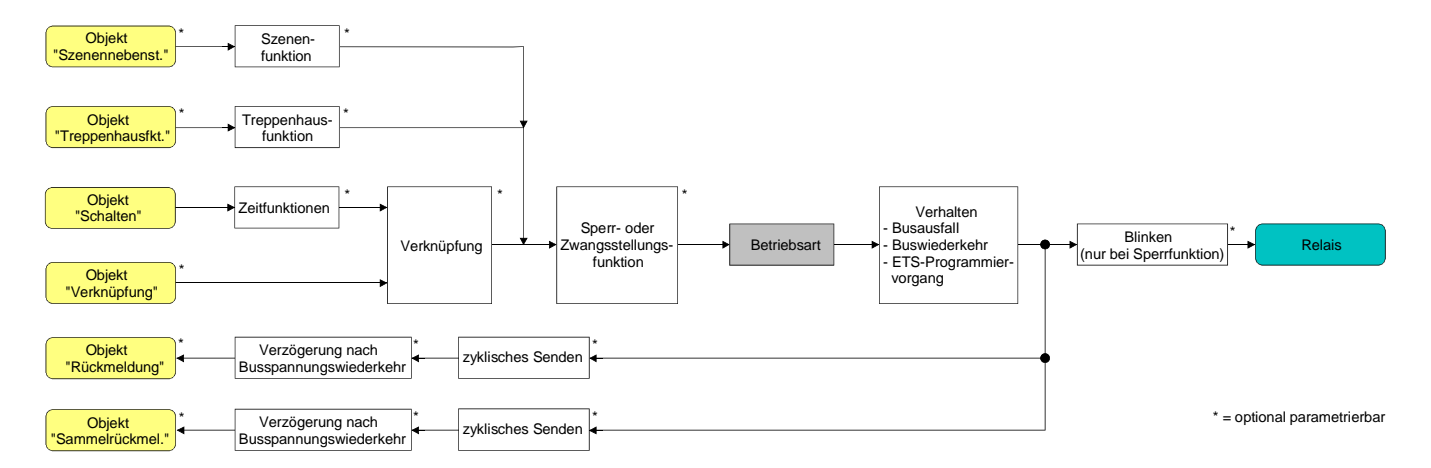

Bild 6: Funktionsschaltbild "Betriebsart"

- Der logische Schaltzustand ("ein 1" oder "aus 0") wird durch das Kommunikationsobjekt "schalten" eingestellt und durch die Funktionen beeinflusst, die optional aktiviert werden können (z. B. Zeit-/Treppenhausfunktionen, Verknüpfungen, Sperr-/Zwangsfunktionen, Szenen – vgl. Bild 6).
- Ein nach Busspannungswiederkehr oder nach einem ETS-Programmiervorgang eingestellter Schaltzustand wird – berücksichtigt durch den Parameter "Betriebsart" – im Rückmeldeobjekt nachgeführt.

## **Verhalten nach Busspannungsausfall / -wiederkehr oder nach einem ETS-Programmiervorgang**

Die Vorzugslagen der Relais nach Busspannungswiederkehr oder nach einem ETS-Programmiervorgang können für jeden Ausgang separat eingestellt werden. Da der Aktor mit bistabilen Relais bestückt ist, kann zusätzlich auch der Relaisschaltzustand bei Busspannungsausfall definiert werden.

#### **Verhalten nach ETS-Programmiervorgang einstellen**

Der Parameter "Verhalten nach ETS-Programmiervorgang" ist separat für jeden Ausgangskanal auf der Parameterseite "Ax - Allgemein" (x = Nummer des Ausgangs) angelegt. Über diesen Parameter kann das Relaisverhalten des Ausgangs unabhängig zum Verhalten nach Busspannungswiederkehr parametriert werden.

- **Parameter einstellen auf "keine Reaktion".** Nach einem ETS-Programmiervorgang zeigt das Relais des Ausgangs keine Reaktion und verbleibt im zuletzt eingestellten Schaltzustand. Auch der interne logische Schaltzustand geht durch den ETS-Programmiervorgang nicht verloren.
- Parameter einstellen auf "Kontakt schließen". Der Relaiskontakt schließt nach einem Programmiervorgang durch die ETS.
- Parameter einstellen auf "Kontakt öffnen". Der Relaiskontakt öffnet nach einem Programmiervorgang durch die ETS.
- Das an dieser Stelle parametrierte Verhalten wird nach jedem Applikations- oder Parameter-Download durch die ETS ausgeführt. Der einfache Download nur der physikalischen Adresse oder ein partielles Programmieren nur der Gruppenadressen bewirkt, dass nicht dieser Parameter berücksichtigt, sondern das parametrierte "Verhalten nach Busspannungswiederkehr" ausgeführt wird!
- Ein nach einem ETS-Programmiervorgang eingestellter Schaltzustand wird berücksichtigt durch den Parameter "Betriebsart" – im Rückmeldeobjekt nachgeführt.

## **Verhalten bei Busspannungsausfall einstellen**

Der Parameter "Verhalten bei Busspannungsausfall" ist separat für jeden Ausgangskanal unter "Ax - Allgemein"  $(X =$  Nummer des Ausgangs) angelegt.

- Parameter einstellen auf "keine Reaktion": Bei Busspannungsausfall zeigt das Relais des Ausgangs keine Reaktion und verbleibt im zuletzt eingestellten Schaltzustand.
- Parameter einstellen auf "Kontakt schließen": Der Relaiskontakt schließt bei Busspannungsausfall.
- Parameter einstellen auf "Kontakt öffnen": Der Relaiskontakt öffnet bei Busspannungsausfall.

#### **Verhalten nach Busspannungswiederkehr einstellen**

Der Parameter "Verhalten nach Busspannungswiederkehr" ist separat für jeden Ausgangskanal auf der Parameterseite "Ax - Allgemein" (x = Nummer des Ausgangs) angelegt.

- Parameter einstellen auf "Kontakt schließen". Der Relaiskontakt schließt nach Busspannungswiederkehr.
- Parameter einstellen auf "Kontakt öffnen". Der Relaiskontakt öffnet nach Busspannungswiederkehr.
- Parameter einstellen auf "Zustand wie vor Busspannungsausfall". Nach Busspannungswiederkehr wird der zuletzt vor Busspannungsausfall eingestellte und bei Busausfall intern abgespeicherte Schaltzustand nachgeführt.
- **Parameter einstellen auf "keine Reaktion".** Nach Busspannungswiederkehr zeigt das Relais des Ausgangs keine Reaktion und verbleibt im zuletzt eingestellten Schaltzustand.
- Parameter einstellen auf "Treppenhausfunktion aktivieren (falls parametriert)". Die Treppenhausfunktion wird – unabhängig vom Objekt "Schalten" - nach Busspannungswiederkehr aktiviert. Es ist bei dieser Einstellung darauf zu achten, dass die Treppenhausfunktion auch freigeschaltet und projektiert ist. Wenn die Treppenhausfunktion nicht freigeschaltet ist, zeigt sich bei dieser Einstellung nach Buswiederkehr keine Reaktion.
- Einstellung "keine Reaktion": Der Schaltzustand wird bei Busspannungswiederkehr intern auf "ausgeschaltet - 0" zurückgestellt, unabhängig davon, in welcher Position sich die Relais befinden! Auch die Rückmeldungen werden auf diese Weise – ggf. auch invertiert – initialisiert. Die Schaltstatus-Rückmeldung entspricht in diesem Fall erst dann dem 'echten' Relaisstatus, wenn die Ausgänge einmal über den Bus angesteuert wurden.
- Der Aktor versorgt sich vollständig aus dem Bus und schaltet die Ausgangsrelais nur dann, wenn genügend Energie gespeichert ist. Aus diesem Grund kann es nach Busspannungswiederkehr zu einer kurzen Verzögerung kommen (max. 5 s), bis dass das parametrierte Verhalten ausgeführt wird.
- Das parametrierte Verhalten wird nur dann ausgeführt, wenn der letzte ETS-Programmiervorgang der Applikation oder der Parameter länger als ca. 20 s zurück liegt. Andernfalls ( $T_{\text{FTS}}$  < 20 s) wird auch bei Buswiederkehr das "Verhalten nach ETS-Programmiervorgang" ausgeführt.
- Das parametrierte Verhalten wird nur dann ausgeführt, wenn keine Zwangsstellung nach Busspannungswiederkehr aktiviert ist!
- Ein nach Busspannungswiederkehr eingestellter Schaltzustand wird berücksichtigt durch den Parameter "Betriebsart" – im Rückmeldeobjekt nachgeführt.

## **Schaltstatus-Rückmeldung**

Der Aktor kann den am Ausgang eingestellten Schaltstatus ("eingeschaltet" oder "ausgeschaltet") auf den Bus zurückmelden (vgl. Bild 7). Der Rückmeldewert kann optional invertiert werden.

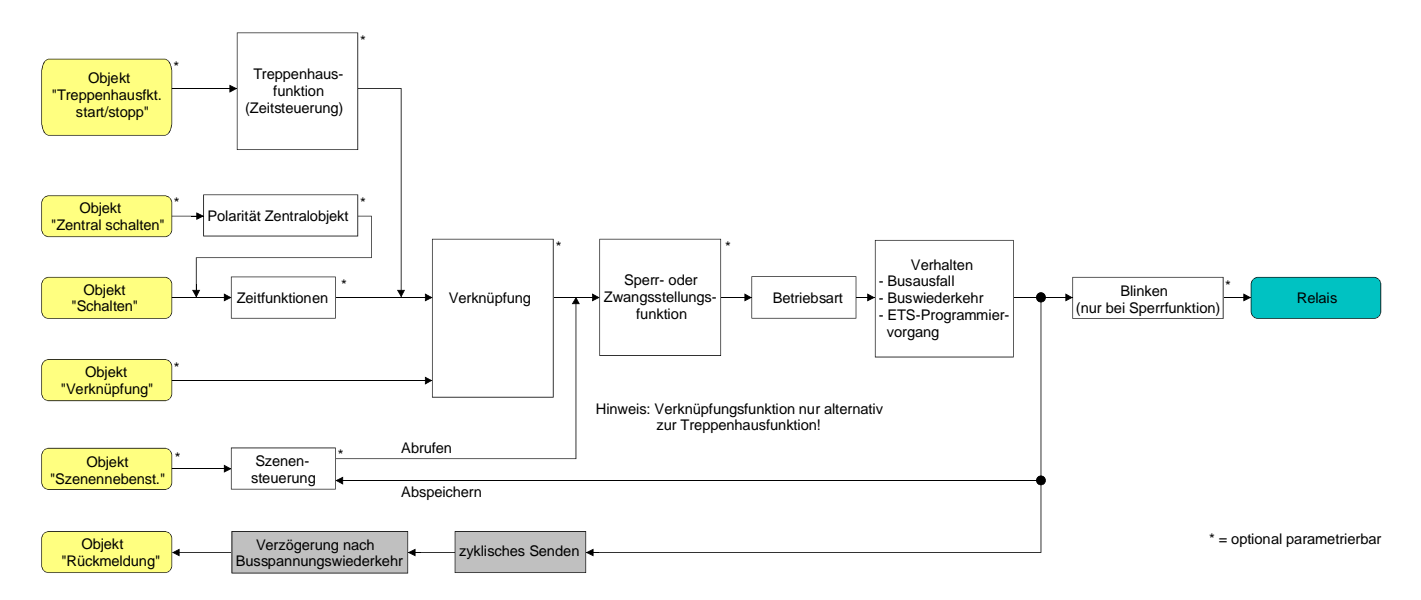

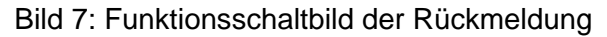

#### **Schaltstatus-Rückmeldung aktivieren**

Die Schaltstatus-Rückmeldung kann als ein aktives Meldeobjekt oder als ein passives Statusobjekt verwendet werden. Als aktives Meldeobjekt wird die Schaltstatus-Rückmeldung bei jeder Änderung eines Schaltzustandes auf den Bus ausgesendet. In der Funktion als passives Statusobjekt erfolgt keine Telegrammübertragung bei Änderung. Hier muss der Objektwert ausgelesen werden. Die ETS setzt automatisch die zur Funktion erforderlichen Kommunikationsflags des Objektes. Der Parameter "Rückmeldung ?" ist separat für jeden Ausgangskanal auf der Parameterseite "Ax - Allgemein" (x = Nummer des Ausgangs) angelegt.

 Parameter einstellen auf "nicht invertieren, aktives Meldeobjekt" oder "invertieren, aktives Meldeobjekt".

Das Rückmeldeobjekt wird freigeschaltet. Der Schaltstatus wird in Abhängigkeit der Einstellung nichtinvertiert oder invertiert ausgesendet, sobald sich eine Änderung des Zustandes ergibt oder nachdem das Gerät durch die ETS programmiert wurde. Auch nach Busspannungswiederkehr erfolgt eine Telegrammübertragung.

 Parameter einstellen auf "nicht invertieren, passives Statusobjekt" oder "invertieren, passives Statusobjekt".

Das Rückmeldeobjekt wird freigeschaltet. Der Schaltstatus wird nur dann als Antwort in Abhängigkeit der Einstellung nichtinvertiert oder invertiert ausgesendet, wenn das Rückmeldeobjekt vom Bus ausgelesen wird. Nach Busspannungswiederkehr oder nach einem ETS-Programmiervorgang erfolgt keine automatische Telegrammübertragung.

 Auch Aktualisierungen "EIN" nach "EIN" oder "AUS" nach "AUS" über das Objekt "Schalten" oder über das Objekt "Zentral Schalten" bewirken bei aktiv sendenden Objekten immer eine Telegrammübertragung der Rückmeldung. Wenn eine Zeitverzögerung eingestellt ist, dann muss bei einem Schaltzustandwechsel übder das Objekt "Schalten" die Verzögerungszeit erst abgelaufen sein, bis dass die Rückmeldung aktualisiert wird.

 Ein 'blinkender' Ausgang (vgl. "Sperrfunktion") wird stets als "eingeschaltet" zurückgemeldet. Schaltzustandsänderungen durch die Handbedienung werden nicht erkannt.

#### **Schaltstatus-Rückmeldung bei Busspannungswiederkehr oder nach ETS-Programmiervorgang einstellen**

Der Zustand der Schaltstatus-Rückmeldung wird nach Busspannungswiederkehr oder nach einem ETS-Programmiervorgang bei der Verwendung als aktives Meldeobjekt auf den Bus ausgesendet. In diesen Fällen kann die Rückmeldung zeitverzögert erfolgen, wobei die Verzögerungszeit global für alle Ausgänge gemeinsam eingestellt wird (vgl. "Verzögerung nach Busspannungswiederkehr").

- Den Parameter "Zeitverzögerung für Rückmeldung nach Busspannungswiederkehr" auf der Parameterseite "Ax - Allgemein" (x = Nummer des Ausgangs) auf "Ja" einstellen. Die Schaltstatus-Rückmeldung wird nach Busspannungswiederkehr oder nach einem ETS-Programmiervorgang zeitverzögert ausgesendet. In einer laufenden Verzögerungszeit wird keine Rückmeldung ausgesendet, auch dann nicht, wenn sich ein Schaltzustand während der Verzögerung ändert.
- Den Parameter "Zeitverzögerung für Rückmeldung nach Busspannungswiederkehr" auf der Parameterseite "Ax - Allgemein" (x = Nummer des Ausgangs) auf "Nein" einstellen. Die Schaltstatus-Rückmeldung wird nach Busspannungswiederkehr oder nach einem ETS-Programmiervorgang sofort ausgesendet.

 Bei einer Rückmeldung nach Busspannungswiederkehr oder nach einem ETS-Programmiervorgang wird die parametrierte Betriebsart ausgewertet. Beispiele für eine nichtinvertierte Schaltstatus-Rückmeldung: Betriebsart Schließer: Kontakt schließen = Rückmeldung "eingeschaltet", Betriebsart Schließer: Kontakt öffnen = Rückmeldung "ausgeschaltet", Betriebsart Öffner: Kontakt schließen = Rückmeldung "ausgeschaltet",

Betriebsart Öffner: Kontakt öffnen = Rückmeldung "eingeschaltet".

## **Zyklisches Senden der Schaltstatus-Rückmeldung einstellen**

Das Schaltstatus-Rückmeldetelegramm kann über das aktive Meldeobjekt zusätzlich zur Übertragung bei Änderung auch zyklisch ausgesendet werden.

 Den Parameter "Zyklisches Senden der Rückmeldung?" auf der Parameterseite "Ax - Allgemein" (x = Nummer des Ausgangs) auf "Ja" einstellen.

Das Zyklische Senden ist aktiviert.

 Den Parameter "Zyklisches Senden der Rückmeldung auf der Parameterseite "Ax - Allgemein" (x = Nummer des Ausgangs) auf "Nein" einstellen.

Das zyklische Senden ist deaktiviert, sodass die Rückmeldung nur bei Änderung eines der Schaltzustände auf den Bus ausgesendet wird.

- Die Zykluszeit wird zentral für alle zyklischen Rückmeldetelegramme auf der Parameterseite "Zeiten" definiert.
- Während einer aktiven Verzögerungszeit nach Busspannungswiederkehr wird auch bei Änderung eines Schaltzustandes keine Rückmeldung ausgesendet.

# **Zyklische Überwachung**

Die Aktor bietet die Möglichkeit, einzelne oder alle Ausgänge zyklisch auf das Eintreffen von Schalt-Telegrammen zu überwachen. Auf diese Weise kann eine Überwachung der Objekte erfolgen, die zyklisch vom Bus aktualisiert werden müssen – beispielsweise durch Stellgrößentelegramme von Raumtemperaturreglern. Dabei ist die Polarität der Telegrammaktualisierung ("0" oder "1") ohne Bedeutung.

Bleibt eine Aktualisierung der überwachten Objekte innerhalb einer fest parametrierten Überwachungszeit aus, stellen sich die betroffenen Ausgänge auf eine vordefinierte Vorzugslage ein. Allerdings werden die Ausgänge dadurch nicht gesperrt, sodass nach Empfang eines weiteren Schalt-Telegramms der neue Schaltzustand am Ausgang auch eingestellt wird.

Die Überwachungszeit wird global für alle Ausgänge auf der Parameterseite "Zeiten" durch die Parameter "Zeit für zyklische Überwachung" festgelegt. Jeder Ausgang verfügt jedoch über eigene Zeitsteuerungen, sodass die parametrierte Überwachungszeit kanalunabhängig ausgewertet wird. Die Zeit wird für einen Ausgang nach jedem Empfang eines Schalten-Telegramms über die Objekte "Schalten" oder "Zentral Schalten" (falls eine Zentralfunktion für den betroffenen Ausgang aktiviert ist) neu gestartet (vgl. Bild 8). Ein Neustart der Überwachungszeit erfolgt auch automatisch nach Busspannungswiederkehr oder nach einem ETS-Programmiervorgang.

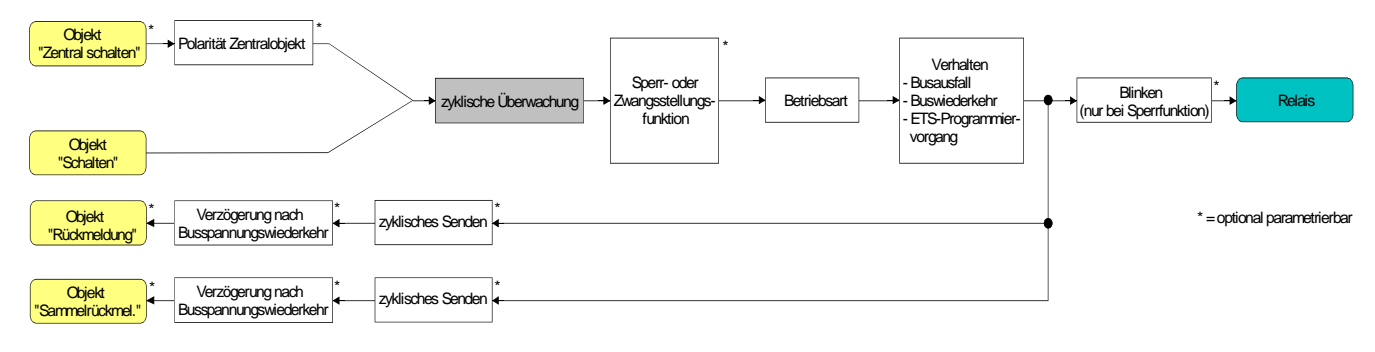

Bild 8: Funktionsschaltbild der zyklischen Überwachung

# **Zyklische Überwachung aktivieren**

Die zyklische Überwachung kann separat für jeden Ausgang durch den Parameter "Zuordnung zur zyklischen Überwachung ?" auf der Parameterseite "Ax – Freigaben" (x = Nummer des Ausgangs) aktiviert werden. Sobald bei aktivierter Funktion die Überwachungszeit abläuft ohne ein Telegrammupdate empfangen zu haben, stellt der Aktor für den betroffenen Ausgang die Vorzugslage nach Zeitablauf ein.

- Den Parameter auf "Ja, nach Zeitablauf 'EIN'" einstellen. Die zyklische Überwachung ist aktiviert. Nach Zeitablauf wird der Ausgang eingeschaltet.
- Den Parameter auf "Ja, nach Zeitablauf 'AUS'" einstellen. Die zyklische Überwachung ist aktiviert. Nach Zeitablauf wird der Ausgang ausgeschaltet.
- Bei aktivierter zyklischer Überwachung sind die folgenden Funktionen nicht parametrierbar: Zeitverzögerungen, Treppenhausfunktion, Verknüpfung und Szene.
- Wenn sich ein Ausgang beim Ablauf der Überwachungszeit bereits in der Vorzugslage befindet, erfolgt keine Reaktion und es wird auch keine Rückmeldung ausgesendet.
- Die Sperr- oder Zwangsstellungsfunktion hat eine höhere Priorität als die zyklische Überwachung.

## **Zeitverzögerungen**

Für jeden Ausgang können unabhängig voneinander bis zu zwei Zeitfunktionen eingestellt werden. Die Zeitfunktionen wirken ausschließlich auf die Kommunikationsobjekte "Schalten" oder "Zentral Schalten" (falls eine Zentralfunktion für den betroffenen Ausgang aktiviert ist) und verzögern den empfangenen Objektwert in Abhängigkeit der Telegrammpolarität (vgl. Bild 9).

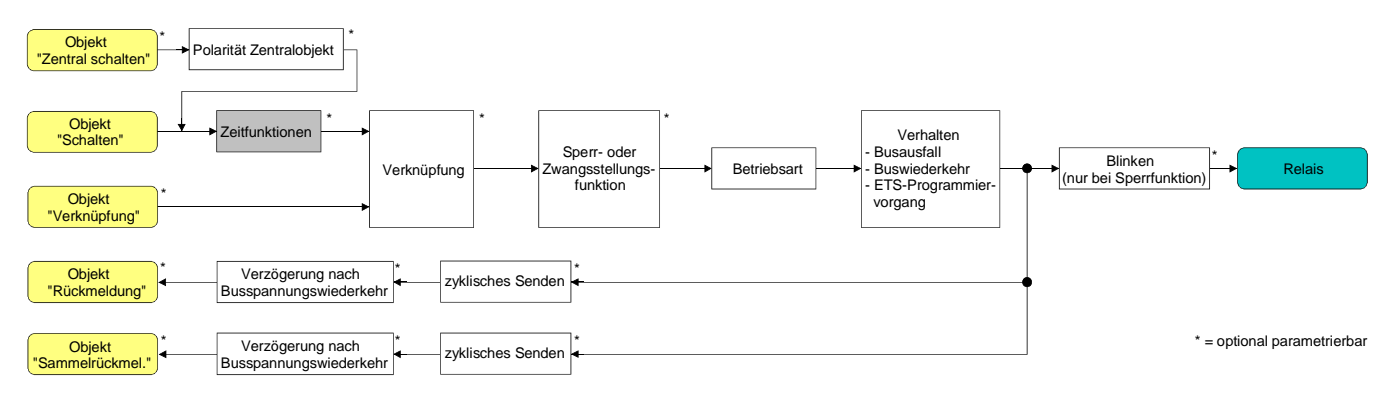

Bild 9: Funktionsschaltbild der Zeitverzögerungen

#### **Einschaltverzögerung aktivieren**

Die Zeitverzögerungen müssen auf der Parameterkarte "Ax – Freigaben (x = Nummer des Ausgangs) freigeschaltet sein.

 Auf der Parameterseite "Ax – Zeitverzögerungen" den Parameter "Auswahl der Zeitverzögerung" auf "Einschaltverzögerung" oder auf "Ein- und Ausschaltverzögerung" einstellen.

Die Einschaltverzögerung ist freigegeben. Es kann die gewünschte Einschaltverzögerungszeit vorgegeben werden. Nach Empfang eines EIN-Telegramms wird eine parametrierbare Zeit gestartet. Ein weiteres EIN-Telegramm triggert die Zeit nur dann nach, wenn der Parameter "Einschaltverzögerung nachtriggerbar ?" auf "Ja" eingestellt ist. Erst nach Ablauf der Einschaltverzögerung wird der logische Schaltzustand an die folgenden Funktionen (z. B. Verknüpfung, Sperr- / Zwangsstellungsfunktion) weitergeleitet und der Ausgang ggf. eingeschaltet. Ein AUS-Telegramm während der Einschaltverzögerung bricht die Verzögerung ab. Der logische Schaltzustand entspricht in diesem Fall "ausgeschaltet".

#### **Ausschaltverzögerung aktivieren**

Die Zeitverzögerungen müssen auf der Parameterkarte "Ax – Freigaben (x = Nummer des Ausgangs) freigeschaltet sein.

 Auf der Parameterseite "Ax – Zeitverzögerungen" den Parameter "Auswahl der Zeitverzögerung" auf "Ausschaltverzögerung" oder auf "Ein- und Ausschaltverzögerung" einstellen.

Die Ausschaltverzögerung ist freigegeben. Es kann die gewünschte Ausschaltverzögerungszeit vorgegeben werden. Nach Empfang eines AUS-Telegramms wird eine parametrierbare Zeit gestartet. Ein weiteres AUS-Telegramm triggert die Zeit nur dann nach, wenn der Parameter "Ausschaltverzögerung nachtriggerbar ?" auf "Ja" eingestellt ist. Erst nach Ablauf der Ausschaltverzögerung wird der logische Schaltzustand an die folgenden Funktionen (z. B. Verknüpfung, Sperr- / Zwangsstellungsfunktion) weitergeleitet und der Ausgang ggf. ausgeschaltet. Ein EIN-Telegramm während der Ausschaltverzögerung bricht die Verzögerung ab. Der logische Schaltzustand entspricht in diesem Fall "eingeschaltet".

- Rückmeldung: Wenn eine Zeitverzögerung eingestellt ist, dann muss bei einem Schaltzustandwechsel die Verzögerungszeit erst abgelaufen sein, bis dass Rückmeldungstelegramme ausgesendet werden. Eine Objektaktualisierung durch Nachtriggerung von "EIN" nach "EIN" oder von "AUS" nach "AUS" während einer ablaufenden Verzögerungszeit hat keinen Einfluss auf die Rückmeldung des Schaltstatus.
- Am Ende einer Sperr- oder Zwangsstellungsfunktion kann der während der Funktion empfangene oder der vor der Funktion eingestellte Zustand nachgeführt werden. Dabei werden auch Restzeiten von Zeitfunktionen nachgeführt, wenn diese zum Zeitpunkt der Sperr- oder Zwangsfreigabe noch nicht vollständig abgelaufen sind. Auch bei der Verknüpfungsfunktion wird ein über das Objekt "Schalten" neu empfangener Schaltzustand zeitverzögert ausgewertet.
- Die Zeitverzögerungen beeinflussen nicht die Treppenhausfunktion, falls diese freigeschaltet ist.
- Eine ablaufende Zeitverzögerung wird durch einen Reset des Aktors (Busspannungsausfall oder ETS-Programmiervorgang) vollständig abgebrochen.

## **Treppenhausfunktion**

Zur Realisierung einer zeitgesteuerten Beleuchtung eines Treppenhauses oder für funktionsähnliche Anwendungen kann die separat für jeden Ausgang parametrierbare Treppenhausfunktion verwendet werden. Die Treppenhausfunktion muss auf der Parameterseite "Ax – Freigaben" je Ausgang freigegeben sein, damit die erforderlichen Kommunikationsobjekte und Parameter (auf der Parameterseite "Ax – Treppenhausfunktion") sichtbar geschaltet werden.

Die Treppenhausfunktion wird über das Kommunikationsobjekt "Treppenhausfunktion Start / Stopp" angesteuert und ist vom Objekt "Schalten" des Ausgangs unabhängig (vgl. Bild 10). Auf diese Weise ist ein 'Parallelbetrieb' von Zeit- und Normalansteuerung möglich, wobei stets der zuletzt empfangene Befehl ausgeführt wird:

Ein Telegramm auf das Objekt "Schalten" oder ein Szenenabruf zum Zeitpunkt einer aktiven Treppenhausfunktion bricht die Treppenhauszeit vorzeitig ab und stellt den Schaltzustand gemäß dem empfangenen Objektwert (dabei werden auch Zeitverzögerungen berücksichtigt) oder dem Szenenwert ein. Analog kann der Schaltzustand des Objektes "Schalten" oder ein Szenenabruf durch eine Treppenhausfunktion übersteuert werden.

In Kombination mit einer Sperrfunktion ist auch eine zeitunabhängige Dauerlichtschaltung realisierbar (vgl. "Sperrfunktion").

Die Treppenhausfunktion lässt sich gemäß dem Funktionsschaltbild auch mit anderen Funktionen des Ausgangs kombinieren. Eine Kombination mit der Verknüpfungsfunktion ist jedoch nicht möglich.

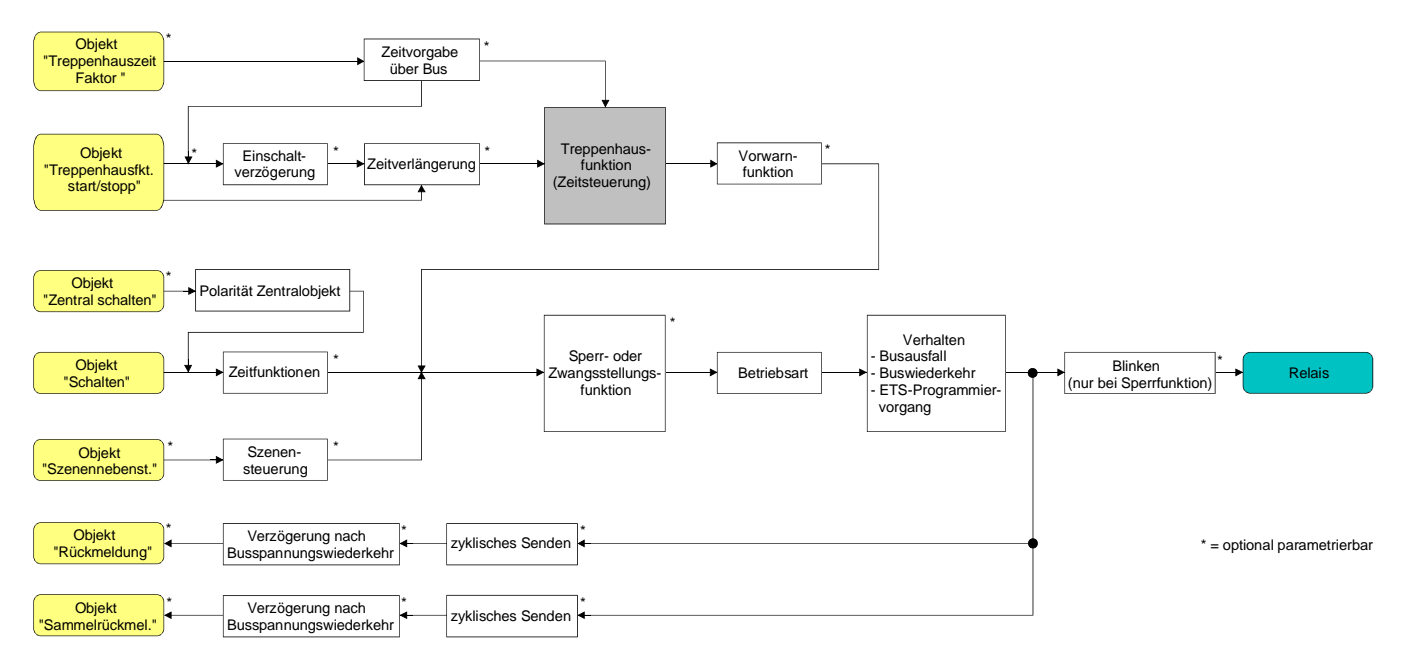

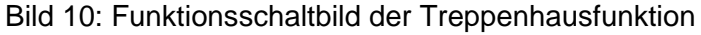

Die Treppenhausfunktion kann durch eine Zusatzfunktion erweitert werden. Dabei ist es möglich, zum Einen eine Zeitverlängerung zu aktivieren. Durch die "Zeitverlängerung" kann eine aktivierte Treppenhauszeit über das Objekt "Treppenhausfunktion Start / Stopp" n-fach nachgetriggert werden. Alternativ kann die "Zeitvorgabe über Bus" eingestellt werden. Bei dieser Zusatzfunktion kann die parametrierte Treppenhauszeit durch einen über den Bus empfangenen Faktor multipliziert, also dynamisch angepasst werden.

Weiter ist eine Erweiterung der Treppenhausfunktion durch eine separate Einschaltverzögerung und durch eine Vorwarnfunktion realisierbar. Die Vorwarnung soll gemäß DIN 18015-2 eine sich noch im Treppenhaus aufhaltende Person warnen, dass in kurzer Zeit das Licht ausgeschaltet wird.

#### **Einschaltverhalten der Treppenhausfunktion festlegen**

Ein EIN-Telegramm auf das Objekt "Treppenhausfunktion Start / Stopp" aktiviert die Treppenhauszeit (TEIN), deren zeitliche Länge durch die Parameter "Treppenhauszeit" definiert wird. Zusätzlich kann eine Einschaltverzögerung ( $T_{\text{Verz}}$ ) aktiviert werden (vgl. "Einschaltverzögerung der Treppenhausfunktion einstellen"). Am Ende der Treppenhauszeit schaltet der Ausgang aus oder aktiviert optional die Vorwarnzeit ( $T_{Vowarn}$ ) der Vorwarnfunktion (vgl. "Vorwarnfunktion der Treppenhausfunktion einstellen"). Unter Berücksichtigung einer möglichen Einschaltverzögerung und einer Vorwarnfunktion ergibt sich das in Bild 11 gezeigte Einschaltverhalten der Treppenhausfunktion.

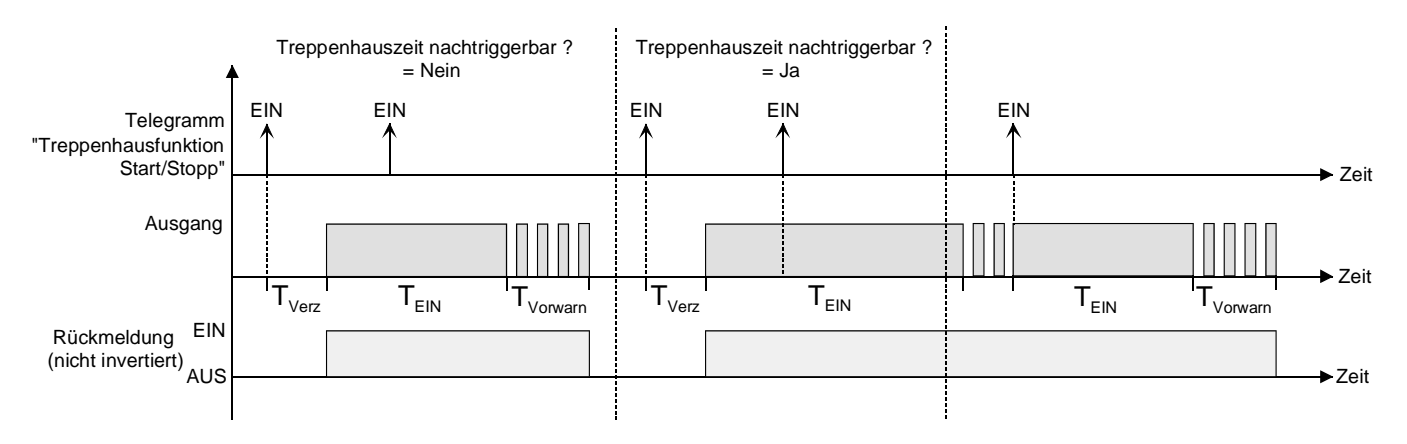

Bild 11: Einschaltverhalten der Treppenhausfunktion

Der Parameter "Treppenhauszeit nachtriggerbar ?" legt fest, ob die Treppenhauszeit nachgetriggert werden kann.

Die Treppenhausfunktion muss auf der Parameterkarte "Ax – Freigaben (x = Nummer des Ausgangs) freigeschaltet sein.

- Parameter "Treppenhauszeit nachtriggerbar ?" einstellen auf "Ja". Jedes während der EIN-Phase der Treppenhauszeit empfangene EIN-Telegramm triggert die Treppenhauszeit vollständig nach.
- Parameter "Treppenhauszeit nachtriggerbar ?" einstellen auf "Nein". Empfangene EIN-Telegramme während der EIN-Phase der Treppenhauszeit werden verworfen. Die Treppenhauszeit wird nicht nachgetriggert.
- Ein empfangenes EIN-Telegramm während der Vorwarnzeit triggert die Treppenhauszeit unabhängig vom Parameter "Treppenhauszeit nachtriggerbar ?" immer nach.
- Wenn die Zusatzfunktion "Zeitverlängerung" eingestellt ist, kann der Parameter "Treppenhauszeit nachtriggerbar ?" nicht verstellt werden. Er ist in diesem Fall fest auf "Nein" eingestellt.

#### **Ausschaltverhalten der Treppenhausfunktion festlegen**

Bei einer Treppenhausfunktion ist auch die Reaktion auf ein AUS-Telegramm auf das Objekt "Treppenhausfunktion Start / Stopp" parametrierbar. Ohne den Empfang eines AUS-Telegramms schaltet der Ausgang ggf. nach Ablauf der Vorwarnzeit aus. Unter Berücksichtigung einer möglichen Einschaltverzögerung und einer Vorwarnfunktion ergibt sich das in Bild 12 gezeigte Ausschaltverhalten der Treppenhausfunktion.

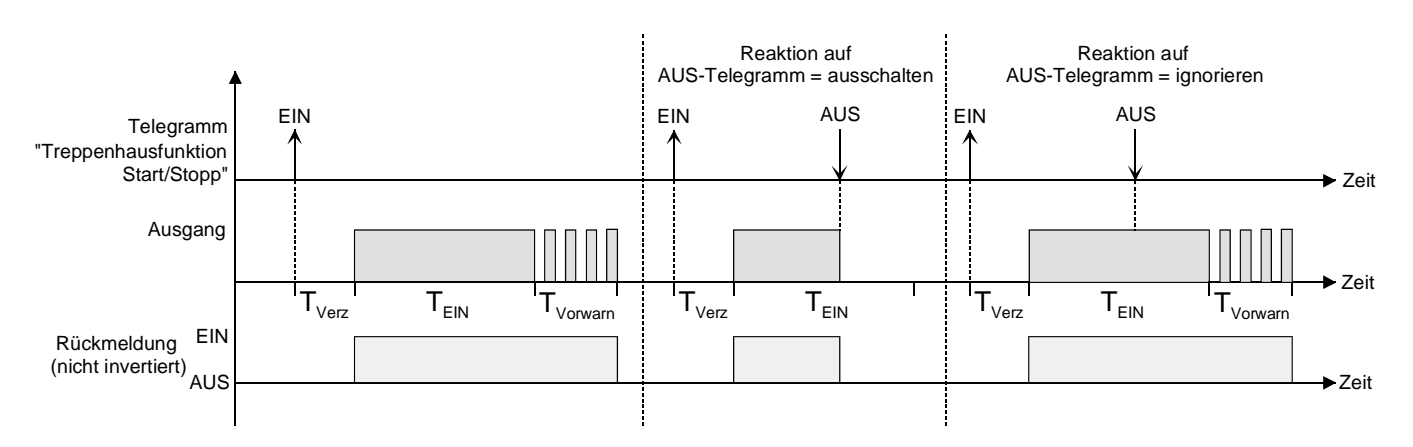

Bild 12: Ausschaltverhalten der Treppenhausfunktion

Der Parameter "Reaktion auf AUS-Telegramm" legt fest, ob die Treppenhauszeit (T<sub>EIN</sub>) der Treppenhausfunktion vorzeitig abgebrochen werden kann.

Die Treppenhausfunktion muss auf der Parameterkarte "Ax – Freigaben (x = Nummer des Ausgangs) freigeschaltet sein.

Parameter "Reaktion auf AUS-Telegramm" einstellen auf "ausschalten".

Sobald während der EIN-Phase der Treppenhauszeit ein AUS-Telegramm über das Objekt "Treppenhausfunktion Start / Stopp" empfangen wird, schaltet der Ausgang sofort aus. Ein vorzeitiger Abbruch der Treppenhauszeit auf diese Weise erfolgt ohne Vorwarnung, d. h. die Vorwarnzeit wird nicht gestartet.

- Parameter "Reaktion auf AUS-Telegramm" einstellen auf "ignorieren". Empfangene AUS-Telegramme während der EIN-Phase der Treppenhauszeit werden verworfen. Die Treppenhauszeit wird ggf. mit Vorwarnung vollständig zu Ende ausgeführt.
- Bei der Zusatzfunktion "Zeitvorgabe über Bus" kann die Treppenhauszeit der Treppenhausfunktion auch durch den Empfang eines neuen Zeitfaktors gestartet werden (vgl. "Zusatzfunktion der Treppenhausfunktion – Zeitvorgabe über Bus einstellen"). In diesem Fall werden empfangene Faktoren "0" wie ein AUS-Telegramm interpretiert. Auch hierbei wird der Parameter "Reaktion auf AUS-Telegramm" ausgewertet, sodass eine Treppenhauszeit vorzeitig abgebrochen werden kann.

#### **Einschaltverzögerung der Treppenhausfunktion einstellen**

Ein EIN-Telegramm zur Aktivierung der Treppenhausfunktion kann auch zeitverzögert ausgewertet werden. Diese Einschaltverzögerung kann separat für die Treppenhausfunktion aktiviert werden und hat keinen Einfluss auf die parametrierbaren Zeitverzögerungen für das Objekt "Schalten".

Die Treppenhausfunktion muss auf der Parameterkarte "Ax – Freigaben (x = Nummer des Ausgangs) freigeschaltet sein.

 Auf der Parameterseite "Ax – Treppenhausfunktion" den Parameter "Einschaltverzögerung für die Treppenhausfunktion ?" auf "Ja" einstellen.

Die Einschaltverzögerung für die Treppenhausfunktion ist freigegeben. Es kann die gewünschte Einschaltverzögerungszeit vorgegeben werden. Nach Empfang eines EIN-Telegramms auf das Objekt "Treppenhausfunktion Start / Stopp" wird die Einschaltverzögerung gestartet. Ein weiteres EIN-Telegramm triggert die Zeit nur dann nach, wenn der Parameter "Einschaltverzögerung nachtriggerbar ?" auf "Ja" eingestellt ist. Erst nach dem Ablauf der Zeitverzögerung wird die Treppenhauszeit aktiviert und der Ausgang eingeschaltet.

- Ein AUS-Telegramm über das Objekt "Treppenhausfunktion Start/Stopp" während der Einschaltverzögerung beendet die Verzögerung nur dann, wenn der Parameter "Reaktion auf AUS-Telegramm" auf "ausschalten" eingestellt ist. Andernfalls wird das AUS-Telegramm ignoriert.
- Wenn die Zusatzfunktion "Zeitverlängerung" eingestellt ist, kann der Parameter "Einschaltverzögerung nachtriggerbar ?" nicht verstellt werden. Er ist in diesem Fall fest auf "Nein" eingestellt.

#### **Vorwarnfunktion der Treppenhausfunktion einstellen**

Die Vorwarnung soll gemäß DIN 18015-2 die sich noch im Treppenhaus aufhaltenden Personen warnen, dass bald das Licht ausgeschaltet wird. Als Vorwarnung wird die am Ausgang angeschlossene Beleuchtung mehrmals kurz ausgeschaltet, bevor der Ausgang dauerhaft ausgeschaltet wird. Dabei sind die Vorwarnzeit (T<sub>Vorwarn</sub>), die Dauer der Unterbrechungen während der Vorwarnung (T<sub>Unterbr</sub>) und die Anzahl der Vorwarnunterbrechungen parametrierbar (vgl. Bild 13 - Beispiel). Die Vorwarnzeit wird auf die Treppenhauszeit ( $T_{EN}$ ) aufaddiert. Die Vorwarnzeit beeinflusst den Wert des Rückmelde-Objekts, sodass erst nach dem Ablauf der Vorwarnzeit im Rückmelde-Objekt der Wert "0" (bei nicht invertierter Übertragung) nachgeführt wird.

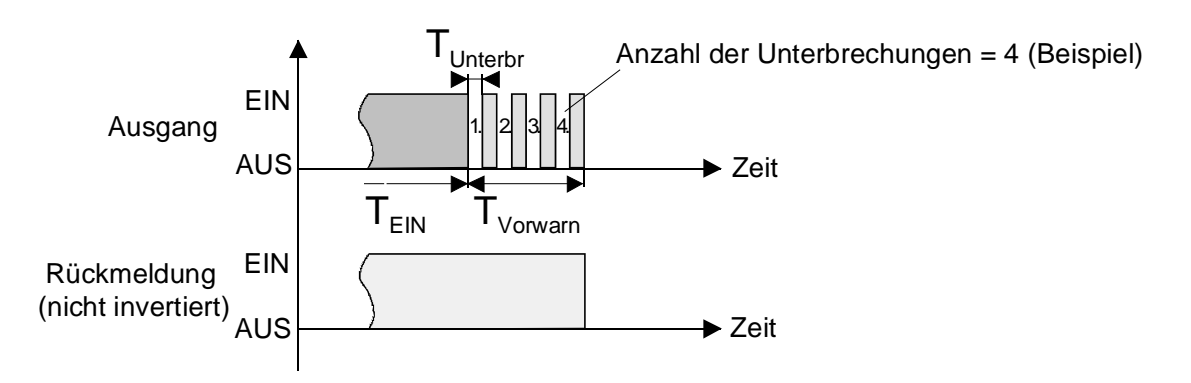

Bild 13: Die Vorwarnfunktion der Treppenhausfunktion

Die Treppenhausfunktion muss auf der Parameterkarte "Ax – Freigaben (x = Nummer des Ausgangs) freigeschaltet sein.

 Auf der Parameterseite "Ax – Treppenhausfunktion" den Parameter "Vorwarnzeit aktivieren ?" auf "Ja" einstellen.

Die Vorwarnfunktion ist freigegeben. Es kann die gewünschte Vorwarnzeit ( $T_{Vowarn}$ ) eingestellt werden.

 Auf der Parameterseite "Ax – Treppenhausfunktion" den Parameter "Anzahl der Vorwarnungen" auf den gewünschten Wert (1…10) einstellen.

Innerhalb der Vorwarnzeit wird die am Ausgang angeschlossene Beleuchtung genau so oft ausgeschaltet, wie an dieser Stelle parametriert. Die 1. Vorwarnung wird immer am Beginn der gesamten Vorwarnzeit ausgeführt.

 Auf der Parameterseite "Ax – Treppenhausfunktion" die Parameter "Zeit für Vorwarnunterbrechungen" auf den gewünschten Wert einstellen.

Eine Unterbrechung (T<sub>Unterbr</sub>) während der Vorwarnzeit ist genau so lang, wie an dieser Stelle parametriert. Durch die einstellbare Unterbrechungszeit kann die Ausschaltphase der Beleuchtung individuell auf das verwendete Leuchtmittel angepasst werden.

- Es ist zu beachten, dass die "Anzahl der Vorwarnungen" und die "Zeit für Vorwarnunterbrechungen" auf die zeitliche Länge der gesamten "Vorwarnzeit" abzustimmen sind. So darf die gesamte Ausschaltphase während einer Vorwarnung ("Anzahl der Vorwarnungen" + "Zeit für Vorwarnunterbrechungen") nicht länger als die Vorwarnzeit eingestellt sein! Andernfalls sind Fehlfunktionen zu erwarten.
- Der Aktor versorgt sich vollständig aus dem Bus und schaltet die Ausgangsrelais nur dann, wenn genügend Energie gespeichert ist. Das hat während einer Vorwarnung an mehreren Ausgängen zur Folge, dass durch den zeitgleichen Zustandwechsel Schaltzustände nicht immer nachgeführt werden können. Aus diesem Grund ist bei einer zeitgleichen Vorwarnung mehrerer Ausgänge eine angemessen kleine Anzahl von Vorwarnungen zu parametrieren.
- Ein EIN-Telegramm auf das Objekt "Treppenhausfunktion Start / Stopp" während einer ablaufenden Vorwarnfunktion stoppt die Vorwarnzeit und startet immer (unabhängig vom Parameter "Treppenhauszeit nachtriggerbar ?") die Treppenhauszeit neu. Auch in der Vorwarnzeit wird der Parameter "Reaktion auf AUS-Telegramm" ausgewertet, sodass eine ablaufende Vorwarnung durch Ausschalten vorzeitig beendet werden kann.
#### **Zusatzfunktion der Treppenhausfunktion – Zeitverlängerung einstellen**

Durch die Zeitverlängerung kann die Treppenhauszeit über das Objekt "Treppenhausfunktion Start/Stopp" mehrfach nachgetriggert, also verlängert werden. Die zeitliche Länge der Verlängerung wird durch eine Mehrfachbedienung an einer Bedienstelle (mehrere EIN-Telegramme hintereinander) vorgegeben. Die parametrierte Treppenhauszeit kann auf diese Weise maximal um den parametrierten Faktor (maximal 5fach) verlängert werden. Die Verlängerung erfolgt dann immer automatisch am Ende einer einfachen Treppenhauszeit (T<sub>FIN</sub>) (vgl. Bild 14).

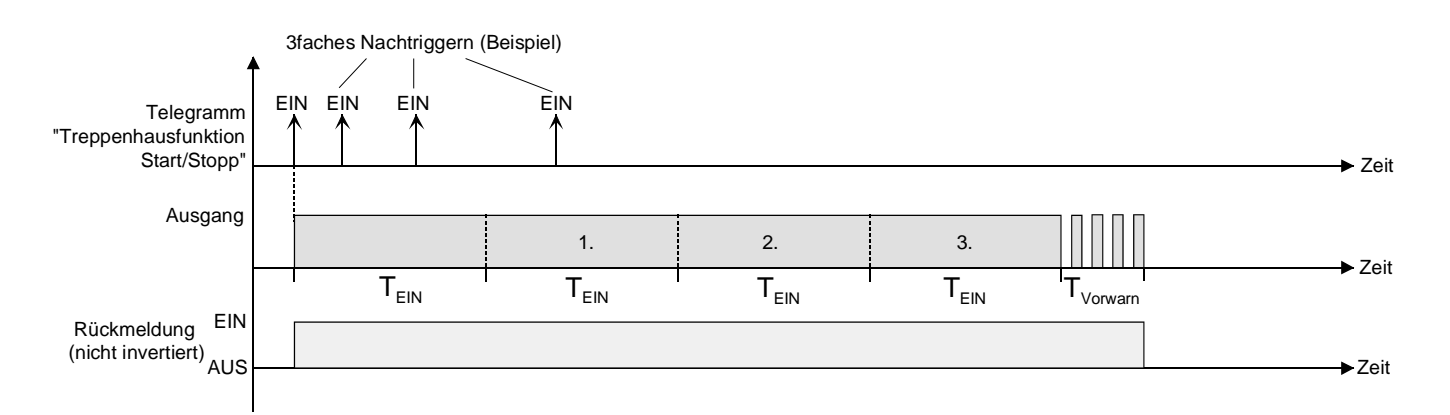

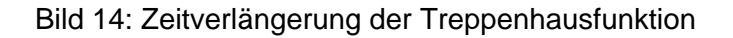

Durch diese Funktion kann die Beleuchtung in einem Treppenhaus – beispielsweise durch eine Person nach einem Einkauf - auf eine definierte Zeit verlängert werden, ohne wiederholte Male nach dem Ausschalten der Beleuchtung diese nachtriggern zu müssen.

Die Treppenhausfunktion muss auf der Parameterkarte "Ax – Freigaben (x = Nummer des Ausgangs) freigeschaltet sein.

 Auf der Parameterseite "Ax – Treppenhausfunktion" den Parameter "Zusatzfunktion für Treppenhausfunktion" auf "Zeitverlängerung" und beim Parameter "Maximale Zeitverlängerung" den gewünschten maximalen Faktor einstellen.

Die Treppenhauszeit wird bei jedem Empfang eines EIN-Telegramms auf das Objekt "Treppenhauszeit Start / Stopp" am Ablauf in Abhängigkeit der Anzahl der empfangenen Telegramme nachgetriggert, jedoch nur so oft, wie der parametrierte Faktor vorgibt.

Beispielsweise bedeutet die Einstellung "3fache Zeit", dass die gestartete Treppenhauszeit nach Ablauf noch maximal drei weitere Male automatisch angetriggert werden kann. Die Zeit wird also maximal auf das Vierfache verlängert (vgl. Bild 14).

- $\Box$  Das Triggern einer Zeitverlängerung kann während der gesamten Treppenhauszeit (T<sub>EIN</sub>) stattfinden. Es gibt keine Zeiteinschränkung zwischen zwei Telegrammen zur Zeitverlängerung. Telegramme zur Zeitverlängerung werden nur während der Treppenhauszeit ausgewertet. Ein EIN-Telegramm während der Vorwarnfunktion triggert die Treppenhauszeit wie ein Neustart an, sodass auch wieder eine neue Zeitverlängerung möglich ist. Falls eine Einschaltverzögerung parametriert wurde, wird bereits während der Einschaltverzögerung die Zeitverlängerung erfasst.
- Falls eine Zeitverlängerung als Zusatzfunktion parametriert wurde, sind die Parameter "Treppenhauszeit nachtriggerbar ?" und "Einschaltverzögerung nachtriggerbar ?" fest auf "Nein" eingestellt", da das Nachtriggern durch die Zeitverlängerung erfolgt.

#### **Zusatzfunktion der Treppenhausfunktion – Zeitvorgabe über Bus einstellen**

Bei der Zeitvorgabe über Bus kann die parametrierte Treppenhauszeit mit einem über den Bus empfangenen 8 Bit Faktor multipliziert, also dynamisch angepasst werden. Bei dieser Einstellung wird der Faktor aus dem Objekt "Treppenhauszeit Faktor" abgeleitet. Der mögliche Faktorwert zur Einstellung der Treppenhauszeit liegt im Bereich zwischen 1…255.

Die gesamte Treppenhauszeit ergibt sich als Produkt aus Faktor (Objektwert) und der parametrierten Treppenhauszeit als Basis wie folgt…

Treppenhauszeit = (Objektwert Treppenhauszeit) x (Parameter Treppenhauszeit) Beispiel:

Objektwert "Treppenhauszeit Faktor" = 5; Parameter "Treppenhauszeit" = 10s.

 $\rightarrow$  eingestellte Treppenhauszeit = 5 x 10s = 50 s.

Alternativ kann in der Parametrierung der Treppenhausfunktion festgelegt werden, ob der Empfang eines neuen Faktors auch zeitgleich die Treppenhauszeit der Treppenhausfunktion startet. In diesem Fall entfällt das Objekt "Treppenhausfunktion Start / Stopp" und das Starten oder Stoppen wird durch den empfangenen Faktorwert bestimmt.

Die Treppenhausfunktion muss auf der Parameterkarte "Ax – Freigaben (x = Nummer des Ausgangs) freigeschaltet sein.

 Auf der Parameterseite "Ax – Treppenhausfunktion" den Parameter "Zusatzfunktion für Treppenhausfunktion" auf "Zeitvorgabe über Bus" und den Parameter "Treppenhausfunktion über Objekt 'Treppenhauszeit' aktivierbar ?" auf "Nein" einstellen.

Die Treppenhauszeit kann dynamisch durch das Objekt "Treppenhauszeit Faktor" angepasst werden. Ein Wert "0" wird wie ein Wert "1" interpretiert. Das Starten oder Stoppen der Treppenhausfunktion erfolgt ausschließlich über das Objekt "Treppenhausfunktion Start / Stopp".

 Auf der Parameterseite "Ax – Treppenhausfunktion" den Parameter "Zusatzfunktion für Treppenhausfunktion" auf "Zeitvorgabe über Bus" und den Parameter "Treppenhausfunktion über Objekt 'Treppenhauszeit' aktivierbar ?" auf "Ja" einstellen.

Die Treppenhauszeit kann dynamisch durch das Objekt "Treppenhauszeit Faktor" angepasst werden. Zusätzlich wird die Treppenhausfunktion beim Empfang eines neuen Faktors mit der neuen Treppenhauszeit gestartet (das Objekt "Treppenhausfunktion Start / Stopp" entfällt). Ein Faktorwert "0" wird wie ein AUS-Telegramm interpretiert, wobei in diesem Fall auch die parametrierte Reaktion auf ein AUS-Telegramm ausgewertet wird.

Als Anwendung für die Zeitvorgabe über den Bus mit automatischem Starten der Treppenhauszeit zeigt sich beispielsweise ein größeres Treppenhaus mit mehreren Etagen. In jeder Etage befindet sich ein Tastsensor, der einen Faktorwert an die Treppenhausfunktion übermittelt. Je höher die Etage, desto größer der übermittelte Faktorwert damit die Beleuchtung länger eingeschaltet bleibt, wenn das Durchlaufen des Treppenhauses mehr Zeit beansprucht. Beim Betreten des Treppenhauses durch eine Person und dem Drücken eines Tastsensors wird nun die Treppenhauszeit dynamisch angepasst und auch zeitgleich die Beleuchtung eingeschaltet.

- Die Treppenhausfunktion wird über den Empfang eines neuen Faktors gestartet: Ein empfangener Faktor > 0 während einer Vorwarnzeit triggert die Treppenhauszeit unabhängig vom Parameter "Treppenhauszeit nachtriggerbar ?" immer nach.
- Nach einem Reset (Busspannungswiederkehr oder ETS-Programmiervorgang) wird das Objekt "Treppenhauszeit Faktor" immer mit "1" initialisiert. Die Treppenhausfunktion wird allein dadurch jedoch nicht automatisch gestartet (vgl. "Verhalten nach Busspannungswiederkehr der Treppenhausfunktion einstellen").
- Die beiden Zusatzfunktionen "Zeitverlängerung" und "Zeitvorgabe über Bus" lassen sich nur alternativ parametrieren.

### **Verhalten nach Busspannungswiederkehr der Treppenhausfunktion einstellen**

Die Treppenhausfunktion kann nach Busspannungswiederkehr optional automatisch gestartet werden. Die Treppenhausfunktion muss auf der Parameterkarte "Ax – Freigaben (x = Nummer des Ausgangs) freigeschaltet sein.

 Auf der Parameterseite "Ax – Allgemein" den Parameter "Verhalten nach Busspannungswiederkehr" auf "Treppenhausfunktion aktivieren" einstellen.

Unmittelbar nach Busspannungswiederkehr wird die Treppenhauszeit der Treppenhausfunktion gestartet.

- Bei dieser Einstellung ist darauf zu achten, dass die Treppenhausfunktion auch freigeschaltet und projektiert ist. Wenn die Treppenhausfunktion nicht freigeschaltet ist, zeigt sich bei dieser Einstellung nach Buswiederkehr keine Reaktion.
- Beim automatischen Starten der Treppenhausfunktion nach Busspannungswiederkehr wird keine Einschaltverzögerung gestartet, falls die Treppenhausfunktion eine solche Verzögerung parametriert hat.
- Der Aktor versorgt sich vollständig aus dem Bus und schaltet die Ausgangsrelais nur dann, wenn genügend Energie gespeichert ist. Aus diesem Grund kann es nach Busspannungswiederkehr zu einer kurzen Verzögerung kommen (max. 5 s), bis dass das parametrierte Verhalten ausgeführt wird.
- Das parametrierte Verhalten wird nur dann ausgeführt, wenn der letzte ETS-Programmiervorgang der Applikation oder der Parameter länger als ca. 20 s zurück liegt. Andernfalls ( $T_{\text{ETS}}$  < 20 s) wird auch bei Buswiederkehr das "Verhalten nach ETS-Programmiervorgang" ausgeführt.
- Das parametrierte Verhalten wird nur dann ausgeführt, wenn keine Zwangsstellung nach Busspannungswiederkehr aktiviert ist!
- Ein nach Busspannungswiederkehr eingestellter Schaltzustand wird berücksichtigt durch den Parameter "Betriebsart" – im Rückmeldeobjekt nachgeführt.

## **Szenenfunktion**

Separat für jeden Ausgang können im Aktor bis zu 8 Szenen angelegt und Szenenwerte abgespeichert werden. Der Abruf oder auch das Abspeichern der Szenenwerte erfolgt über ein separates Szenennebenstellenobjekt durch Nebenstellentelegramme. Der Datenpunk-Typ des Nebenstellenobjektes erlaubt es, bis zu maximal 64 Szenen zu adressieren. Deshalb kann in der Parametrierung einer Szene festgelegt werden, durch welche Szenennummer (1...64) die interne Szene (1...8) angesprochen wird.

Die Szenenfunktion muss auf der Parameterseite "Ax – Freigaben" je Ausgang freigegeben sein, damit die erforderlichen Kommunikationsobjekte und Parameter (auf der Parameterseite "Ax - Szenen") sichtbar geschaltet werden.

Die Szenenfunktion kann zusammen mit anderen Funktionen des Ausgangs kombiniert werden (vgl. Bild 15), wobei stets der zuletzt empfangene oder eingestellte Befehl ausgeführt wird: Ein Telegramm auf das Objekt "Schalten", ein Szenenabruf oder ein Szenenspeichertelegramm zum Zeitpunkt einer aktiven Treppenhausfunktion bricht die Treppenhauszeit vorzeitig ab und stellt den Schaltzustand gemäß dem empfangenen Objektwert (dabei werden auch Zeitverzögerungen berücksichtigt) oder dem Szenenwert ein. Analog kann der Schaltzustand des Ausgangs, der durch das Objekt "Schalten" oder durch einen Szenenabruf eingestellt wurde, durch eine Treppenhausfunktion oder durch ein neues Ergebnis der Verknüpfungsfunktion übersteuert werden. Eine Funktionskombination mit dem zyklischen Überwachen ist nicht möglich.

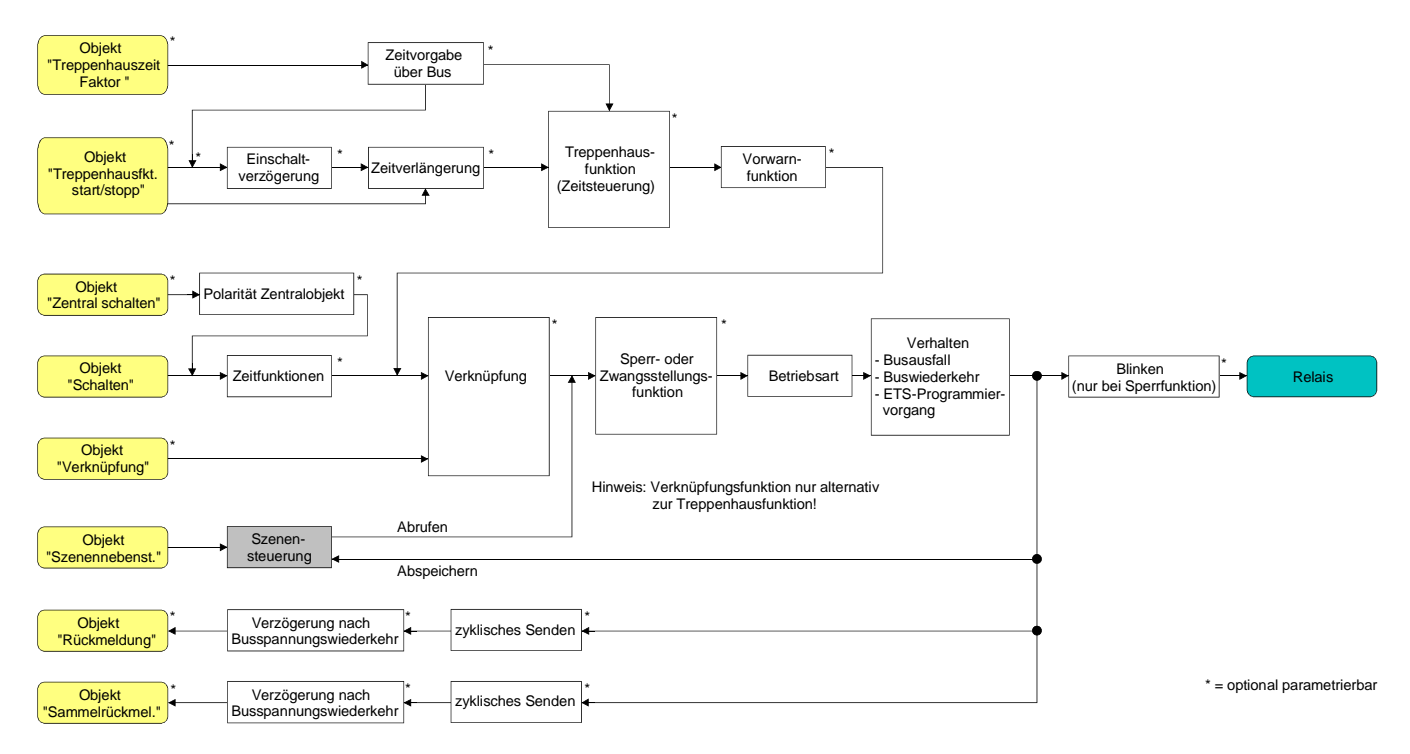

Bild 15: Funktionsschaltbild der Szenenfunktion

#### **Szenenabrufverzögerung für Szenenfunktion einstellen**

Jeder Szenenabruf eines Ausgangs kann optional auch verzögert werden. Auf diese Weise lassen sich im Zusammenspiel mit mehreren Ausgängen bei zyklischen Szenentelegrammen dynamische Szenenabläufe konfigurieren.

Die Szenenfunktion muss auf der Parameterkarte "Ax – Freigaben (x = Nummer des Ausgangs) freigeschaltet sein.

- Auf der Parameterseite "Ax Szenen" den Parameter "Szenenabruf verzögern" auf "Ja" einstellen. Die Verzögerungszeit ist aktiviert und kann separat parametriert werden. Die Verzögerung beeinflusst nur den Szenenabruf des Ausgangs. Nach dem Eintreffen eines Abruftelegramms wird die Verzögerungszeit gestartet. Erst nach Ablauf der Zeit wird die entsprechende Szene abgerufen und der Schaltzustand am Ausgang eingestellt.
- Jedes Szenenabruf-Telegramm startet die Verzögerungszeit neu und triggert diese auch nach. Wenn zum Zeitpunkt einer ablaufenden Verzögerung (Szenenabruf noch nicht ausgeführt) ein neues Szenenabruf-Telegramm empfangen wird, dass wird die alte (noch nicht abgerufene) Szene verworfen und nur die zuletzt Empfangene ausgeführt.
- Die Szenenabrufverzögerung hat keine Auswirkung auf das Abspeichern von Szenenwerten. Ein Szenenspeichertelegramm innerhalb einer Szenenabrufverzögerung bricht die Verzögerungszeit und somit den Szenenabruf ab.

#### **ETS-Downloadverhalten für Szenenfunktion einstellen**

Beim Abspeichern einer Szene werden die Szenenwerte intern im Gerät nichtflüchtig gespeichert (vgl. "Speicherverhalten für Szenenfunktion einstellen"). Damit die gespeicherten Werte bei einem ETS-Programmiervorgang des Applikationsprogramms oder der Parameter nicht durch die ursprünglich projektierten Szenen-Schaltzustände ersetzt werden, kann der Aktor ein Überschreiben der Szenenwerte unterbinden. Alternativ können bei jedem Programmiervorgang durch die ETS die ursprünglichen Werte wieder in das Gerät geladen werden.

Die Szenenfunktion muss auf der Parameterkarte "Ax – Freigaben (x = Nummer des Ausgangs) freigeschaltet sein.

 Auf der Parameterseite "Ax – Szenen" den Parameter "Im Gerät gespeicherte Werte beim ETS-Download überschreiben ?" auf "Ja" einstellen.

Bei jedem ETS-Programmiervorgang des Applikationsprogramms oder der Parameter werden die in der ETS parametrierten Szenenwerte für den betroffenen Ausgang in den Aktor programmiert. Dabei werden ggf. die im Gerät durch eine Speicherfunktion abgespeicherten Szenenwerte überschrieben.

 Auf der Parameterseite "Ax – Szenen" den Parameter "Im Gerät gespeicherte Werte beim ETS-Download überschreiben ?" auf "Nein" einstellen.

Die ggf. durch eine Speicherfunktion im Gerät abgespeicherten Szenenwerte bleiben erhalten. Wenn keine Szenenwerte abgespeichert wurden, bleiben die zuletzt durch die ETS einprogrammierten Schaltbefehle gültig.

 Bei der ersten Inbetriebnahme des Aktors sollte der Parameter auf "Ja" eingestellt sein, damit der Ausgang auf gültige Szenenwerte initialisiert wird. Andernfalls sind die Werte im Aktor für alle Szenen "0" (ausgeschaltet).

#### **Szenennummern und Szenenschaltzustand für Szenenfunktion einstellen**

Der Datenpunk-Typ des Szenennebenstellen-Objektes erlaubt es, bis zu maximal 64 Szenen zu adressieren. Deshalb muss für jede interne Szene (1…8) des Ausgangs festgelegt werden, durch welche Szenennummer (1...64) die Szene angesprochen, also abgerufen oder abgespeichert wird. Weiter muss festgelegt werden, welcher Schaltzustand bei einem Szenenabruf am Ausgang eingestellt werden soll.

Die Szenenfunktion muss auf der Parameterkarte "Ax – Freigaben (x = Nummer des Ausgangs) freigeschaltet sein.

 Auf der Parameterseite "Ax – Szenen" für jede Szene den Parameter "Szene x aktivierbar durch Szenennummer" (x = Nummer der Szene (1…8)) auf die Nummern einstellen, durch welche die Szenen angesprochen werden sollen.

Eine Szene kann über die parametrierte Szenennummer angesprochen werden. Die Einstellung "0" deaktiviert die entsprechende Szene, sodass weder ein Abruf noch ein Speichervorgang möglich ist.

- Wenn mehrere Szenen auf die selbe Szenennummer parametriert sind, wird nur die Szene mit der geringsten internen Szenennummer (1…8) angesprochen. Die anderen internen Szenen in diesem Fall werden ignoriert.
- Auf der Parameterseite "Ax Szenen" für jede Szene den Parameter "Schaltzustand bei Szene x" (x = Nummer der Szene (1…8)) auf den gewünschten Schaltbefehl ("einschalten" oder "ausschalten") einstellen.

Bei einem Szenenabruf wird der parametrierte Schaltbefehl abgerufen und am Ausgang eingestellt.

- Der Schaltbefehl wird bei einem Szenenabruf nur dann am Ausgang eingestellt, wenn keine Zwangsstellung oder Sperrfunktion aktiviert ist.
- Der parametrierte Schaltbefehl wird nur dann bei einem ETS-Programmiervorgang in den Aktor übernommen, wenn der Parameter "Im Gerät gespeicherte Werte beim ETS-Download überschreiben ?" auf "Ja" eingestellt ist.

#### **Speicherverhalten für Szenenfunktion einstellen**

Der gemäß Funktionsschaltbild am Ausgang eingestellte logische Schaltzustand ("eingeschaltet" oder "ausgeschaltet") kann beim Empfang eines Szenenspeichertelegramms über das Nebenstellenobjekt intern abgespeichert werden. Dabei kann der Schaltzustand vor dem Abspeichern durch alle Funktionen des Ausgangs beeinflusst werden, sofern die einzelnen Funktionen auch freigeschaltet sind (z. B. auch Sperrfunktion, Zwangsstellungsfunktion, etc.).

Als Faustregel gilt: Es wird der logische Schaltzustand abgespeichert, der durch die nichtinvertierte Rückmeldung auf den Bus gemeldet wird oder, falls die Rückmeldung nicht freigeschaltet ist, auf den Bus rückgemeldet würde.

Die Szenenfunktion muss auf der Parameterkarte "Ax – Freigaben (x = Nummer des Ausgangs) freigeschaltet sein.

- Auf der Parameterseite "Ax Szenen" für jede Szene den Parameter "Speicherfunktion für Szene x" (x = Nummer der Szene (1…8)) auf "Ja" einstellen. Die Speicherfunktion ist für die betroffene Szene aktiviert. Beim Empfang eines Speichertelegramms über das Objekt "Szenennebenstelle" wird der aktuelle logische Schaltzustand intern abgespeichert.
- Auf der Parameterseite "Ax Szenen" für jede Szene den Parameter "Speicherfunktion für Szene x" (x = Nummer der Szene (1…8)) auf "Nein" einstellen.

Die Speicherfunktion ist für die betroffene Szene deaktiviert. Ein empfangenes Speichertelegramm über das Objekt "Szenennebenstelle" wird verworfen.

## **Betriebsstundenzähler**

Der Betriebsstundenzähler ermittelt die Einschaltzeit eines Schaltausgangs. Für den Betriebsstundenzähler ist ein Ausgang aktiv eingeschaltet, wenn der Relaiskontakt geschlossen, die Last also bestromt wird. Unabhängig von der eingestellten Relaisbetriebsart (Schließer oder Öffner) und der logischen Rückmeldung des Schaltstatus wird demnach immer ein geschlossener Kontakt ausgewertet.

Der Betriebsstundenzähler summiert für einen geschlossenen Relaiskontakt minutengenau die ermittelte Einschaltzeit auf jeweils volle Stunden auf (vgl. Bild 16). Die aufsummierten Betriebsstunden werden in einem 2 Byte Zähler nachgeführt und nichtflüchtig im Gerät gespeichert. Der aktuelle Zählerstand kann zyklisch oder bei Änderung um einen Intervallwert durch das Kommunikationsobjekt "Wert Betriebsstundenzähler" auf den Bus ausgesendet werden.

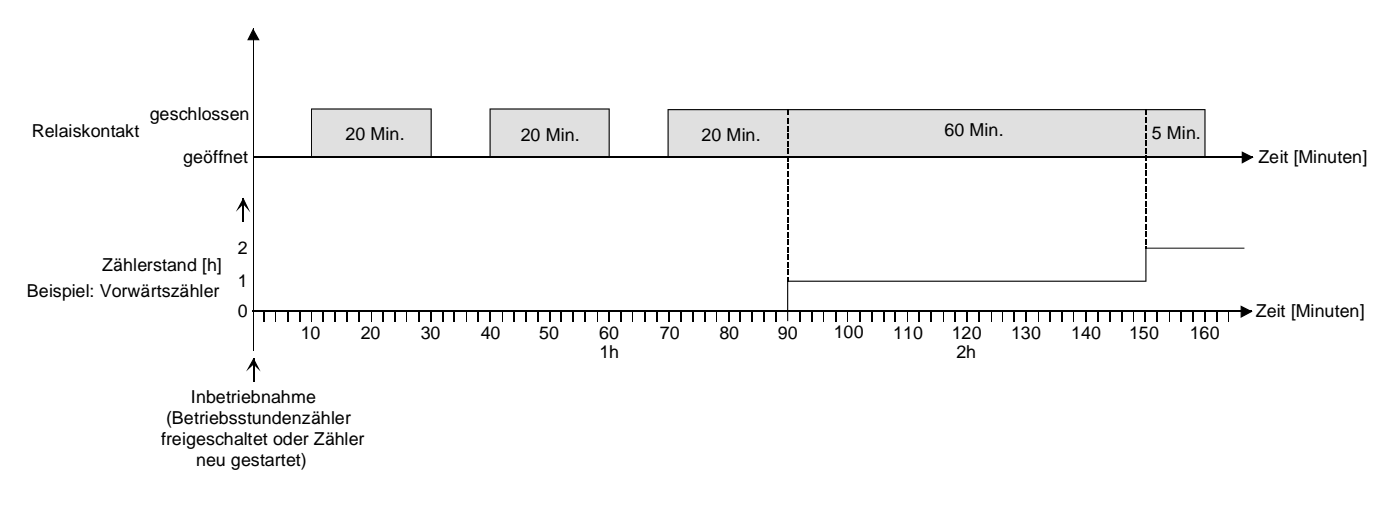

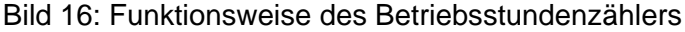

Im Auslieferungszustand stehen alle Betriebsstundenwerte des Aktors auf "0". Wenn der Betriebsstundenzähler in der Parametrierung eines Ausgangs nicht freigegeben ist, werden für den betroffenen Ausgang keine Betriebsstunden gezählt. Sobald jedoch der Betriebsstundenzähler freigeschaltet wird, werden sofort nach der Inbetriebnahme des Aktors durch die ETS die Betriebsstunden ermittelt und aufsummiert.

Wenn ein Betriebsstundenzähler nachträglich in den Parametern wieder gesperrt und der Aktor mit dieser Sperrung programmiert wird, werden alle zuvor für den betroffenen Ausgang gezählten Betriebsstunden gelöscht. Bei einer neuen Freigabe steht der Betriebsstundenzähler immer auf dem Zählerstand "0".

Die im Gerät gespeicherten Betriebsstundenwerte (volle Stunden) gehen durch einen Busspannungsausfall oder durch einen ETS-Programmiervorgang nicht verloren. Aufsummierte Betriebsminuten (noch keine volle Stunde erreicht) werden in diesem Fall jedoch verworfen.

Nach Busspannungswiederkehr oder nach einem ETS-Download aktualisiert der Aktor je Ausgang das Kommunikationsobjekt "Wert Betriebsstundenzähler" passiv. Der Objektwert kann ausgelesen werden, wenn das Lesen-Flag gesetzt ist. Der Objektwert wird in Abhängigkeit der Parametrierung für das automatische Senden ggf. aktiv auf den Bus ausgesendet, sobald die parametrierte Sendeverzögerung nach Busspannungswiederkehr abgelaufen ist (vgl. "Sendeverhalten des Betriebsstundenzählers einstellen").

Eine Verstellung der Relais per Hand durch die Schiebeschalter wird vom Betriebsstundenzähler nicht erkannt, sodass das manuelle Schließen eines Kontaktes keine Zählung von Betriebsstunden aktiviert und das manuelle Öffnen keine Zählung unterbricht.

#### **Den Betriebsstundenzähler aktivieren**

 Auf der Parameterseite "Ax – Freigaben" den Parameter "Betriebsstundenzähler" auf "freigegeben" einstellen.

Der Betriebsstundenzähler ist aktiviert.

#### **Den Betriebsstundenzähler deaktivieren**

 Auf der Parameterseite "Ax – Freigaben" den Parameter "Betriebsstundenzähler" auf "gesperrt" einstellen.

Der Betriebsstundenzähler ist deaktiviert.

 Ein Sperren des Betriebsstundenzählers und ein anschließender ETS-Programmiervorgang bewirkt das Zurücksetzen des Zählerstands auf "0".

#### **Zählerart des Betriebsstundenzählers einstellen**

Der Betriebsstundenzähler kann wahlweise als Vor- oder Rückwärtszähler konfiguriert werden. In Abhängigkeit dieser Zählerart kann optional ein Grenz- oder ein Startwert eingestellt werden, wodurch beispielsweise die Betriebszeit eines Leuchtmittels durch Einschränkung des Zählbereiches überwacht werden kann.

Vorwärtszähler:

Nach der Aktivierung des Betriebsstundenzählers durch Freischaltung in der ETS oder durch Neustart werden beginnend bei "0" die Betriebsstunden gezählt. Maximal können 65535 Stunden gezählt werden, danach bleibt der Zähler stehen und meldet über das Objekt "Ablauf Betriebsstundenzähler" einen Zählerablauf.

Optional kann ein Grenzwert in der ETS eingestellt oder über das Kommunikationsobjekt "Grenzwert Betriebsstundenzähler" vorgegeben werden. In diesem Fall wird bereits beim Erreichen des Grenzwertes der Zählerablauf über das Objekt "Ablauf Betriebsstundenzähler" auf den Bus gemeldet, der Zähler läuft - falls er nicht neu gestartet wird - jedoch noch bis zum Maximalwert 65535 Stunden weiter und stoppt dann. Erst ein Neustart leitet einen neuen Zählvorgang ein.

Rückwärtszähler:

Nach der Freischaltung des Betriebsstundenzählers in der ETS steht der Zählerstand auf "0" und der Aktor meldet für den betroffenen Ausgang nach dem Programmiervorgang oder nach Busspannungswiederkehr über das Objekt "Ablauf Betriebsstundenzähler" einen Zählerablauf. Erst nach einem Neustart wird der Rückwärtszähler auf den Maximalwert 65535 gestellt und der Zählvorgang gestartet.

Optional kann ein Startwert in der ETS eingestellt oder über das Kommunikationsobjekt "Startwert Betriebsstundenzähler" vorgegeben werden. Falls ein Startwert eingestellt ist, wird der Rückwärtszähler nach einem Neustart mit diesem Wert anstelle des Maximalwertes initialisiert. Der Zähler zählt dann stundenweise den Startwert herunter. Wenn der Rückwärtszähler den Wert "0" erreicht, wird der Zählerablauf über das Objekt "Ablauf Betriebsstundenzähler" auf den Bus gemeldet und der Zählvorgang gestoppt. Erst ein Neustart leitet einen neuen Zählvorgang ein.

Der Betriebsstundenzähler muss auf der Parameterseite "Ax – Freigaben" (x = Nummer des Ausgangs) freigeschaltet sein.

■ Den Parameter "Zählerart" auf der Parameterseite "Ax – Betriebsstundenzähler" (x = Nummer des Ausgangs) auf "Vorwärtszähler" einstellen. Den Parameter "Grenzwertvorgabe ?" auf "ja, wie Parameter" oder "ja, wie über Objekt empfangen" einstellen, wenn eine Grenzwertüberwachung erforderlich ist. Andernfalls den Parameter auf "nein" einstellen. Bei der Einstellung "ja, wie Parameter" den erforderlichen Grenzwert (0…65535 h) parametrieren.

Der Zähler zählt die Betriebsstunden vorwärts von "0" beginnend. Bei aktivierter Grenzwertüberwachung sendet der Aktor für den betroffenen Ausgang ein "1"-Telegramm über das Objekt "Ablauf Betriebsstundenzähler" aus, sobald der vorgegebene Grenzwert erreicht ist. Andernfalls wird der Zählerablauf erst beim Erreichen des Maximalwertes 65535 ausgesendet.

 Den Parameter "Zählerart" auf der Parameterseite "Ax – Betriebsstundenzähler" (x = Nummer des Ausgangs) auf "Rückwärtszähler" einstellen. Den Parameter "Startwertvorgabe ?" auf "ja, wie Parameter" oder "ja, wie über Objekt empfangen" einstellen, wenn eine Startwertvorgabe erforderlich ist. Andernfalls den Parameter auf "nein" einstellen. Bei der Einstellung "ja, wie Parameter" den erforderlichen Startwert (0…65535 h) parametrieren.

Der Zähler zählt die Betriebsstunden nach einem Neustart rückwärts bis nach "0". Bei Startwertvorgabe wird der Startwert heruntergezählt, andernfalls beginnt der Zählvorgang beim Maximalwert 65535. Der Aktor sendet für den betroffenen Ausgang ein "1"-Telegramm über das Objekt "Ablauf Betriebsstundenzähler" aus, sobald der Wert "0" erreicht ist.

- Der Wert des Kommunikationsobjektes "Ablauf Betriebsstundenzähler" wird intern nichtflüchtig gespeichert. Das Objekt wird nach Busspannungswiederkehr oder nach einem ETS-Programmiervorgang mit dem zuvor gespeicherten Wert initialisiert. Wenn in diesem Fall ein Betriebsstundenzähler als abgelaufen gekennzeichnet ist, der Objektwert also auf "1" steht, wird zusätzlich ein Telegramm aktiv auf den Bus ausgesendet sobald die parametrierte Sendeverzögerung nach Busspannungswiederkehr abgelaufen ist. Wenn der Zähler noch nicht abgelaufen ist (Objektwert "0"), dann wird kein Telegramm nach Busspannungswiederkehr oder nach einem ETS-Programmiervorgang ausgesendet.
- Bei Grenz- oder Startwertvorgabe über Kommunikationsobjekt: Die über das Objekt empfangenen Werte werden erst bei einem Neustart des Betriebsstundenzählers gültig übernommen und intern nichtflüchtig gespeichert. Nach Busspannungswiederkehr oder nach einem ETS-Porogrammiervorgang wird das Objekt mit dem zuletzt gespeicherten Wert initialisiert. Die empfangenen Werte gehen bei Busspannungsausfall oder durch einen ETS-Download verloren, wenn zuvor kein Zählerneustart ausgeführt wurde. Aus diesem Grund wird empfohlen, bei der Vorgabe eines neuen Start- oder Grenzwertes im Anschluss auch immer einen Zählerneustart auszuführen.

Solange über das Objekt noch kein Grenz- oder Startwert empfangen wurde, wird fest ein Standardwert von 65535 vorgegeben. Die über das Objekt empfangenen und gespeicherten Werte werden auf den Standardwert zurückgestellt, wenn der Betriebsstundenzähler in den Parametern der ETS gesperrt und ein ETS-Download ausgeführt wird.

 Bei Grenz- oder Startwertvorgabe: Wenn der Start- oder der Grenzwert mit "0" vorgegeben wird, werden die folgenden Fälle unterschieden… Bei Vorgabe wie Parameter: Der Zähler läuft nach der Freigabe des Betriebsstundenzählers mit Download in der ETS oder nach einem Zählerneustart sofort ab. Bei Vorgabe über Objekt: Ein Zählerneustart wird ignoriert, um ein ungewolltes Zurücksetzen zu

vermeiden (z. B. im Baustellenbetrieb  $\rightarrow$  durch Handbedienung bereits Betriebsstunden gezählt).

Wenn die Zählrichtung eines Betriebsstundenzählers durch Umparametrierung in der ETS umgedreht wird, sollte nach dem Programmieren des Aktors stets ein Neustart des Zählers ausgeführt werden, damit sich der Zähler neu initialisiert.

#### **Den Betriebsstundenzähler neu starten**

Der Zählerstand der Betriebsstunden kann jederzeit durch das Kommunikationsobjekt "Neustart Betriebsstundenzähler" zurückgesetzt werden. Die Polarität des Neustarttelegramms ist fest vorgegeben: "1" = Neustart / "0" = keine Reaktion.

Beim Vorwärtszähler wird der Zähler bei einem Neustart mit dem Wert "0" und beim Rückwärtszähler mit dem Startwert initialisiert. Wenn kein Startwert parametriert oder durch das Objekt vorgegeben wurde, ist der Startwert fest auf 65535 eingestellt.

Bei jedem Zählerneustart wird der initialisierte Zählerstand aktiv auf den Bus ausgesendet.

Bei einem Neustart wird auch die Meldung eines Zählerablaufes zurückgesetzt. Dabei wird über das Objekt "Ablauf Betriebsstundenzähler" ein "0"-Telegramm auf den Bus ausgesendet. Zusätzlich wird der Grenz- oder Startwert initialisiert.

- Wenn ein neuer Grenz- oder Startwert über das Kommunikationsobjekt vorgegeben wurde, sollte im Anschluss auch immer ein Zählerneustart ausgeführt werden. Andernfalls gehen die empfangenen Werte bei Busspannungsausfall oder durch einen ETS-Download verloren.
- Wenn ein Start- oder ein Grenzwert mit "0" vorgegeben wird, gibt es bei einem Neustart unterschiedliche Verhaltensweisen in Abhängigkeit des Prinzips der Wertvorgabe… Bei Vorgabe wie Parameter:

Der Zähler läuft nach einem Zählerneustart sofort ab.

Bei Vorgabe über Objekt:

Ein Zählerneustart wird ignoriert, um ein ungewolltes Zurücksetzen zu vermeiden (beispielsweise nach der Installation der Geräte, wobei durch die Handbedienung bereits Betriebsstunden gezählt wurden). Um den Neustart auszuführen, muss zunächst ein Grenz- oder Startwert größer "0" vorgegeben werden.

### **Sendeverhalten des Betriebsstundenzählers einstellen**

Der aktuelle Wert des Betriebsstundenzählers wird stets im Kommunikationsobjekt "Wert Betriebsstundenzähler" nachgeführt. Nach Busspannungswiederkehr oder nach einem ETS-Download aktualisiert der Aktor je Ausgang das Kommunikationsobjekt "Wert Betriebsstundenzähler" passiv. Der Objektwert kann ausgelesen werden, wenn das Lesen-Flag gesetzt ist.

Zusätzlich kann das Sendeverhalten dieses Kommunikationsobjekts eingestellt werden.

Der Betriebsstundenzähler muss auf der Parameterseite "Ax – Freigaben" (x = Nummer des Ausgangs) freigeschaltet sein.

 Den Parameter "Automatisches Senden des Zählerwertes" auf der Parameterseite "Ax - Betriebsstundenzähler" (x = Nummer des Ausgangs) auf "bei Änderung um Intervallwert" einstellen. Den Parameter "Zählwertintervall (1…65535)" auf den gewünschten Wert parametrieren.

Der Zählerstand wird auf den Bus ausgesendet, sobald er sich um das vorgegebene Zählwertintervall ändert. Nach Busspannungswiederkehr oder nach einem ETS-Programmiervorgang wird der Objektwert nach Ablauf der "Verzögerung nach Busspannungswiederkehr" automatisch ausgesendet, wenn der aktuelle Zählerstand dem Zählwertintervall oder einem Vielfachen davon entspricht. Ein Zählerstand "0" wird in diesem Fall immer ausgesendet.

 Den Parameter "Automatisches Senden des Zählerwertes" auf der Parameterseite "Ax - Betriebsstundenzähler" (x = Nummer des Ausgangs) auf "zyklisch" einstellen.

Der Zählwert wird zyklisch ausgesendet. Die Zykluszeit wird kanalübergreifend auf der Parameterseite "Zeiten" definiert. Nach Busspannungswiederkehr oder nach einem ETS-Programmiervorgang wird der Zählerstand erstmalig nach Ablauf der parametrierten Zykluszeit auf den Bus ausgesendet.

## **Strommessung**

Der Aktor ermöglicht die Messung des Laststromes separat für jeden Ausgang. Lastströme werden ausschließlich dann gemessen, wenn das Relais eines Ausgangs geschlossen, die Last also bestromt wird. Unabhängig von der eingestellten Relaisbetriebsart (Schließer oder Öffner) und der logischen Rückmeldung des Schaltstatus wird demnach der Laststrom immer bei einem geschlossenen Kontakt ermittelt.

Der gemessene Laststrom kann bei freigegebener Strommessung über das separate 2 Byte Kommunikationsobjekt "Stromwert" auf den Bus ausgesendet und somit beispielsweise in einer zentralen Visualisierung angezeigt werden. Die Übertragung des Stromwertes erfolgt gemäß dem Datenpunkt-Typ (KNX 9.021) in "mA".

Der gültige Wertebereich des Stromwertes wird durch die Grenzen der Strommessung definiert. Die Messung ist in der Lage, Lastströme von ca. 250 mA bis 16 A unter Berücksichtigung der Messtoleranz zu ermitteln und im Objekt nachzuführen. Die Messtoleranz beträgt ±100 mA bei Strömen kleiner 1 A und ±8 % des gemessenen Wertes bei Strömen größer 1 A.

Ein geöffneter Relaiskontakt, ein stromloser Ausgang oder ein Messwert, der den unteren Grenzwert minus Messtoleranz unterschreitet, wird mit "0 mA" zurückgemeldet.

Das Sendeverhalten des Objektes "Stromwert" wird durch ein einstellbares Sendeintervall (100 mA bis 16 A) definiert. Optional ist auch ein zyklisches Senden parametrierbar.

Die Strommessung für Ausgänge, deren Relaiskontakt geschlossen ist, erfolgt zyklisch nacheinander. Der Messvorgang eines Ausgangs dauert mindestens 700 ms an und kann geringfügig länger werden, wenn die Buslast größer ist. Das Messintervall (T<sub>INT</sub>: Abstand zwischen den einzelnen Strommessungen eines Ausgangs – vgl. Bild 16) ist abhängig von der Anzahl der geschlossenen Relaiskontakte des Aktors. Wenn alle Ausgänge des Aktors geschlossen sind, dann wird der Laststrom eines Ausgangs frühestens 2,8 s (4fach) oder 5,6 s (8fach) nach dem letzten Messvorgang neu gemessen. Stromschwankungen eines Ausgangs, die zeitlich innerhalb dieses Messintervalls liegen, können nicht erfasst werden.

Der Messvorgang eines Laststromes erfolgt asynchron zu Schaltvorgängen. Aus diesem Grund können auch Einschaltströme, die den Nennstrom der Last überschreiten, kurzzeitig mit erfasst und auf den Bus über das Objekt "Stromwert" ausgesendet werden (vgl. Bild 16). Bei Verwendung der Lastüberwachung (vgl. "Lastüberwachung der Strommessung einstellen") kann optional eine Zeitverzögerung nach einem Schaltvorgang zur Entprellung parametriert werden. Während dieser Verzögerung ist der Stromwert auf "0 mA" gesetzt.

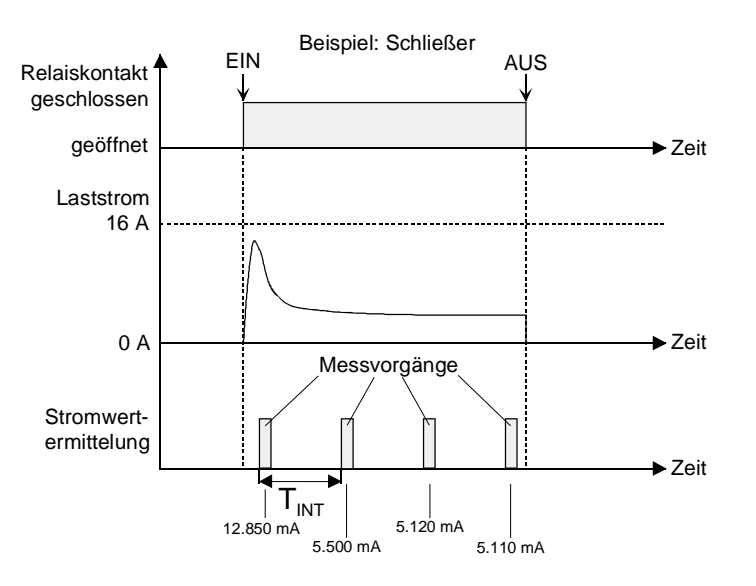

Bild 16: Beispiel einer Strommessung im Einschaltmoment eines Ausgangs

- Es können ausschließlich Lastströme mit einem sinusförmigen Spannungsverlauf und einer Frequenz von 50 oder 60 Hz korrekt gemessen werden. Bei anderen Signalverläufen, z. B. Phasenan- oder Phasenabschnittsignale, tritt eine Messwertverfälschung auf. In diesem Fall ist der Messwert nicht aussagekräftig.
- Bei Lastströmen, die dicht an der unteren (250 mA) Lastbereichsgrenze liegen, können die Stromwerte - bedingt durch die Messtoleranz - über den Grenzwert hinaus berechnet (< 250 mA) und über das Objekt "Stromwert" auf den Bus ausgesendet werden. Diese Messwerte unterliegen dann einer zu großen Messabweichung und sind nicht aussagekräftig.
- Die Strommessung ist im oberen Grenzbereich auf 16 A beschränkt. Es ist darauf zu achten, dass der Nennstrom der angeschlossenen Last diese Grenze nicht überschreitet (vgl. "Technische Daten")! Andernfalls nimmt der Aktor Schaden!

Bei Einschaltvorgängen, insbesondere bei kapazitiven Lasten wie elektronischen Trafos oder EVG, können kurzzeitig Einschaltströme fließen, die den Nennstrom mitunter deutlich überschreiten. Die Relais der C-Last Aktoren sind speziell für Lasten mit kapazitivem Charakter und dadurch für bedingt hohe Einschaltströme ausgelegt. Auch die Strommessung kann kurzzeitig größere Lastströme als 16 A Nennstrom messen und über das Objekt "Stromwert" auf den Bus aussenden. Diese Messwerte unterliegen dann einer zu großen Messabweichung und sind nicht aussagekräftig.

 Das Schließen eines Relaiskontaktes per Hand durch die Schiebeschalter leitet keine Strommessung ein, wenn der Relaiskontakt des Ausgangs zuletzt über eine Busbedienung geöffnet wurde. Das manuelle Schließen oder Öffnen hat jedoch Auswirkungen auf die Strommessung, sofern das Relais zuletzt über eine Busbedienung geschlossen wurde.

## **Die Strommessung aktivieren**

 Auf der Parameterseite "Ax – Freigaben" den Parameter "Strommessung" auf "freigegeben" einstellen.

Die Strommessung ist aktiviert.

#### **Die Strommessung deaktivieren**

 Auf der Parameterseite "Ax – Freigaben" den Parameter "Strommessung" auf "gesperrt" einstellen. Die Strommessung ist deaktiviert.

#### **Sendeverhalten der Strommessung einstellen**

Der gemessene Laststrom wird stets im Kommunikationsobjekt "Stromwert" nachgeführt und kann jederzeit ausgelesen werden. Zusätzlich ist das Sendeverhalten dieses Kommunikationsobjekts einstellbar. Das Objekt kann den Stromwert bei Änderung und zusätzlich oder alternativ auch zyklisch aussenden.

Die Strommessung muss auf der Parameterseite "Ax – Freigaben" (x = Nummer des Ausgangs) freigeschaltet sein.

 Den Parameter "Stromwert bei Änderung senden ?" auf der Parameterseite "Ax - Strommessung" (x = Nummer des Ausgangs) auf "Ja" einstellen. Den Parameter "Senden bei Änderung um (100 … 16000 mA)" auf das gewünschte Änderungsintervall parametrieren.

Der aktuelle Stromwert wird auf den Bus ausgesendet, sobald er sich um das vorgegebene Änderungsintervall ändert. Nach Busspannungswiederkehr oder nach einem ETS-Programmiervorgang wird nach Ablauf der "Verzögerung nach Busspannungswiederkehr" der zuletzt während der Verzögerungszeit gemessene Stromwert automatisch ausgesendet, wenn der Relaiskontakt geschlossen ist und der aktuelle Zählerstand dem Änderungsintervall oder einem Vielfachen davon entspricht. Ein Stromwert "0 mA" (geschlossener aber stromloser Ausgang) wird in diesem Fall immer ausgesendet.

Es wird kein Wert auf den Bus ausgesendet, wenn das Relais zuletzt durch eine Busbedienung oder durch die Parametrierung für das Verhalten nach Busspannungswiederkehr oder nach einem ETS-Programmiervorgang geöffnet wurde.

 Den Parameter "Zyklisches Senden des Stromwertes" auf der Parameterseite "Ax - Strommessung" (x = Nummer des Ausgangs) auf "Ja" einstellen.

Der aktuelle Stromwert wird zyklisch ausgesendet. Die Zykluszeit wird kanalübergreifend auf der Parameterseite "Zeiten" definiert. Nach Busspannungswiederkehr oder nach einem ETS-Programmiervorgang wird der Stromwert – auch für geöffnete Relaiskontakte (0 mA) - nach Ablauf der parametrierten Zykluszeit automatisch auf den Bus ausgesendet und dann regelmäßig.

#### **Lastüberwachung der Strommessung einstellen**

Die Strommessung kann zusätzlich um eine Lastüberwachung erweitert werden. Dabei können wahlweise zwei Grenzwerte in Form einer unteren und einer oberen Stromgrenze festgelegt werden. Bei Unter- oder Überschreiten der festgelegten Grenzen – beispielsweise durch einen Lastausfall oder durch eine Laständerung – können 1 Bit Meldetelegramme auf den Bus ausgesendet werden.

Die Meldetelegramme sind für jede Lastgrenze separat parametrierbar und werden über getrennte Kommunikationsobjekte auf den Bus ausgesendet. Die Überwachung der Lastbereichsgrenzen findet nur dann statt, wenn der Relaiskontakt des Ausgangs geschlossen, die Last also bestromt ist. Ein zuvor ausgesendetes Meldetelegramm einer Unter- oder Überschreitung wird beim Öffnen des Relaiskontakts durch eine Busbedienung zurück genommen (invertierter Meldewert).

Zur Erhöhung der Störsicherheit beim Meldevorgang (Unterdrückung von kleinen Stromschwankungen) kann eine Hysterese separat für jede Stromgrenze vorgegeben werden. Diese Hysteresen leiten sich relativ durch eine feste Parametervorgabe in der ETS von den Stromgrenzen ab (vgl. Bilder 17 & 18). Weiter kann eine Zeitverzögerung ( $T_{\text{VERZ}}$ ) für die Strommessung nach einem Schaltvorgang (Schaltwechsel von geöffnet nach geschlossen) parametriert werden, wodurch die Auswertung der Lastüberwachung verzögert und eine Entprellung von Einschaltströmen ermöglicht wird. Während dieser Zeitverzögerung findet kein Strom-Messvorgang statt, sodass der Stromwert in dieser Zeit auf "0 mA" gesetzt ist.

Die Stromgrenzwerte der Lastüberwachung können auf zwei Arten vorgegeben werden:

– Die Überwachung kann mit fest in der ETS parametrierten Lastgrenzen erfolgen. Die Lastgrenzen sind unabhängig vom Laststrom frei definierbar (vgl. Bild 17).

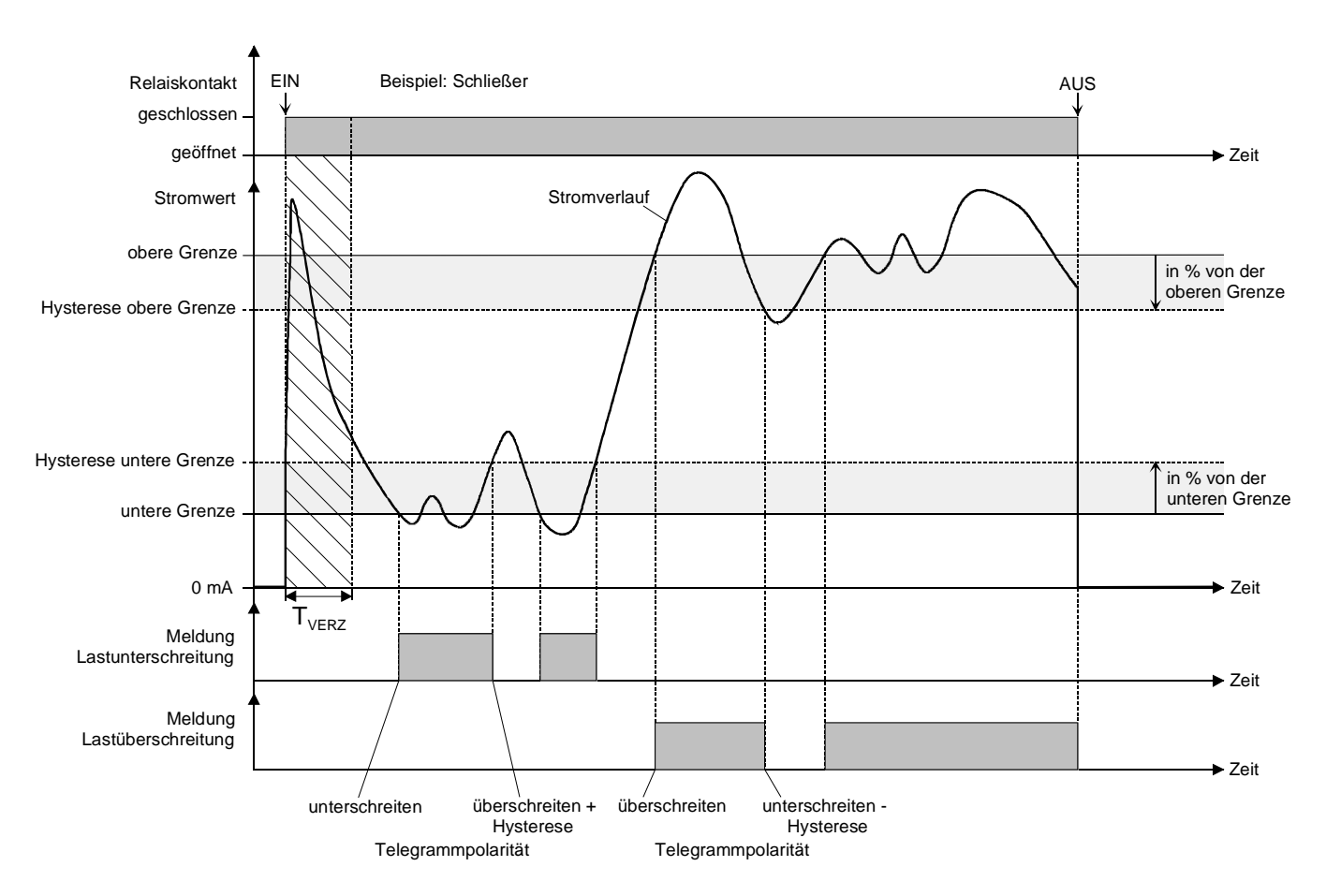

Diese Methode bietet sich beispielsweise für fest und dauerhaft installierte Lasten an.

Bild 17: Lastüberwachung mit festen Lastgrenzen (exemplarischer Stromverlauf)

– Die Überwachung erfolgt mit im laufenden Betrieb einlernbaren Stromgrenzwerten (Teach-In). Diese Einstellung ist beispielsweise für änderbare Lasten anwendbar.

Der Teach-In-Vorgang wird durch ein separates Kommunikationsobjekt je Ausgang eingeleitet. Dabei wird der zum Zeitpunkt des Teach-In eingestellte Laststrom gemessen und im Aktor dauerhaft gespeichert. Die Lastgrenzen leiten sich dann relativ aus dem eingelernten Laststrom durch eine feste ETS-Parametervorgabe ab (vgl. Bild 18).

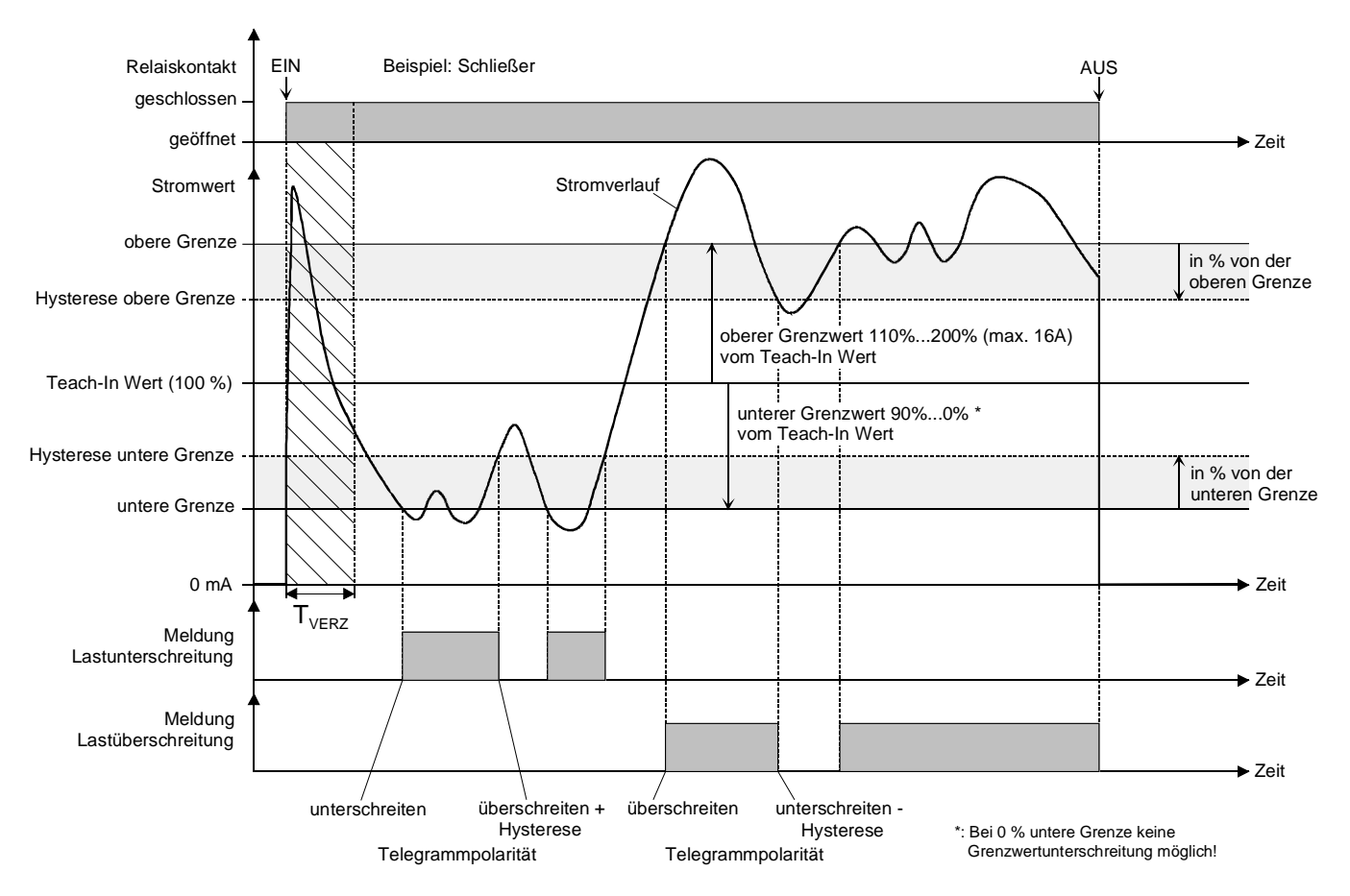

Bild 18: Lastüberwachung mit Teach-In (exemplarischer Stromverlauf)

Die Strommessung muss auf der Parameterseite "Ax – Freigaben" (x = Nummer des Ausgangs) freigeschaltet sein.

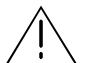

### **ACHTUNG!**

**Die Strommessung erfolgt nicht permanent, sondern zyklisch in mitunter größeren zeitlichen Abständen. Stromschwankungen oder –störungen innerhalb der Messintervalle sind durch die Lastüberwachung der Strommessung nicht feststellbar. Zerstörungsgefahr des Aktors oder der angeschlossenen Last, wenn die Lastüberwachung zur Störabschaltung verwendet wird! Die Funktionen Stromerkennung und Lastüberwachung nicht für sicherheitsrelevante Anwendungen verwenden, z. B. zur Überlast- oder Fehlerstromerkennung.** 

■ Den Parameter "Lastüberwachung" auf der Parameterseite "Ax - Strommessung" (x = Nummer des Ausgangs) auf "mit festen Lastgrenzen" einstellen. Alternativ den Parameter auf "mit Teach-In" einstellen.

Die Lastüberwachung ist freigeschaltet und die Art der Grenzwertvorgabe ist definiert. In Abhängigkeit der gewählten Einstellung werden die weiteren Parameter eingeblendet.

 Den Parameter "Lastüberschreitung melden" auf der Parameterseite "Ax - Strommessung" (x = Nummer des Ausgangs) auf "Ja" einstellen, falls eine Überwachung der oberen Grenze gewünscht ist. Den "Stromwert für obere Grenze" und die daraus abgeleitete "Hysterese" parametrieren. Das "Telegramm bei Lastüberschreitung" einstellen.

Die Überwachung für eine Lastüberschreitung ist aktiviert. Beim Überschreiten des eingestellten Stromwerts wird ein Meldetelegramm in Abhängigkeit der parametrierten Polarität ("überschreiten = 1/0") auf den Bus ausgesendet. Erst beim Unterschreiten der oberen Hysterese wird das Meldetelegramm mit dem inversen Meldewert ("unterschreiten - Hysterese = 0/1") ausgesendet.

 Den Parameter "Lastunterschreitung melden" auf der Parameterseite "Ax - Strommessung" (x = Nummer des Ausgangs) auf "Ja" einstellen, falls eine Überwachung der unteren Grenze gewünscht ist. Den "Stromwert für untere Grenze" und die daraus abgeleitete "Hysterese" parametrieren. Das "Telegramm bei Lastunterschreitung" einstellen.

Die Überwachung für eine Lastunterschreitung ist aktiviert. Beim Unterschreiten des eingestellten Stromwerts wird ein Meldetelegramm in Abhängigkeit der parametrierten Polarität ("unterschreiten = 1/0") auf den Bus ausgesendet. Erst beim Überschreiten der unteren Hysterese wird das Meldetelegramm mit dem inversen Meldewert ("überschreiten + Hysterese = 0/1") ausgesendet.

Den Parameter "Zeitverzögerung für Strommessung nach Schaltvorgang  $(0...59 s)$ " (T<sub>VERZ</sub>) auf den erforderlichen Wert einstellen, falls eine Entprellung nach einem Schaltvorgang gewünscht ist.

Der Messvorgang des Stromwertes nach einem Schaltvorgang wird bei den Einstellungen 1 s…59 s verzögert aktiviert. Die Einstellung "0 s" deaktiviert die Verzögerungszeit und bewirkt eine Stromauswertung unmittelbar nach dem Schalten schon beim nächsten Messzyklus.

 Die "Zeitverzögerung für Strommessung nach Schaltvorgang" wird nur bei einem Schaltvorgang mit Schaltstellungswechsel von geöffnet nach geschlossen ausgewertet. Auch wird die Zeit aktiviert, wenn nach Busspannungswiederkehr oder nach einem ETS-Programmiervorgang der Relaiskontakt aktiv angesteuert und geschlossen wird (z. B. "Kontakt schließen" oder geschlossenen Zustand nachführen).

Während der Zeitverzögerung findet kein Strom-Messvorgang statt, sodass der Stromwert in dieser Zeit auf "0 mA" gesetzt ist.

Hinweise zur Lastüberwachung mit Teach-In:

Die Lastüberwachung wird erst durch das Einlernen eines Stromwertes aktiviert. Das Einlernen durch Teach-In findet nur statt, wenn…

- das Teach-In-Objekt mit einem "1"-Telegramm beschrieben wird und
- das Relais des zugehörigen Ausgangs geschlossen ist und
- mindestens der kleinste, aufzulösende Strom (ca. 250 mA) gemessen werden kann und
- mindestens eine der Lastbereichsgrenzen überwacht werden soll und
- keine Zeitverzögerung für die Strommessung nach einem Schaltvorgang abläuft.

Andernfalls wird das Teach-In-Telegramm verworfen.

Ein durch den Teach-In-Vorgang erlernter Stromwert wird im Aktor nichtflüchtig gespeichert, so dass der Teach-In-Stromwert nach Busspannungswiederkehr oder nach einem ETS-Programmiervorgang weiterhin zur Verfügung steht und ausgewertet wird.

Wenn die Teach-In-Funktion in den Parametern deaktiviert und das Gerät neu durch die ETS programmiert wird, löscht der Aktor für den betroffenen Ausgang einen zuvor eingelernten Stromwert. Dies hat zur Folge, dass bei einer Reaktivierung der Teach-In-Funktion erneut ein Stromwert eingelernt werden muss.

Grundsätzlich führt jeder erfolgreiche Teach-In-Vorgang zum Überschreiben zuvor eingelernter Stromwerte. Auch werden durch einen erfolgreichen Teach-In-Vorgang zuvor gemeldete und aktive Lastüber- oder -unterschreitungen zurückgenommen (invertierter Meldewert wird auf den Bus ausgesendet).

Bei Verwendung der Teach-In-Funktion in Verbindung mit der Überwachung der Lastbereichsobergrenze findet eine dynamische Anpassung der Grenze auf max. 16 A statt, wenn sich durch die Kombination aus erlerntem Stromwert und parametrierter Obergrenze ein Wert größer 16 A ergeben sollte.

- Bei der Parametrierung der Hysteresen ist darauf zu achten, dass sich die aus den Grenzwerten abgeleiteten Hysterese-Stromwerte nicht überschneiden! Andernfalls entsteht Fehlfunktion  $\rightarrow$ oberer Hysteresewert > unterer Hysteresewert.
- Die Meldetelegramme werden auf den Bus ausgesendet, sobald eine Über- oder Unterschreitung der Grenzwerte oder der Hysteresen erfolgt (vgl. Bilder 17 + 18). Nur, wenn nach Busspannungswiederkehr oder nach einem ETS-Programmiervorgang die Grenzwerte unter- oder überschritten sind, sendet der Aktor auch Meldetelegramme gemäß der parametrierten Polarität aus, sobald die "Verzögerung nach Busspannungswiederkehr" abgelaufen ist. Andernfalls werden nach einem Reset keine Meldetelegramme ausgesendet.

# **Zusatzfunktionen**

Zu jedem Ausgang können Zusatzfunktionen freigeschaltet werden. Als Zusatzfunktion ist eine Sperrfunktion oder alternativ eine Zwangsstellungsfunktion konfigurierbar. Insofern kann nur eine dieser Funktionen für einen Ausgang freigeschaltet sein. Zusätzlich ist das Parametrieren einer Verknüpfungsfunktion möglich.

Diese Zusatzfunktionen werden auf der Parameterseite "Ax – Zusatzfunktionen" (x = Nummer des Ausgangs) freigeschaltet und parametriert.

#### **Sperrfunktion als Zusatzfunktion einstellen**

Die Sperrfunktion lässt sich gemäß dem Funktionsschaltbild (vgl. Bild 19) auch mit anderen Funktionen des Ausgangs kombinieren. Bei einer aktiven Sperrung werden die vorgelagerten Funktionen übersteuert, sodass der betroffene Ausgang in der Sperrposition verriegelt wird. Durch die Übersteuerung kann auch eine Dauerlichtschaltung realisiert werden.

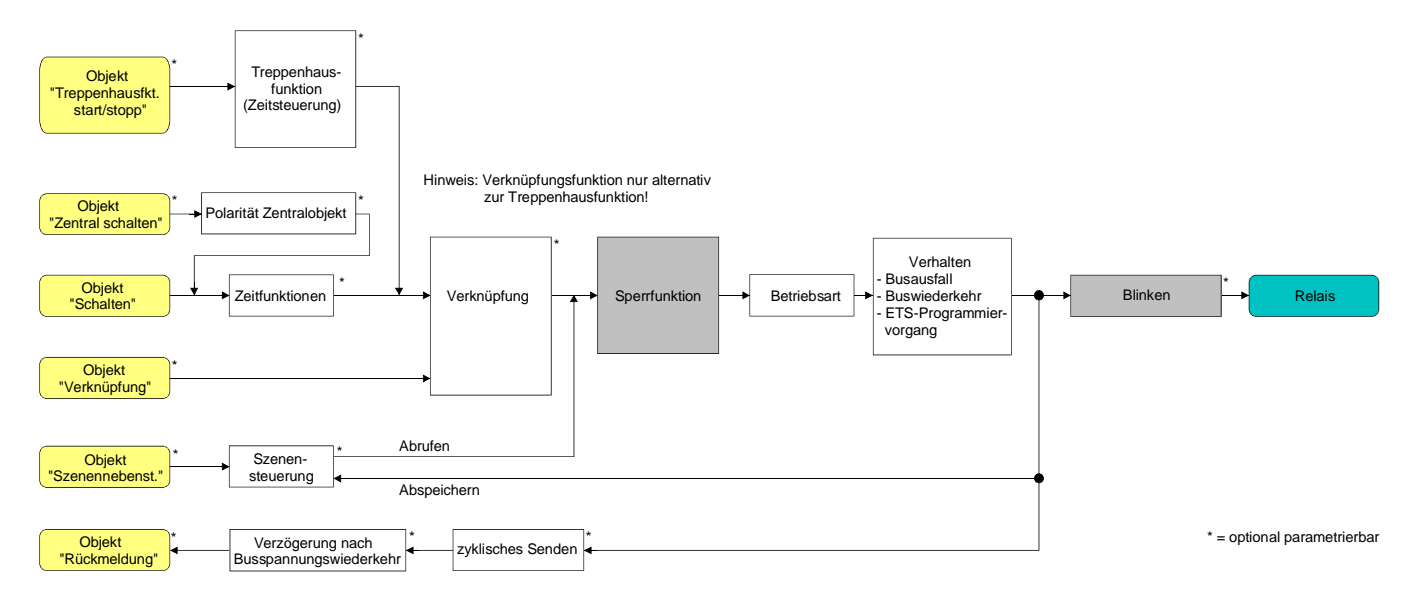

Bild 19**:** Funktionsschaltbild der Sperrfunktion

 Auf der Parameterseite "Ax – Zusatzfunktionen" den Parameter "Auswahl der Zusatzfunktion" auf "Sperrfunktion" einstellen.

Die Sperrfunktion ist freigeschaltet. Es werden das Kommunikationsobjekt "Sperren" und die Parameter der Sperrfunktion sichtbar.

- Auf der Parameterseite "Ax Zusatzfunktionen" den Parameter "Polarität Sperrobjekt" auf die gewünschte Polarität einstellen.
- Nach Busspannungswiederkehr oder einem ETS-Programmiervorgang der Applikation oder der Parameter ist die Sperrfunktion stets deaktiviert (Objektwert "0"). Bei der invertierten Einstellung ("1 = freigegeben; 0 = gesperrt") muss nach der Initialisierung zunächst ein Telegrammupdate "0" erfolgen, bis dass die Sperrung aktiviert wird.
- Aktualisierungen des Sperrobjektes von "EIN" nach "EIN" oder von "AUS" nach "AUS" zeigen keine Reaktion. Das Relais verbleibt in der zuletzt – ggf. auch per Handbedienung – eingestellten Position.
- Ein über den Bus gesperrter Ausgang kann weiterhin per Hand bedient werden!

 Auf der Parameterseite "Ax – Zusatzfunktionen" den Parameter "Verhalten zu Beginn der Sperrfunktion" auf das erforderliche Verhalten einstellen.

Zu Beginn der Sperrung wird das parametrierte Verhalten ausgeführt und der Ausgang verriegelt. Bei der Einstellung "keine Änderung des Schaltzustandes" zeigt das Relais des Ausgangs keine Reaktion und verbleibt im zuletzt eingestellten Schaltzustand (Zustand gemäß letzter nichtinvertierter Rückmeldung). In der Einstellung "blinken" wird der Ausgang während der Sperrung zyklisch einund ausgeschaltet. Die Blinkzeit wird allgemein für alle Ausgänge auf der Parameterseite "Allgemein" parametriert. Während des Blinkens ist der logische Schaltzustand "EIN - 1".

■ Auf der Parameterseite "Ax – Zusatzfunktionen" den Parameter "Verhalten am Ende der Sperrfunktion" auf das erforderliche Verhalten einstellen.

Am Ende der Sperrung wird das parametrierte Verhalten ausgeführt und der Ausgang wird wieder freigegeben. Bei der Einstellung "keine Änderung des Schaltzustandes" zeigt das Relais des Ausgangs keine Reaktion und verbleibt im zuletzt durch die Sperrfunktion eingestellten Zustand. Bei "nachgeführten Zustand einstellen" wird am Sperrende der zuletzt vor der Sperrfunktion anliegende oder der während der Sperrfunktion intern nachgeführte Schaltzustand eingestellt. Dabei werden auch Restzeiten von Zeitfunktionen oder von der Treppenhausfunktion nachgeführt, wenn diese zum Zeitpunkt der Sperrfreigabe noch nicht vollständig abgelaufen sind. Bei den Einstellungen "keine Änderung des Schaltzustandes", "einschalten", "ausschalten" oder "blinken" haben die am Ende der Sperrfunktion eingestellten Zustande keinen Einfluss auf Zeit- oder Treppenhausfunktionen.

In der Einstellung "blinken" wird der Ausgang nach der Sperrung zyklisch ein- und ausgeschaltet. Das Blinken dauert solange an, bis ein neuer Schaltzustand vorgegeben wird. Die Blinkzeit wird allgemein für alle Ausgänge auf der Parameterseite "Allgemein" parametriert. Während des Blinkens ist der logische Schaltzustand "EIN - 1".

- Die am Ende einer Sperrfunktion vorgegebenen Zustände übersteuern eine ggf. parametrierte Verknüpfungsfunktion. Die parametrierte Verknüpfung wird erst dann wieder ausgeführt und das Ergebnis am Ausgang eingestellt, wenn sich nach Sperrfreigabe mindestens ein Eingangszustand der Verknüpfung ändert oder aktualisiert wird.
- Blinken: Der Aktor versorgt sich vollständig aus dem Bus und schaltet die Ausgangsrelais nur dann, wenn genügend Energie gespeichert ist. Das hat beim Blinken mit geringer Blinkzeit zur Folge, dass beim zeitgleichen Zustandwechsel von mehreren Ausgängen Schaltzustände nicht immer nachgeführt werden können. Aus diesem Grund ist beim zeitgleichen Blinken von mehreren Ausgängen eine angemessen große Blinkzeit zu parametrieren.

#### **Zwangsstellungsfunktion als Zusatzfunktion einstellen**

Die Zwangsstellungsfunktion lässt sich gemäß dem Funktionsschaltbild (vgl. Bild 20) auch mit anderen Funktionen des Ausgangs kombinieren. Bei einer aktiven Zwangsstellung werden die vorgelagerten Funktionen übersteuert, sodass der betroffene Ausgang in der Zwangsposition verriegelt wird.

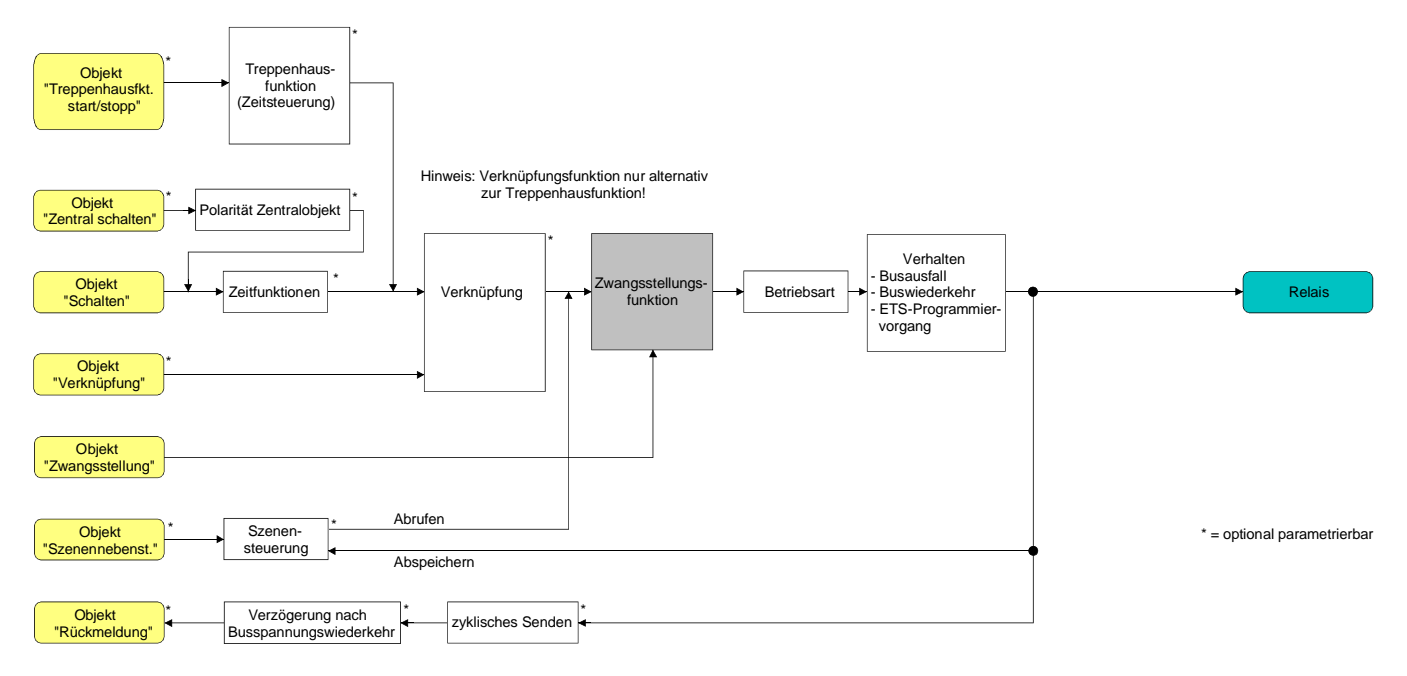

Bild 20: Funktionsschaltbild der Zwangsstellungsfunktion

 Auf der Parameterseite "Ax – Zusatzfunktionen" den Parameter "Auswahl der Zusatzfunktion" auf "Zwangsstellung" einstellen.

Die Zwangsstellungsfunktion ist freigeschaltet. Es werden das Kommunikationsobjekt "Zwangsstellung" und die Parameter der Zwangsstellungsfunktion sichtbar.

Bei der 2 Bit-Zwangsstellung wird der Schaltzustand des Ausgangs direkt durch das Zwangstelegramm vorgegeben. Mit dem ersten Bit (Bit 0) des Objektes "Zwangsstellung" wird der aufzuzwingende Schaltzustand angegeben. Mit dem zweiten Bit (Bit 1) Objektes wird die Zwangsführung aktiviert oder deaktiviert (vgl. Tabelle 1).

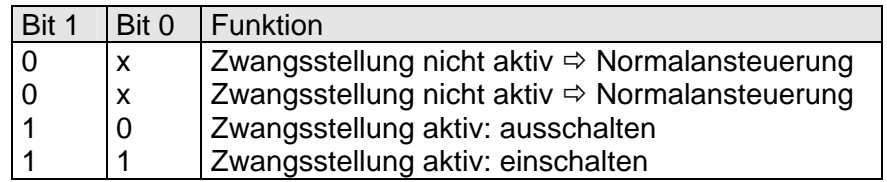

Tabelle 1: Bitkodierung der Zwangsstellung

- Aktualisierungen des Zwangsstellungsobjektes von "Zwangsstellung EIN" nach "Zwangsstellung EIN" bewirken jedes Mal die Relaisansteuerung in die aufgezwungene Position. Aktualisierungen von "Zwangsstellung AUS" nach "Zwangsstellung AUS" zeigen keine Reaktion.
- Ein über den Bus zwangsgeführter Ausgang kann weiterhin per Hand bedient werden!

■ Auf der Parameterseite "Ax – Zusatzfunktionen" den Parameter "Verhalten am Ende der Zwangsstellung" auf das erforderliche Verhalten einstellen.

Am Ende der Zwangsstellung wird das parametrierte Verhalten ausgeführt und der Ausgang wird für die 'Normalansteuerung' wieder freigegeben. Bei der Einstellung "keine Änderung des Schaltzustandes" zeigt das Relais des Ausgangs keine Reaktion und verbleibt im zuletzt durch die Zwangsstellung eingestellten Zustand.

Bei "Schaltzustand nachführen" wird am Ende der Zwangsstellungsfunktion der zuletzt vor Zwang anliegende oder der während der Zwangsfunktion intern nachgeführte Schaltzustand eingestellt. Dabei werden auch Restzeiten von Zeitfunktionen oder von der Treppenhausfunktion nachgeführt, wenn diese zum Zeitpunkt der Zwangfreigabe noch nicht vollständig abgelaufen sind. Bei den Einstellungen "keine Änderung des Schaltzustandes", "einschalten" oder "ausschalten" haben die am Ende der Zwangsstellungsfunktion eingestellten Zustande keinen Einfluss auf Zeit- oder Treppenhausfunktionen.

 Die am Ende einer Zwangsstellungsfunktion vorgegebenen Zustände übersteuern eine ggf. parametrierte Verknüpfungsfunktion. Die parametrierte Verknüpfung wird erst dann wieder ausgeführt und das Ergebnis am Ausgang eingestellt, wenn sich nach Zwangsfreigabe mindestens ein Eingangszustand der Verknüpfung ändert oder aktualisiert wird.

Das Kommunikationsobjekt der Zwangsstellung kann nach Busspannungswiederkehr initialisiert werden. Bei einer Aktivierung der Zwangsstellung kann auf diese Weise der Schaltzustand des Ausgangs beeinflusst werden.

 Auf der Parameterseite "Ax – Zusatzfunktionen" den Parameter "Verhalten nach Busspannungswiederkehr" auf das erforderliche Verhalten einstellen.

Nach Busspannungswiederkehr wird der parametrierte Zustand in das Kommunikationsobjekt "Zwangsstellung" übernommen. Bei einer aktivierten Zwangsstellung wird der Ausgang unmittelbar nach Buswiederkehr entsprechend geschaltet und zwangsverriegelt, bis über den Bus eine Zwangsfreigabe erfolgt. Der Parameter "Verhalten nach Busspannungswiederkehr" wird in diesem Fall für den betroffenen Ausgang nicht ausgewertet.

Bei der Einstellung "Zustand der Zwangsstellung vor Busspannungsausfall" wird der Zustand der Zwangsstellung so eingestellt, wie er zum Zeitpunkt des Busausfalls nichtflüchtig abgespeichert wurde. Nach einem ETS-Programmiervorgang der Applikation oder der Parameter ist in diesem Fall der Wert intern immer auf "nicht aktiv" eingestellt.

 Nach Busspannungswiederkehr oder einem ETS-Programmiervorgang der Applikation oder der Parameter ist die Zwangsstellungsfunktion stets deaktiviert (Objektwert "0").

### **Verknüpfungsfunktion als Zusatzfunktion einstellen**

Für jeden Ausgang kann separat und unabhängig eine Verknüpfungsfunktion parametriert werden. Diese Funktion ermöglicht das logische Verknüpfen des Zustandes vom Objekt "Schalten" und von einem zusätzlichen Verknüpfungsobjekt. Der Zustand des Kommunikationsobjektes für "Schalten" kann auch zeitverzögert ausgewertet werden, wenn eine Ein- oder Ausschaltverzögerung eingestellt ist.

Die Verknüpfungsfunktion lässt sich gemäß dem Funktionsschaltbild (vgl. Bild 21) auch mit anderen Funktionen des Ausgangs kombinieren. Eine Kombination mit der Treppenhausfunktion oder dem zyklischen Überwachen ist jedoch nicht möglich.

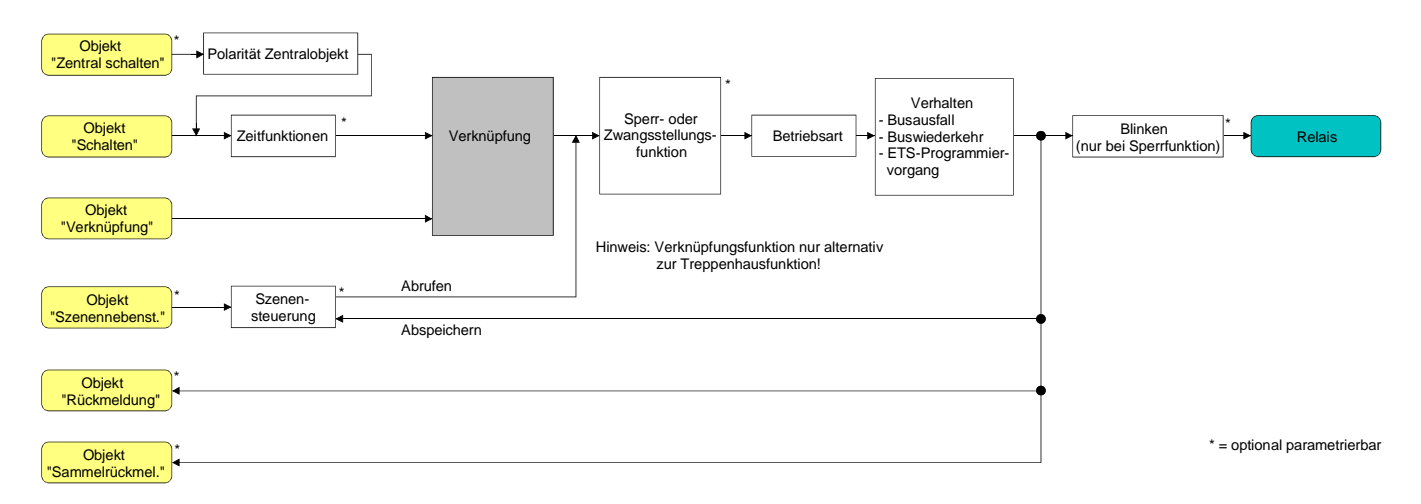

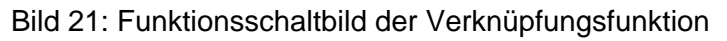

Die folgenden Verknüpfungsarten sind parametrierbar (vgl. Bild 20).

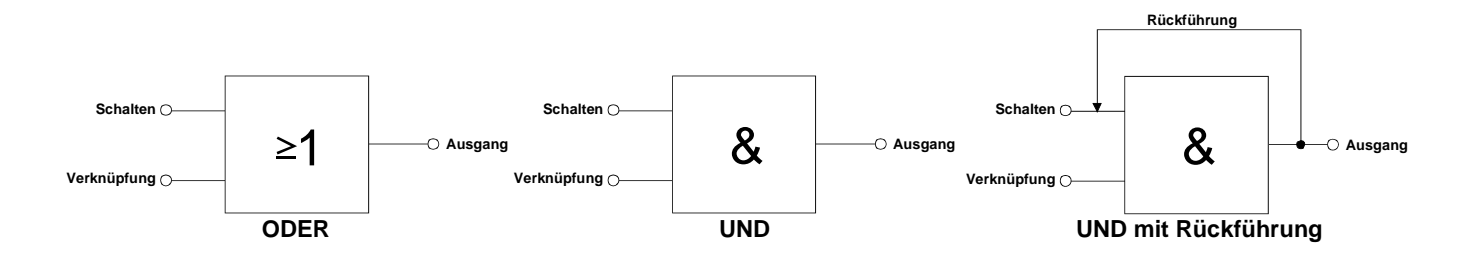

Bild 20: Verknüpfungsarten der Verknüpfungsfunktion

"UND mit Rückführung:"

Bei einem Verknüpfungs-Objekt = "0" ist der Ausgang immer "0" (logisch UND). In diesem Fall wird durch die Rückführung des Ausgangs auf den Eingang "Schalten" dieser beim Setzen wieder zurückgesetzt. Erst, wenn das Verknüpfungs-Objekt = "1" ist, kann durch eine neu empfangene "1" am Eingang "Schalten" der Ausgang den logischen Zustand "1" annehmen.

Das Objekt "Verknüpfung" kann nach Busspannungswiederkehr oder nach einem ETS-Programmiervorgang mit einem vorparametrierten Wert initialisiert werden, sodass bei einem Telegrammupdate auf das Objekt "Schalten" unmittelbar ein korrektes Verknüpfungsergebnis ermittelt und am Ausgang eingestellt werden kann.

 Auf der Parameterseite "Ax – Zusatzfunktionen" den Parameter "Verknüpfungsfunktion ?" auf "Ja" einstellen.

Die Verknüpfungsfunktion ist freigeschaltet. Es werden das Kommunikationsobjekt "Verknüpfung" und die Parameter der Verknüpfungsfunktion sichtbar.

- Auf der Parameterseite "Ax Zusatzfunktionen" den Parameter "Art der Verknüpfungsfunktion" auf die gewünschte logische Verknüpfungsart einstellen.
- Auf der Parameterseite "Ax Zusatzfunktionen" die Parameter "Objektwert des Verknüpfungsobjekts nach Busspannungswiederkehr" und "Objektwert des Verknüpfungsobjekts nach ETS-Download" auf die erforderlichen Initialzustände einstellen.

Nach Busspannungswiederkehr oder nach einem ETS-Programmiervorgang des Applikationsprogramms oder der Parameter wird das Objekt "Verknüpfung" mit den eingestellten Schaltzuständen initialisiert.

- Eine Ausführung der Verknüpfungsfunktion nach einem Reset des Aktors (Busspannungswiederkehr oder ETS-Programmiervorgang) erfolgt erst dann, wenn mindestens ein Eingangsobjekt der Verknüpfung durch ein Telegramm vom Bus aktualisiert wird.
- Die am Ende einer Sperr- oder Zwangsstellungsfunktion vorgegebenen Zustände oder die Schaltzustände, die nach einem ETS-Programmiervorgang, bei Busspannungsausfall oder nach Busspannungswiederkehr eingestellt werden, übersteuern die Verknüpfungsfunktion. Die parametrierte Verknüpfung wird erst dann wieder ausgeführt und das Ergebnis am Ausgang eingestellt, wenn sich mindestens ein Eingangszustand der Verknüpfung ändert oder aktualisiert wird.

# **4.2.4.3 Auslieferungszustand**

Im Auslieferungszustand des Aktors ist das Applikationsprogramm entladen. Die Relais lassen sich per Hand bedienen. Dabei erfolgt keine Rückmeldung auf den Bus.

Das Gerät kann durch die ETS programmiert und in Betrieb genommen werden. Die physikalische Adresse ist auf 15.15.255 voreingestellt.

## **4.2.5 Parameter**

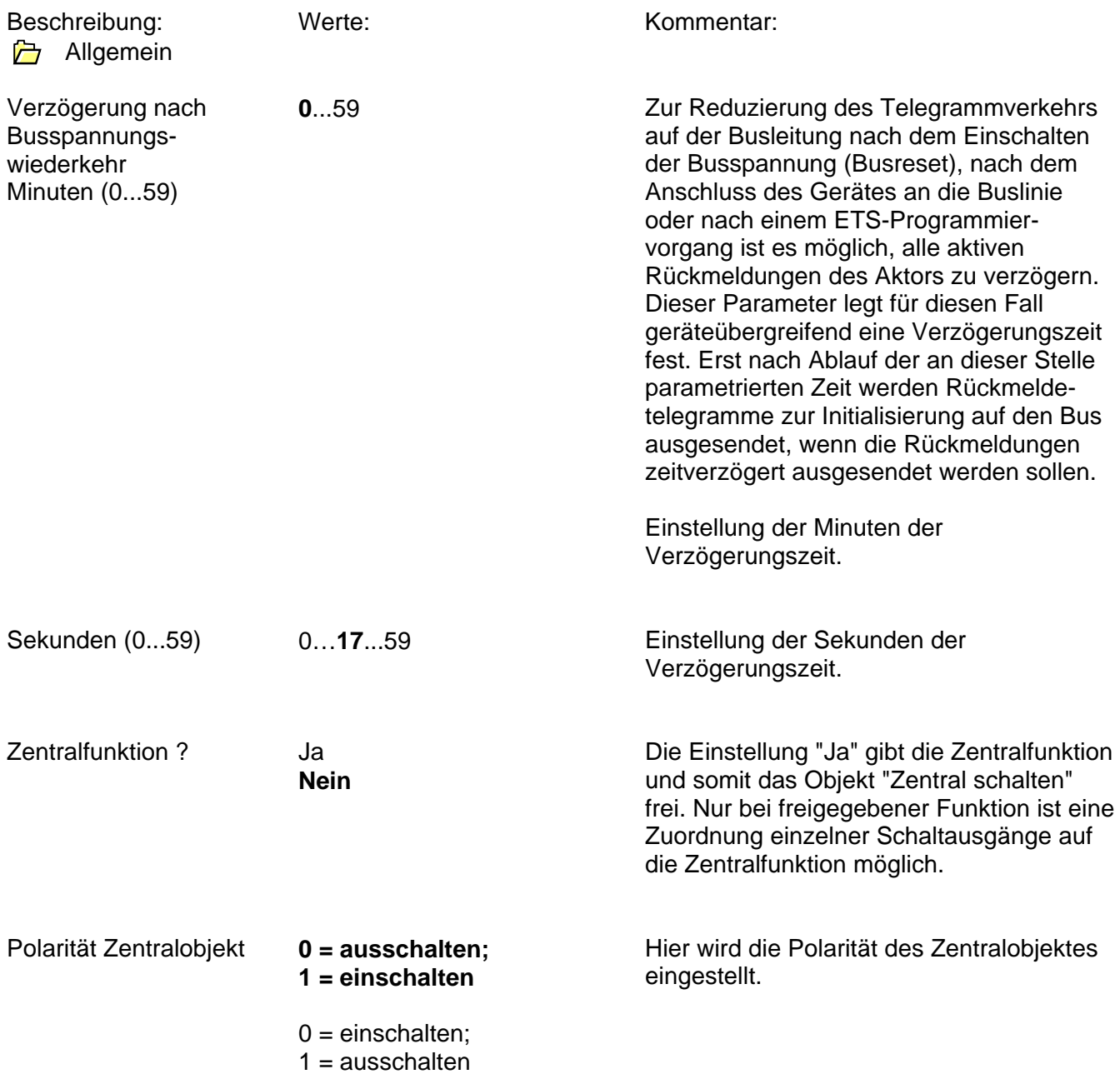

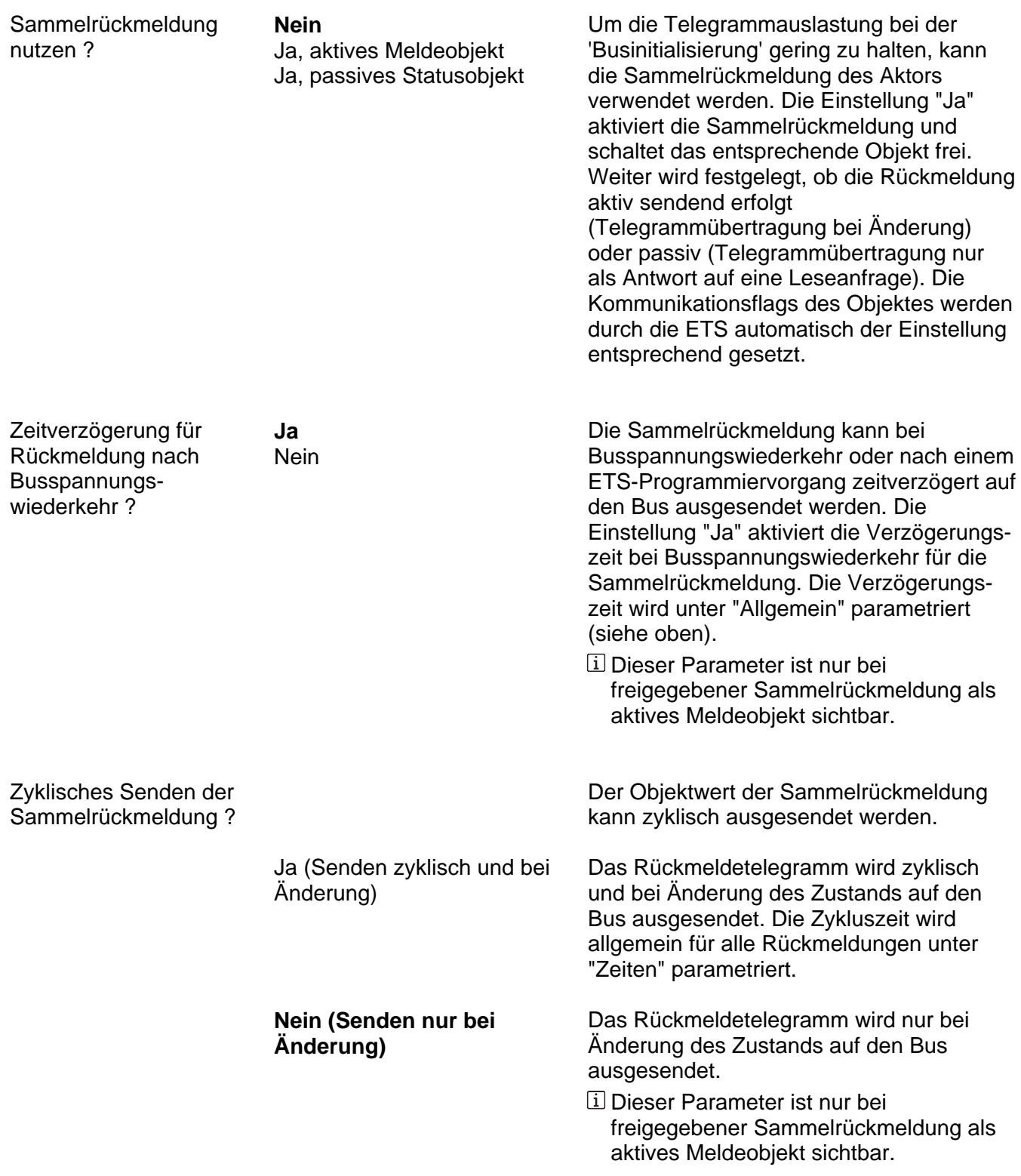

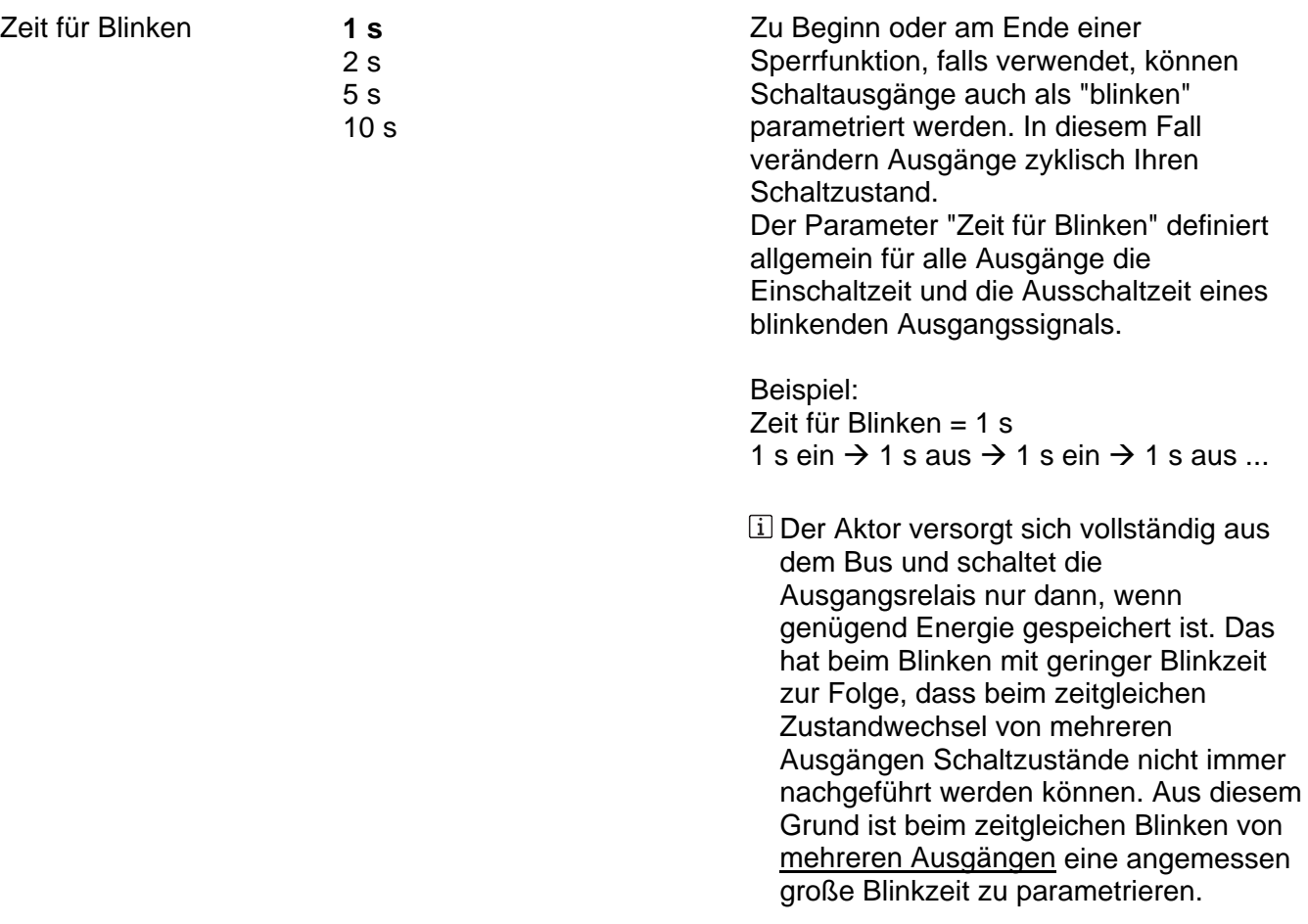

# **GIRA**

**P** Zeiten

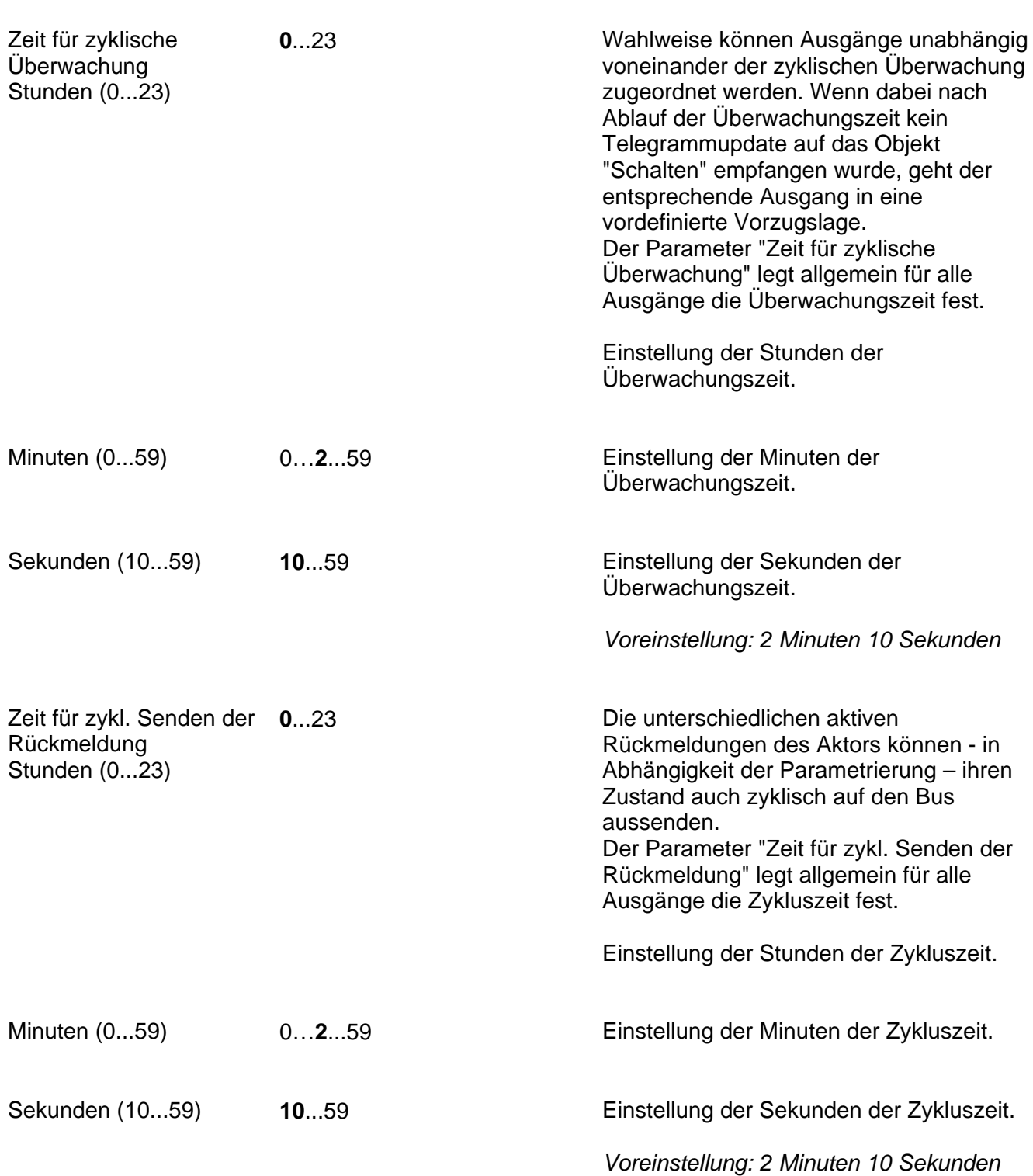

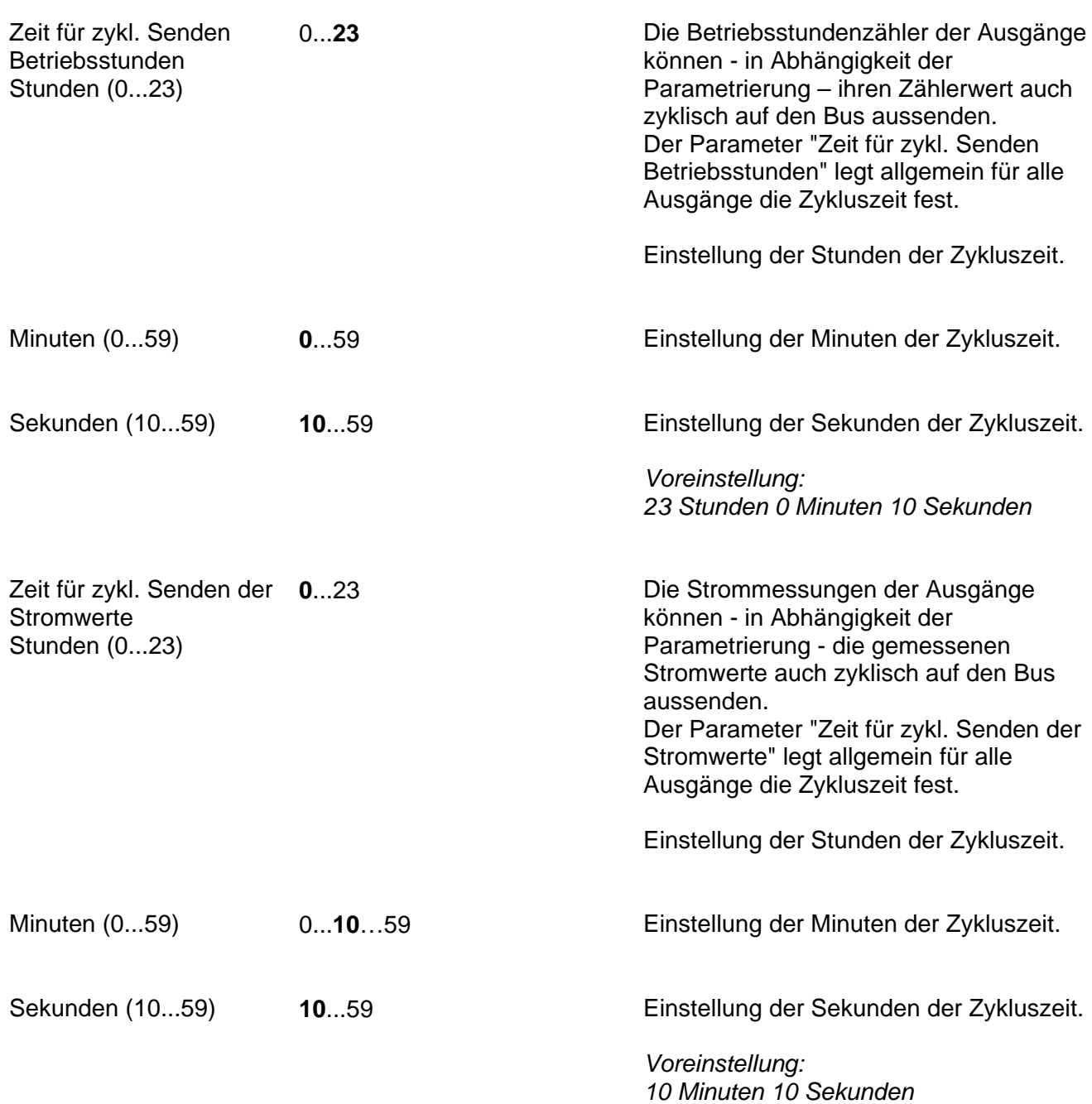

# **GIRA**

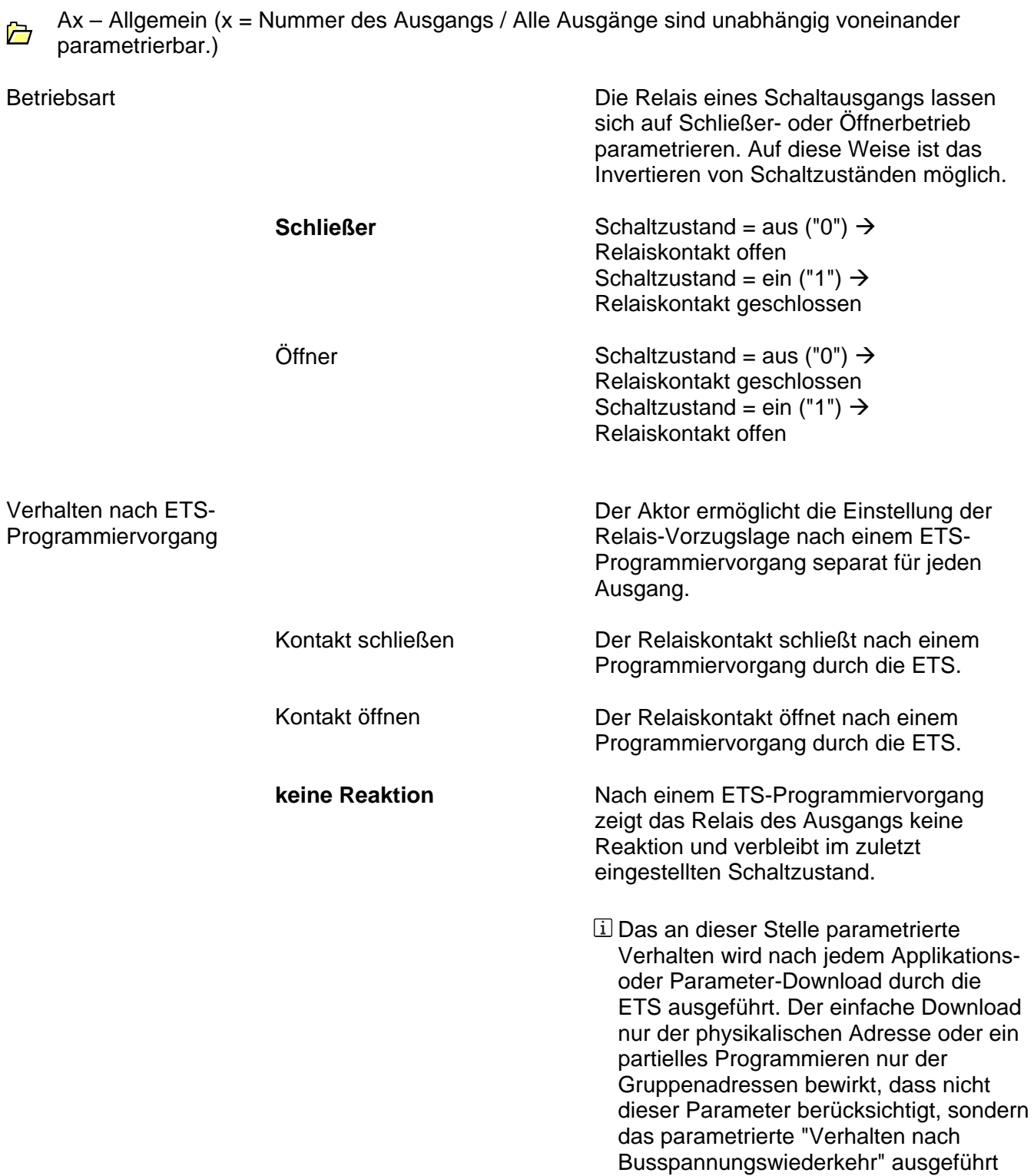

wird!

Verhalten bei

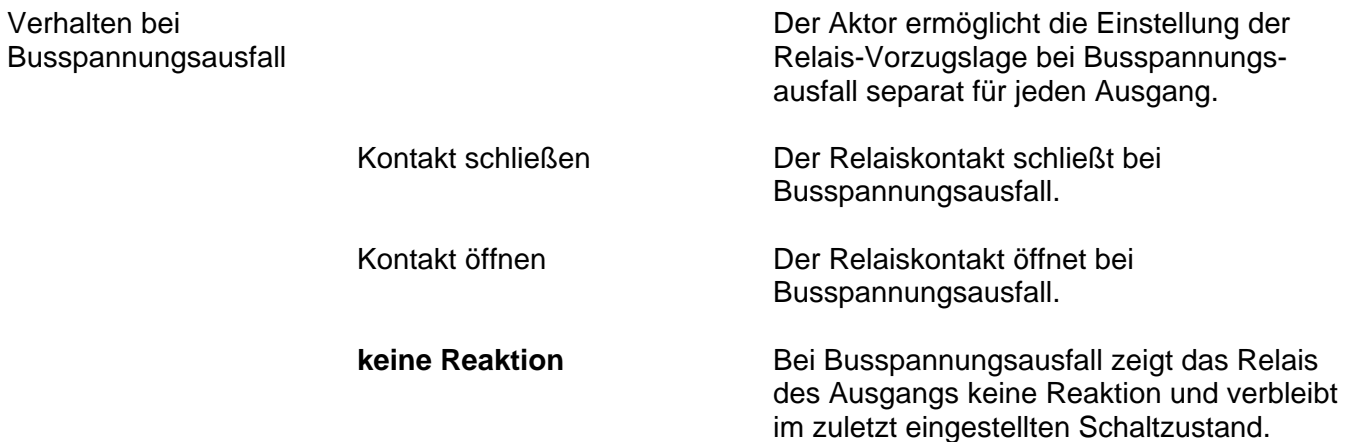

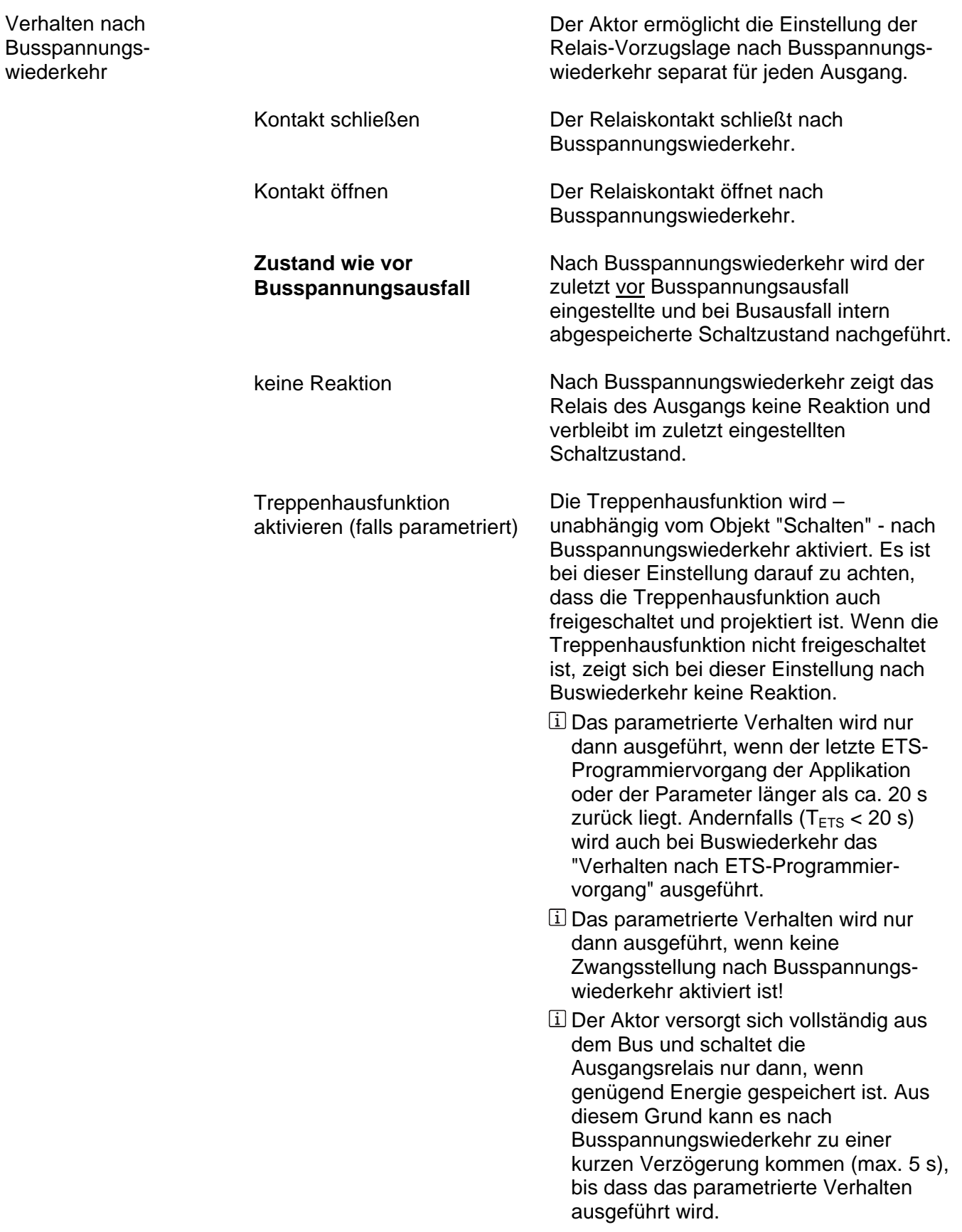

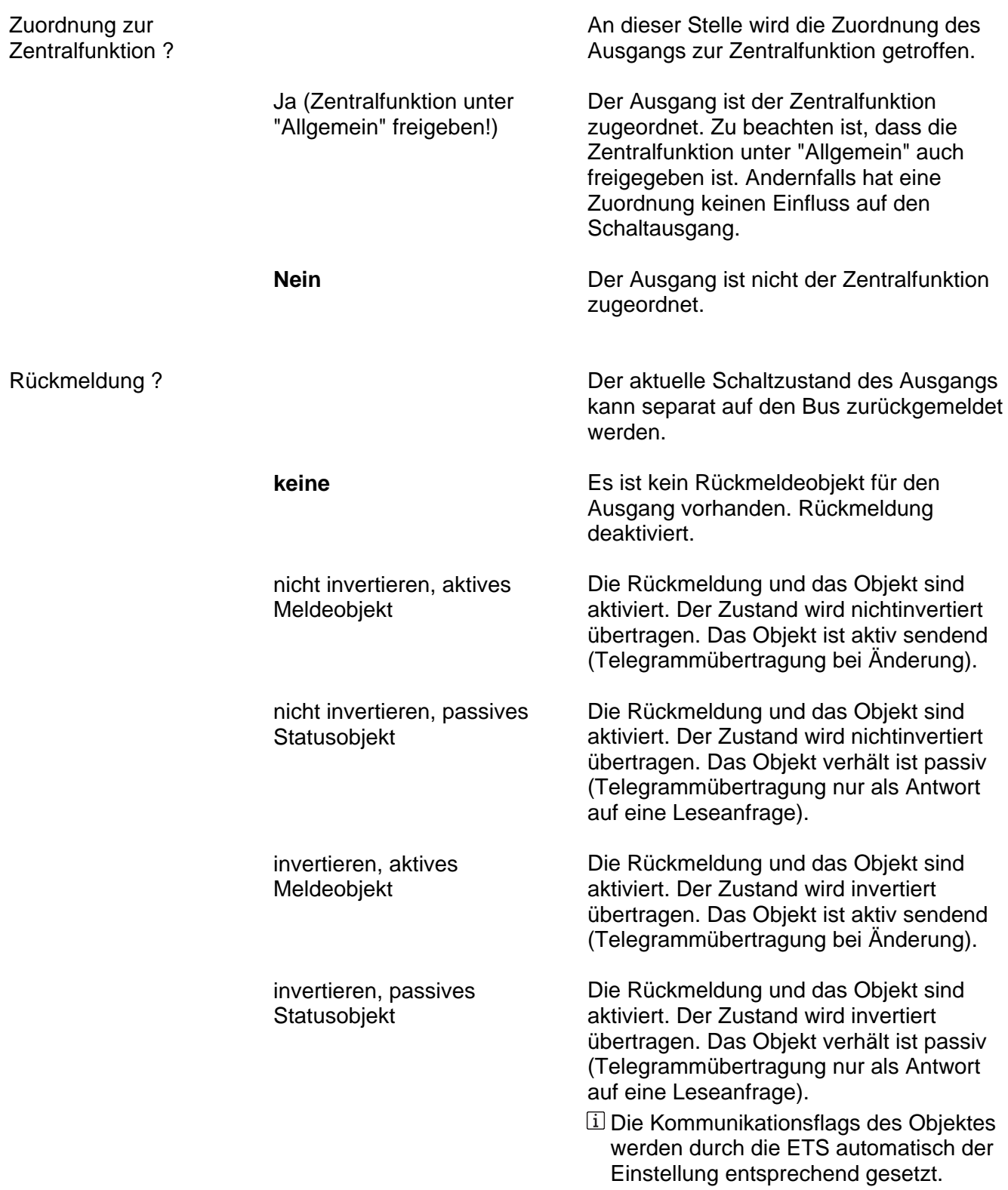

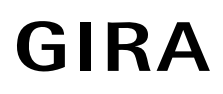

Zeitverzögerung für Rückmeldung nach Busspannungswiederkehr?

Ja (Verzögerungszeit unter "Allgemein"!) **Nein** 

Die Rückmeldung kann bei Busspannungswiederkehr oder nach einem ETS-Programmiervorgang zeitverzögert auf den Bus ausgesendet werden. Die Einstellung "Ja" aktiviert die Verzögerungszeit bei Busspannungswiederkehr für die Rückmeldung. Die Verzögerungszeit wird unter "Allgemein" parametriert.

 Dieser Parameter ist nur bei freigegebener Rückmeldung als aktives Meldeobjekt sichtbar.

Zyklisches Senden bei Rückmeldung ?

> Ja (Senden zyklisch und bei Änderung)

**Nein (Senden nur bei Änderung)**

Der Objektwert der Rückmeldung kann zyklisch ausgesendet werden.

Das Rückmeldetelegramm wird zyklisch und bei Änderung des Zustands auf den Bus ausgesendet. Die Zykluszeit wird allgemein für alle Rückmeldungen unter "Zeiten" parametriert.

Das Rückmeldetelegramm wird nur bei Änderung des Zustands auf den Bus ausgesendet.

 Dieser Parameter ist nur bei freigegebener Rückmeldung als aktives Meldeobjekt sichtbar.

# **GIRA**

An dieser Stelle wird die Zuordnung zur zyklischen Überwachung des Ausgangs

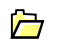

Ax – Freigaben (x = Nummer des Ausgangs / Alle Ausgänge sind unabhängig voneinander parametrierbar.)

Zuordnung zur zyklischen Überwachung ?

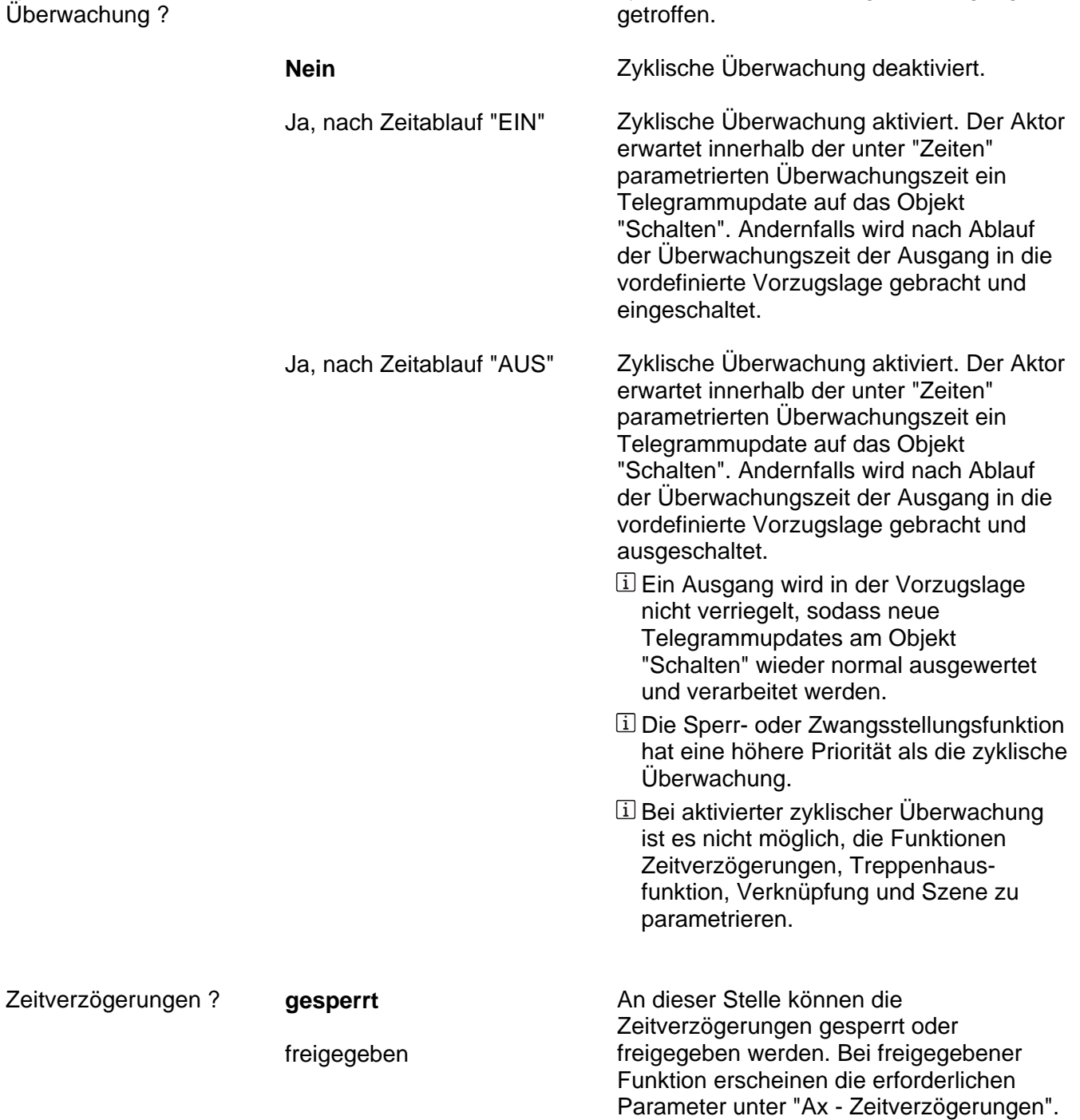

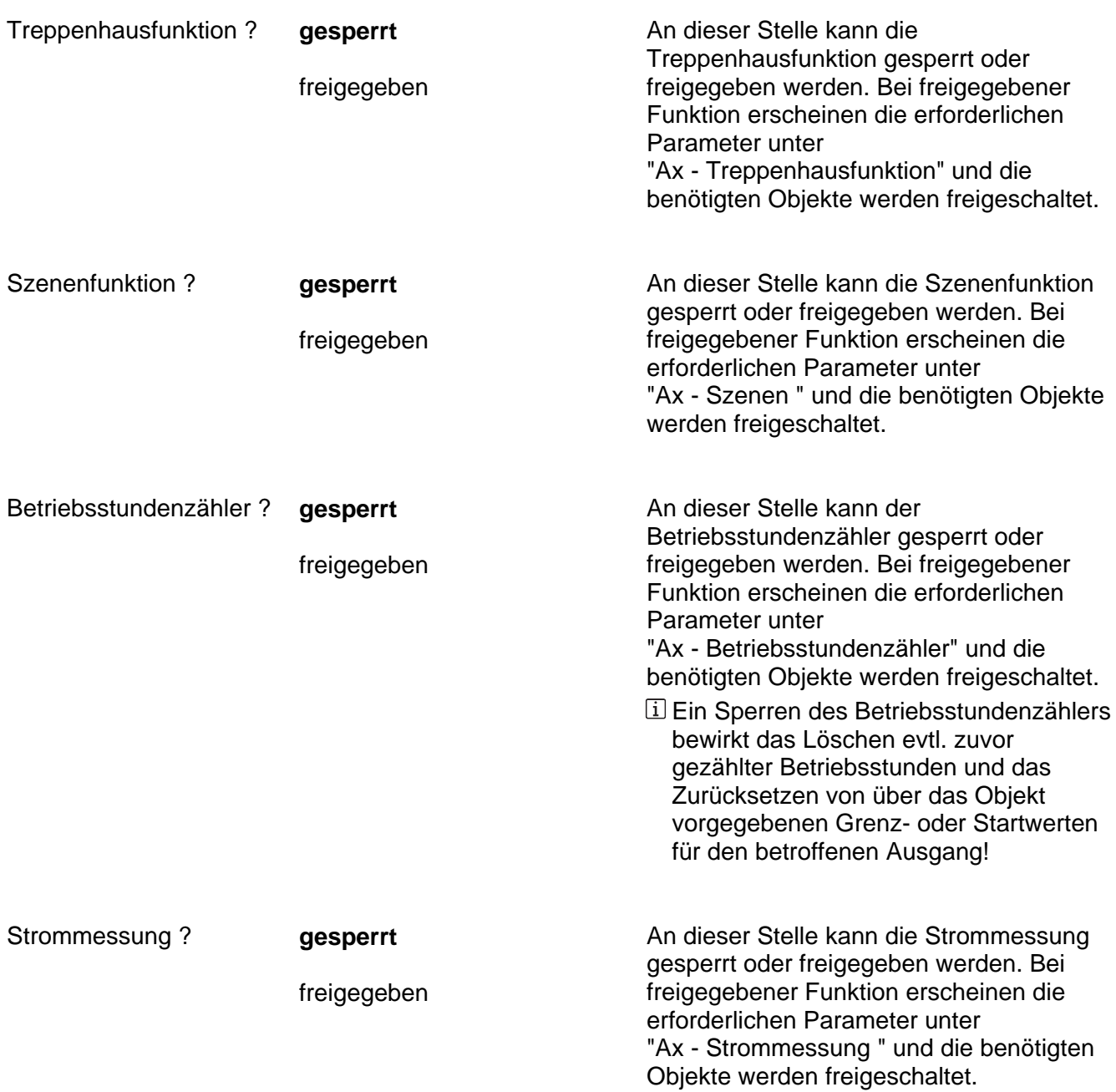
Ax – Zeitverzögerungen (x = Nummer des Ausgangs / Nur sichtbar, wenn der Parameter "Zeitverzögerungen ?" unter "Ax – Freigaben" auf "freigegeben" eingestellt ist!)

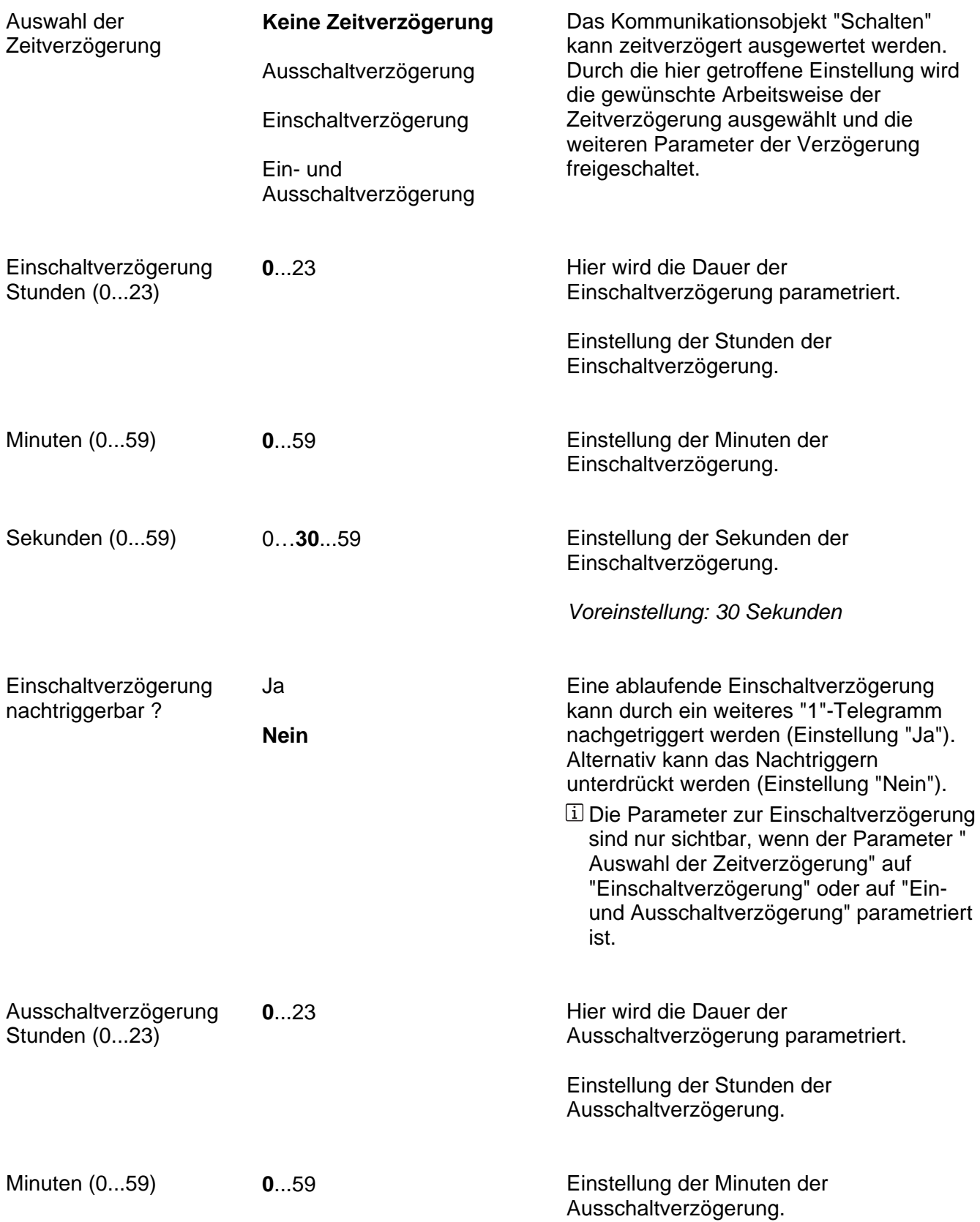

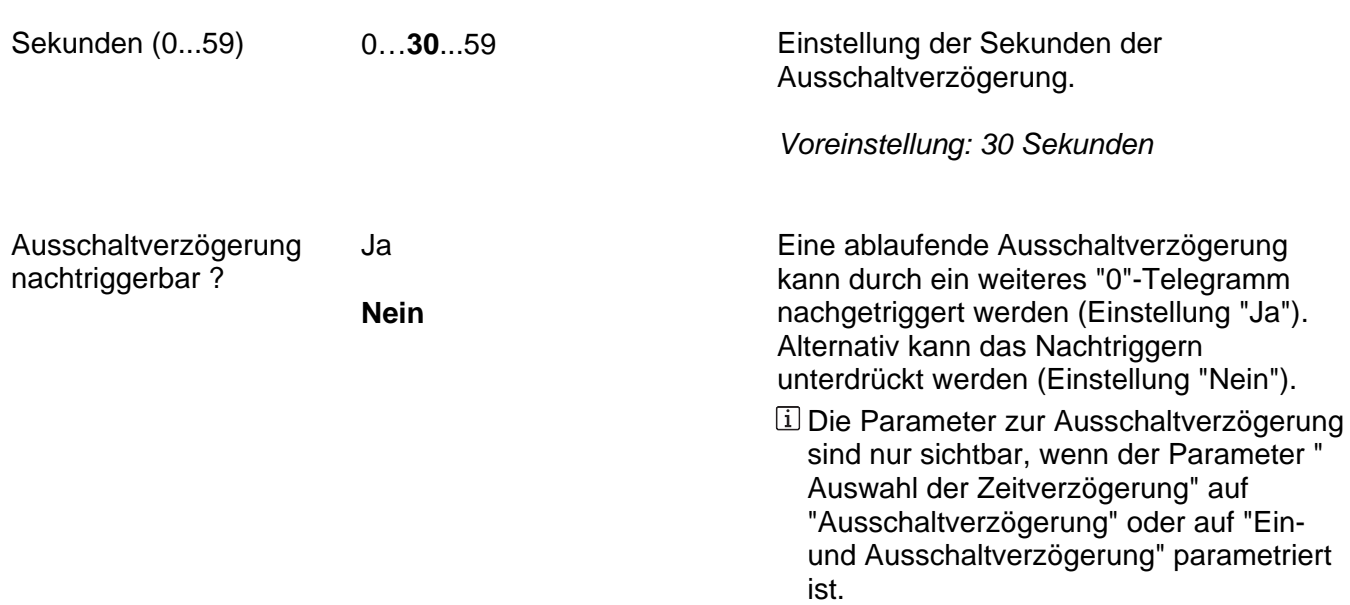

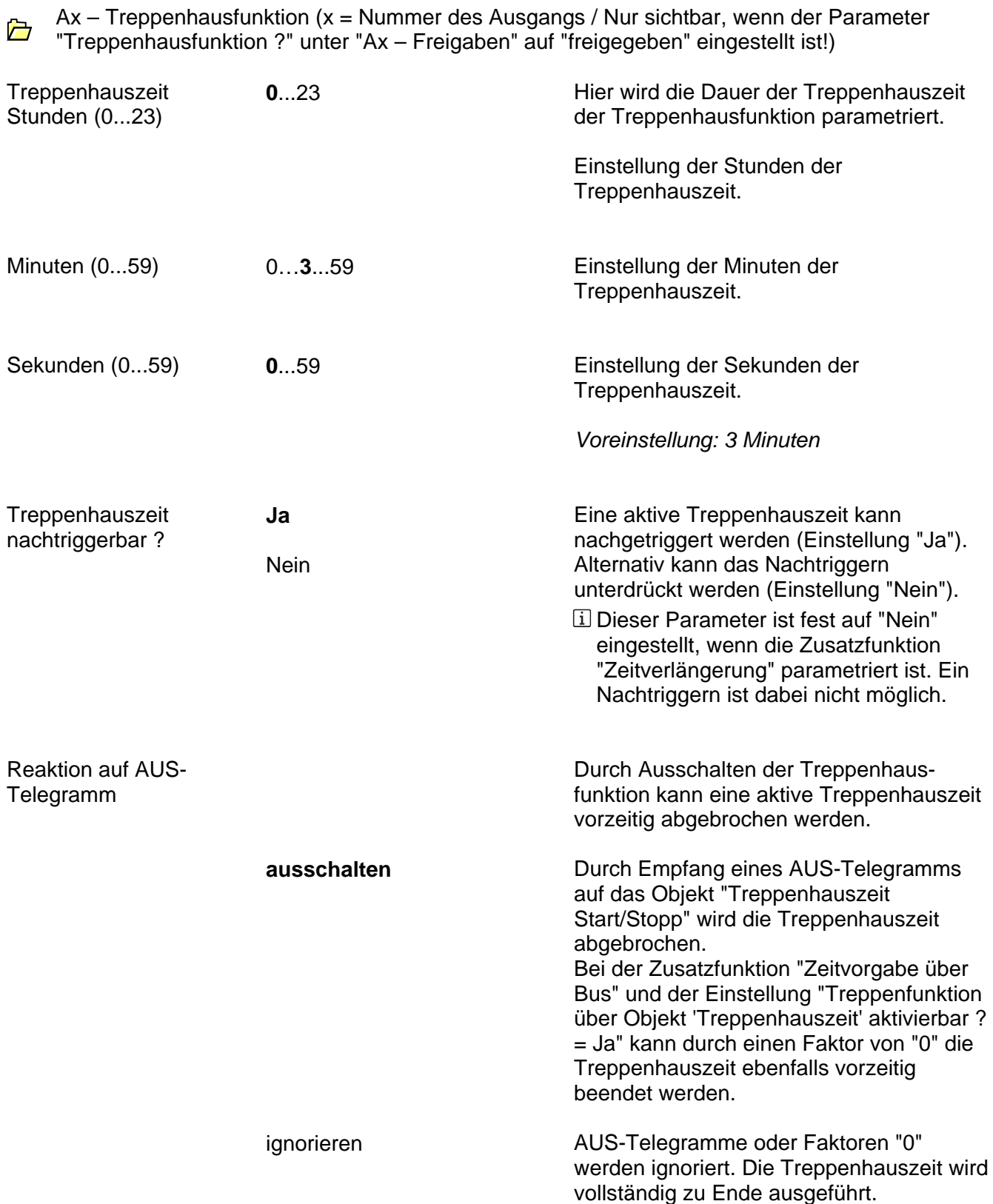

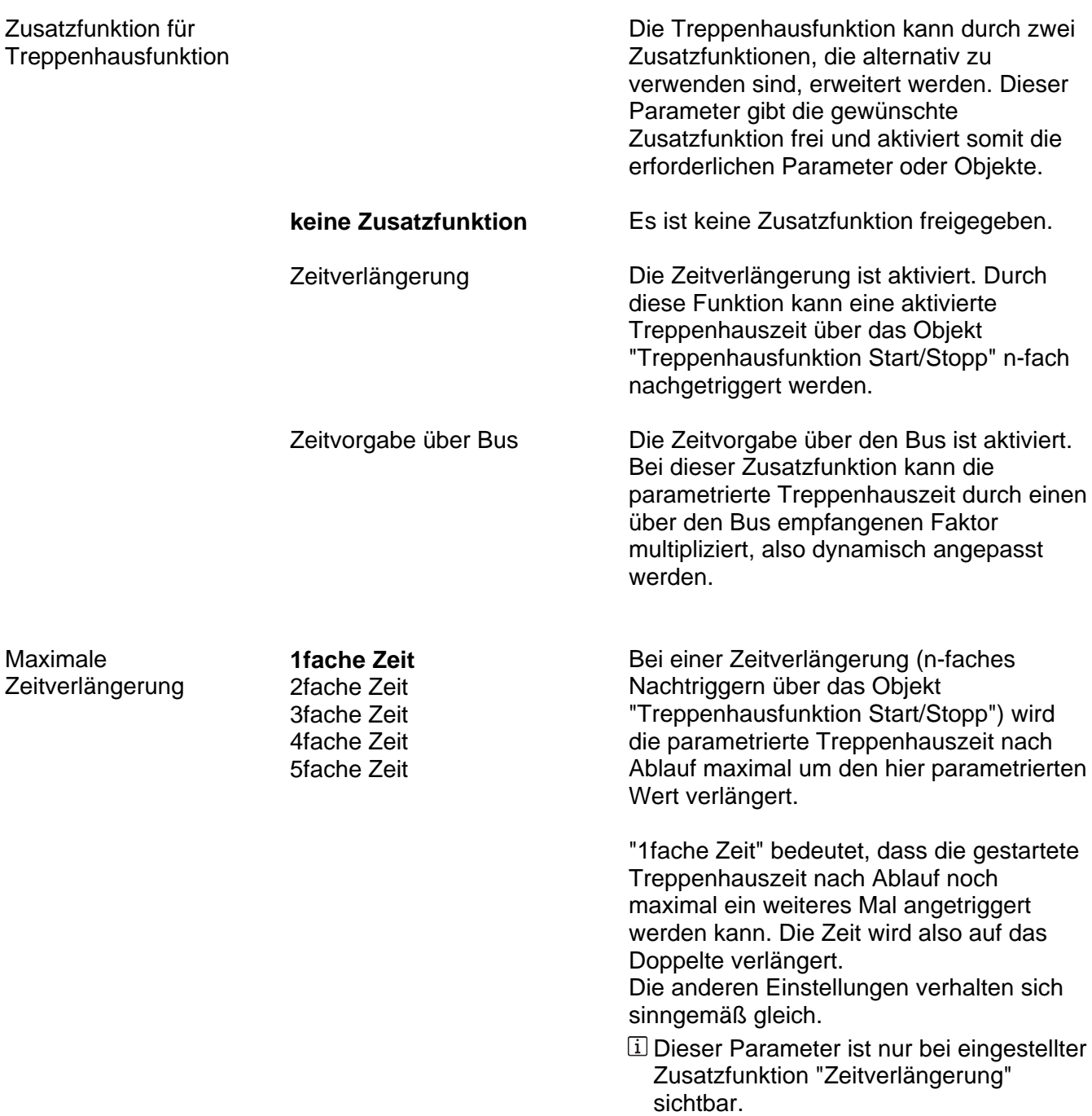

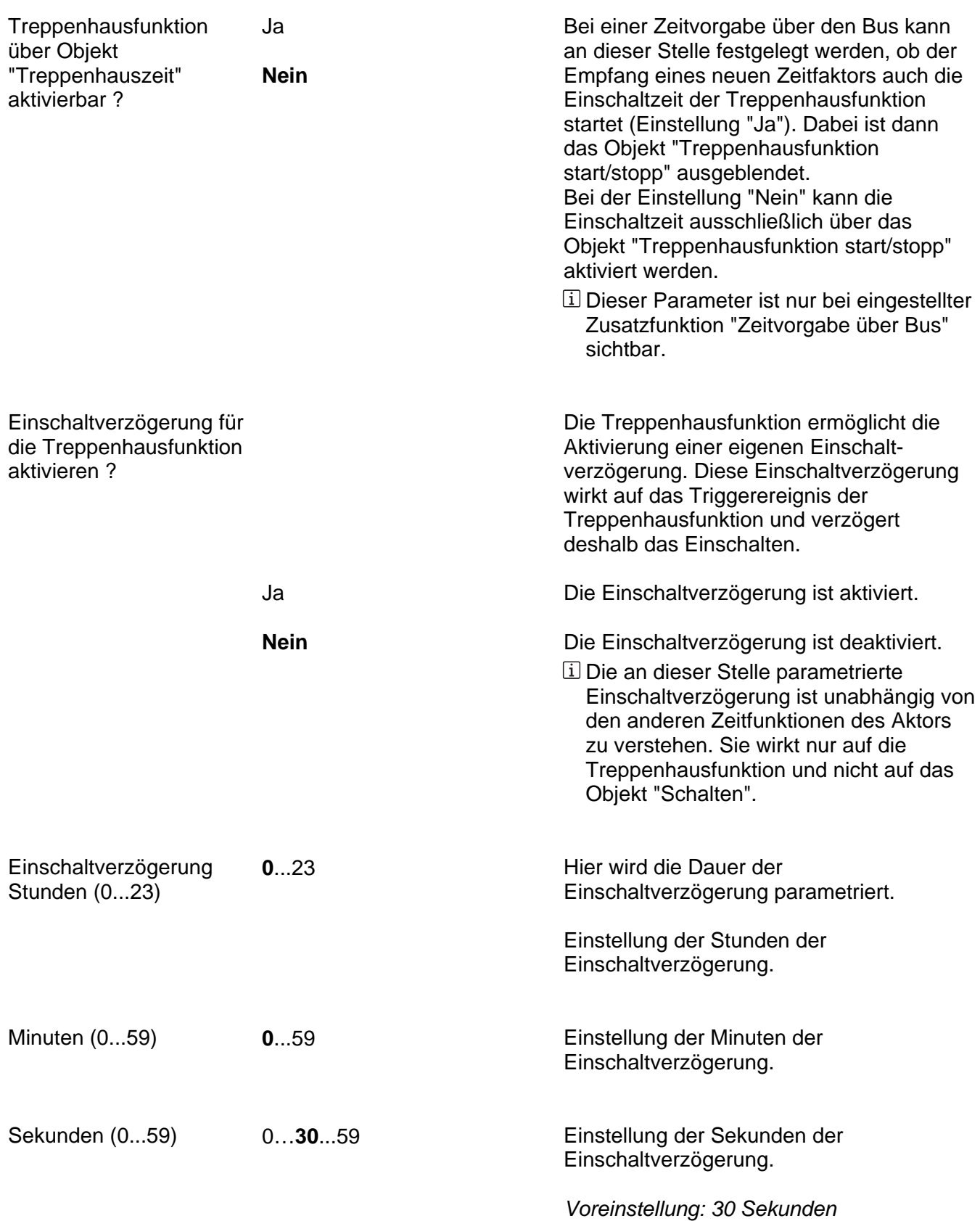

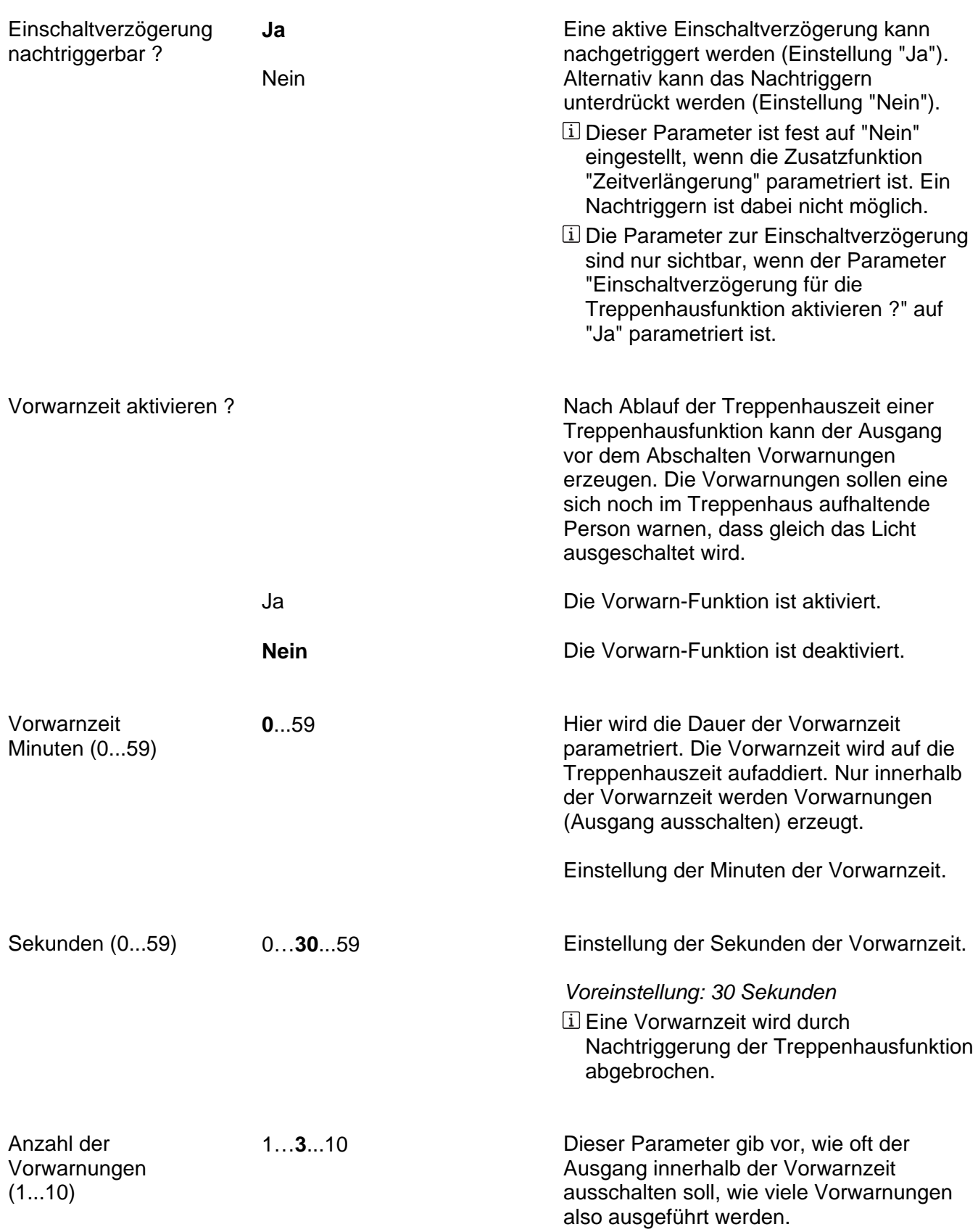

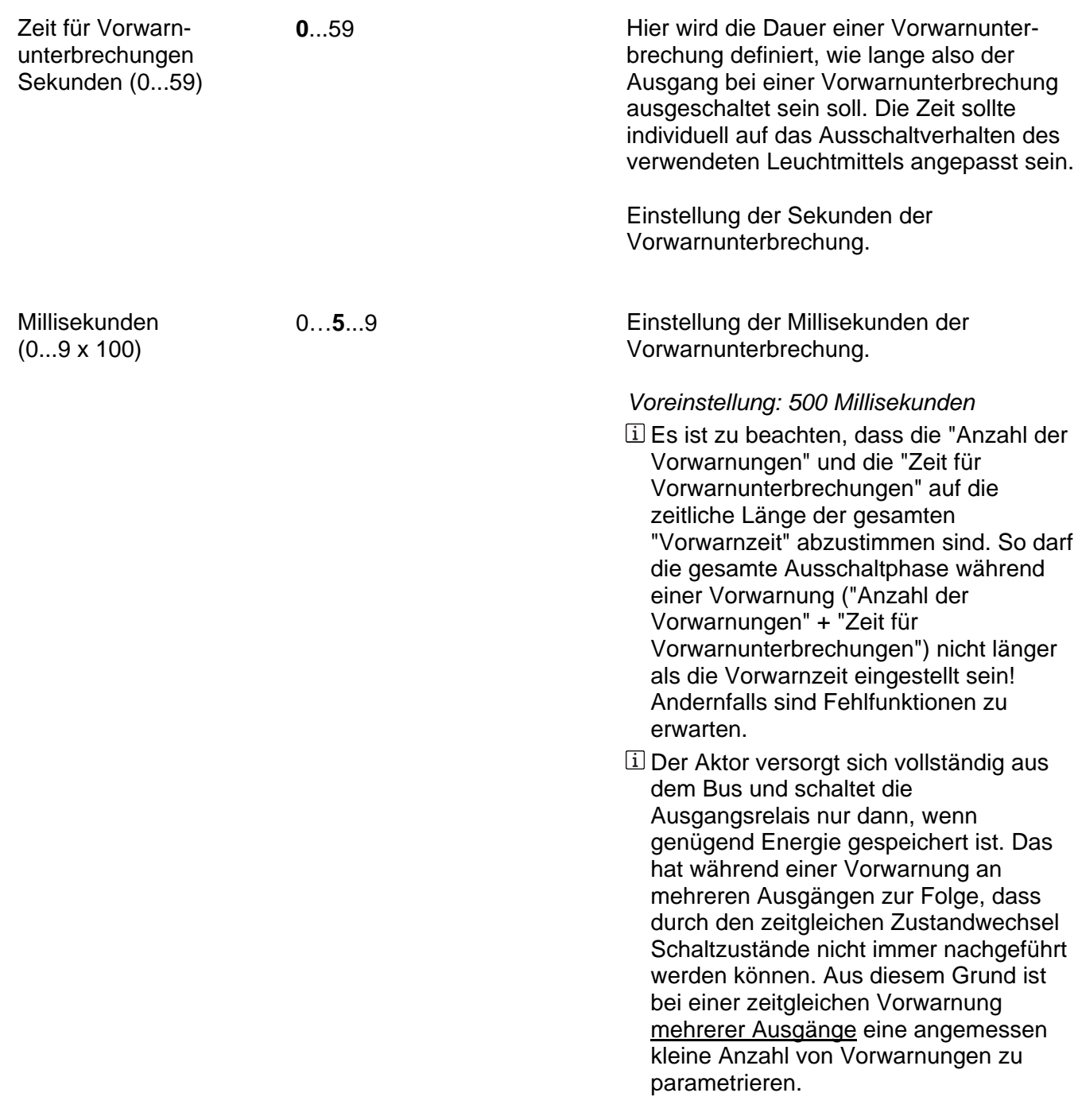

Ax – Szenen (x = Nummer des Ausgangs / Nur sichtbar, wenn der Parameter "Szenenfunktion ?" Ò unter "Ax - Freigaben" auf "freigegeben" eingestellt ist!)

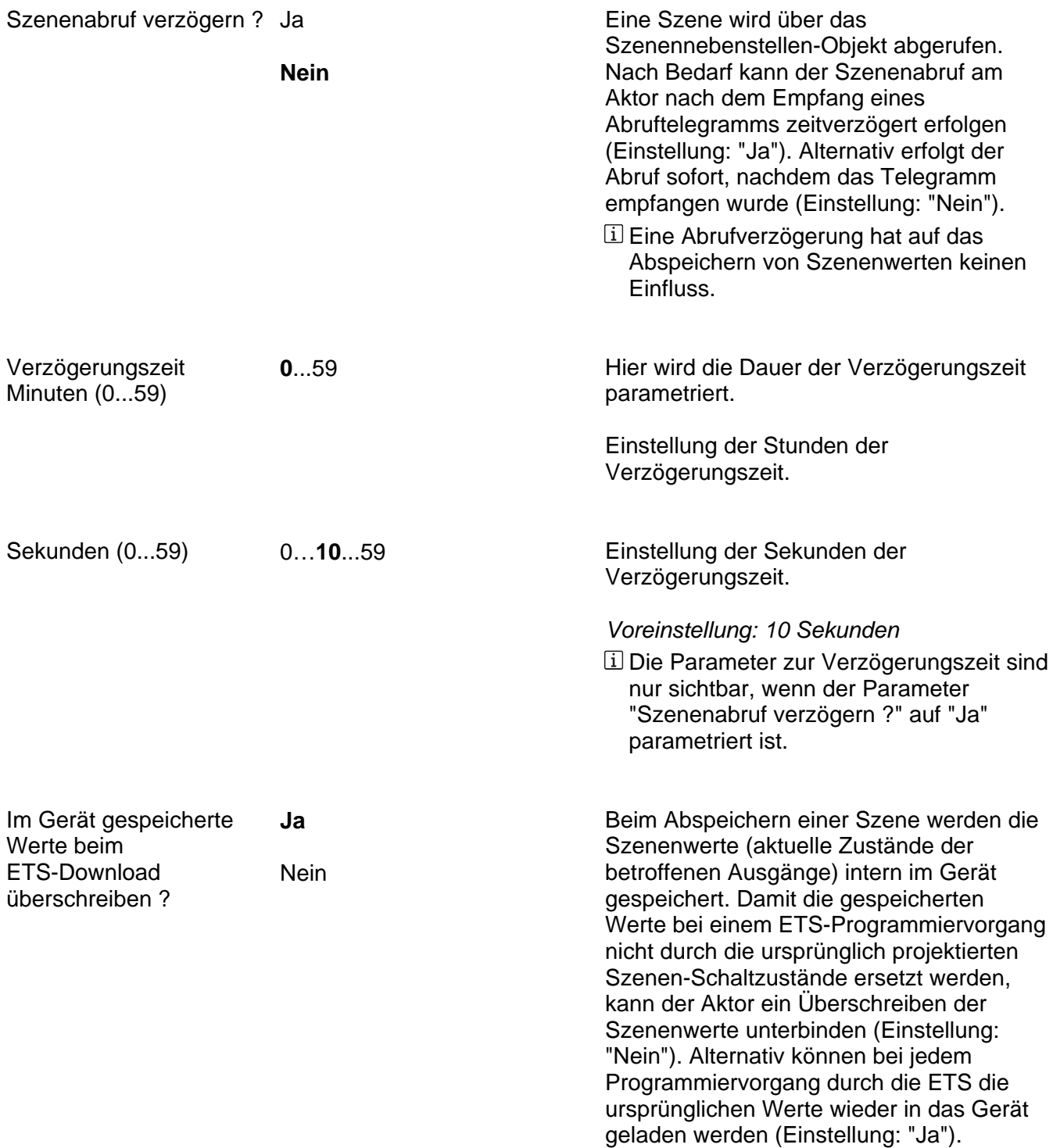

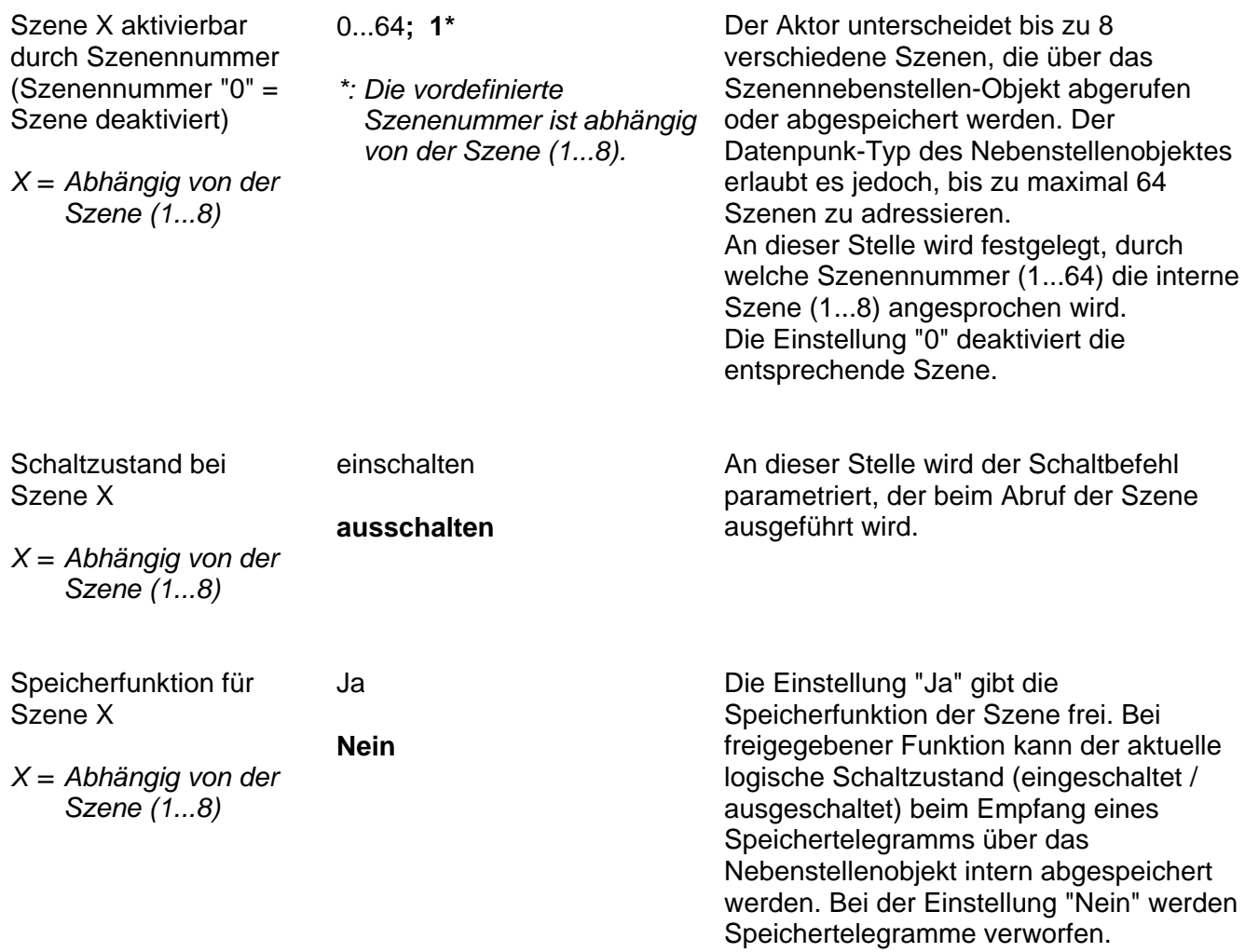

Ax – Betriebsstundenzähler (x = Nummer des Ausgangs / Nur sichtbar, wenn der Parameter "Betriebsstundenzähler ?" unter "Ax - Freigaben" auf "freigegeben" eingestellt ist!)

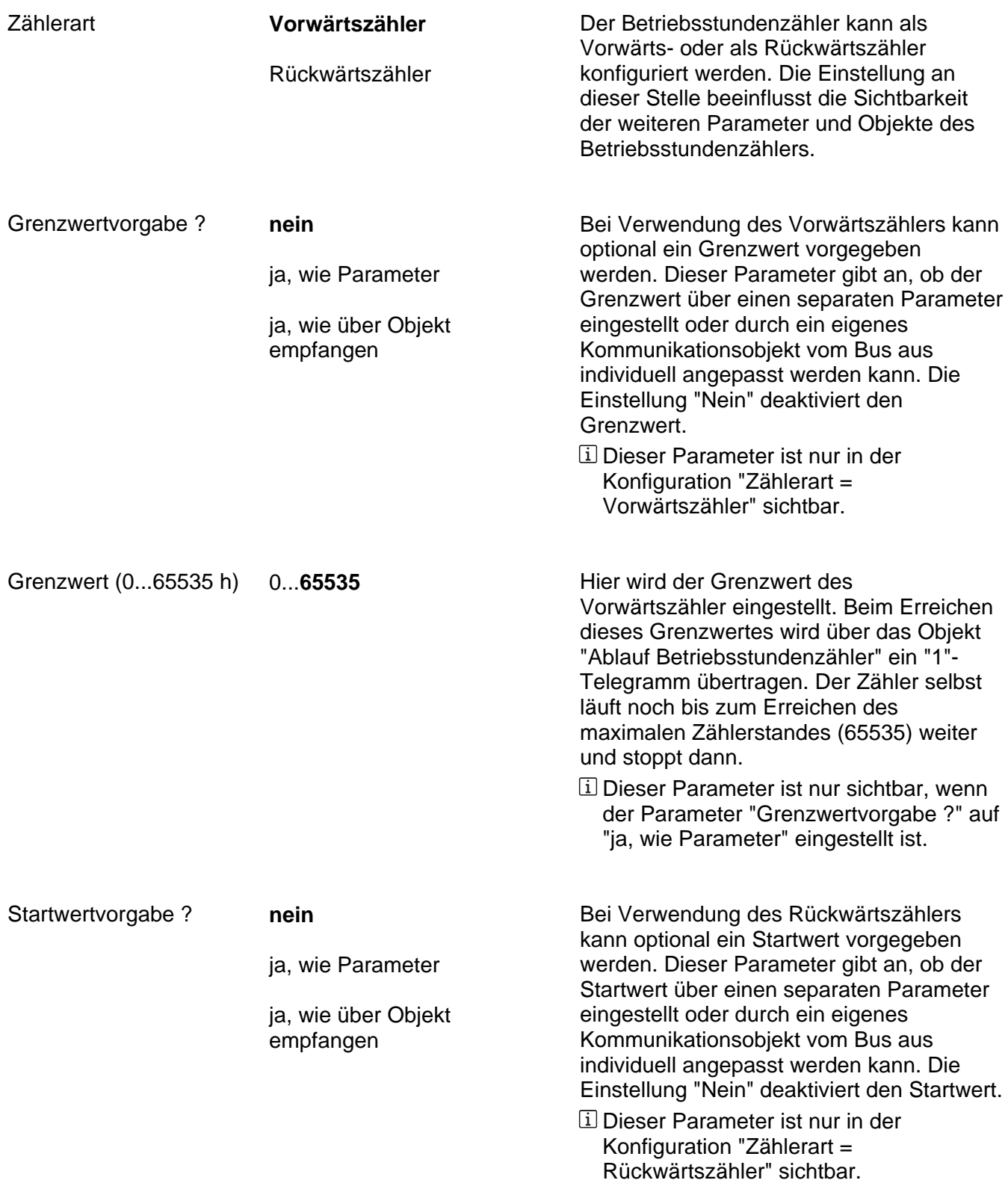

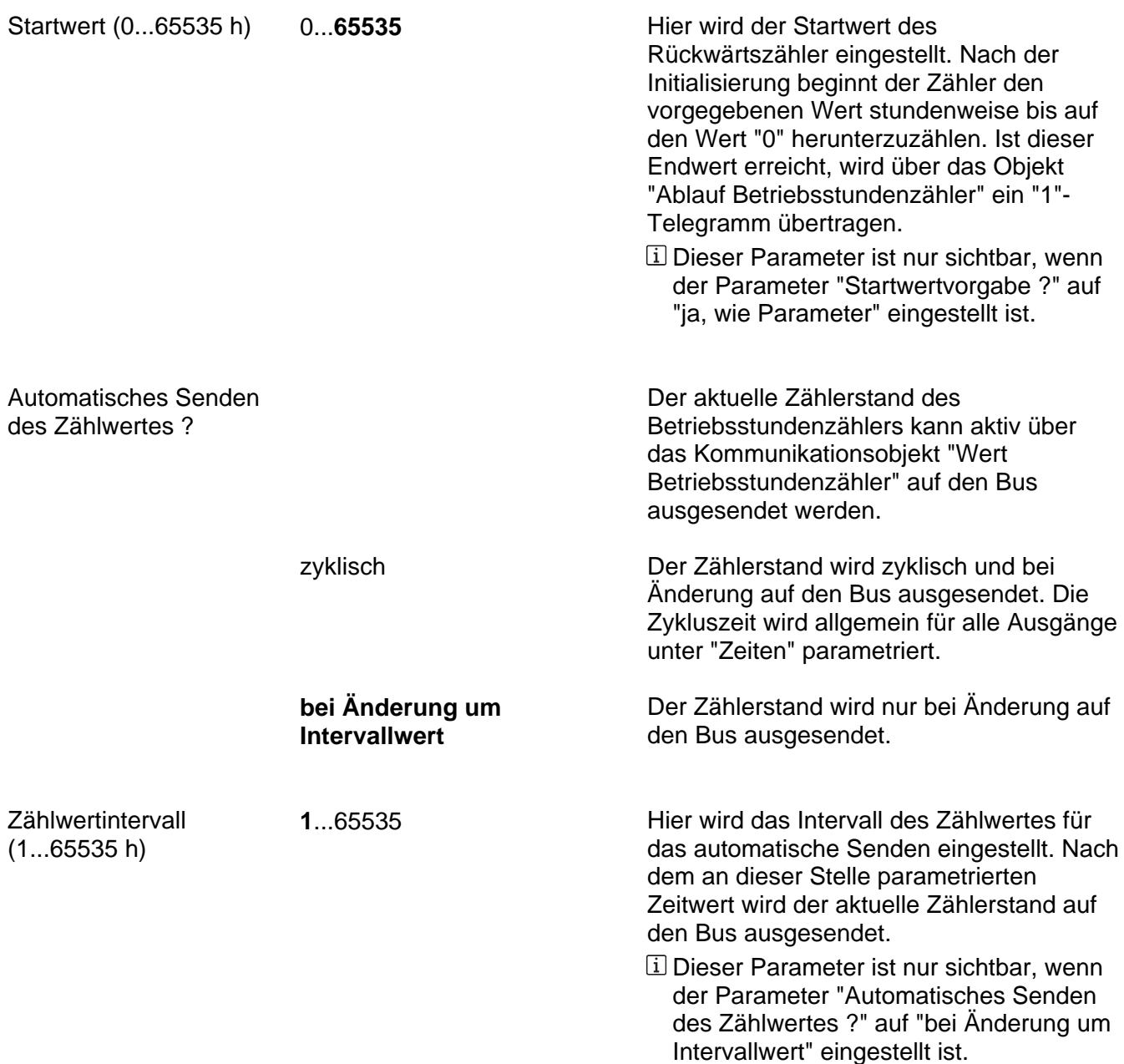

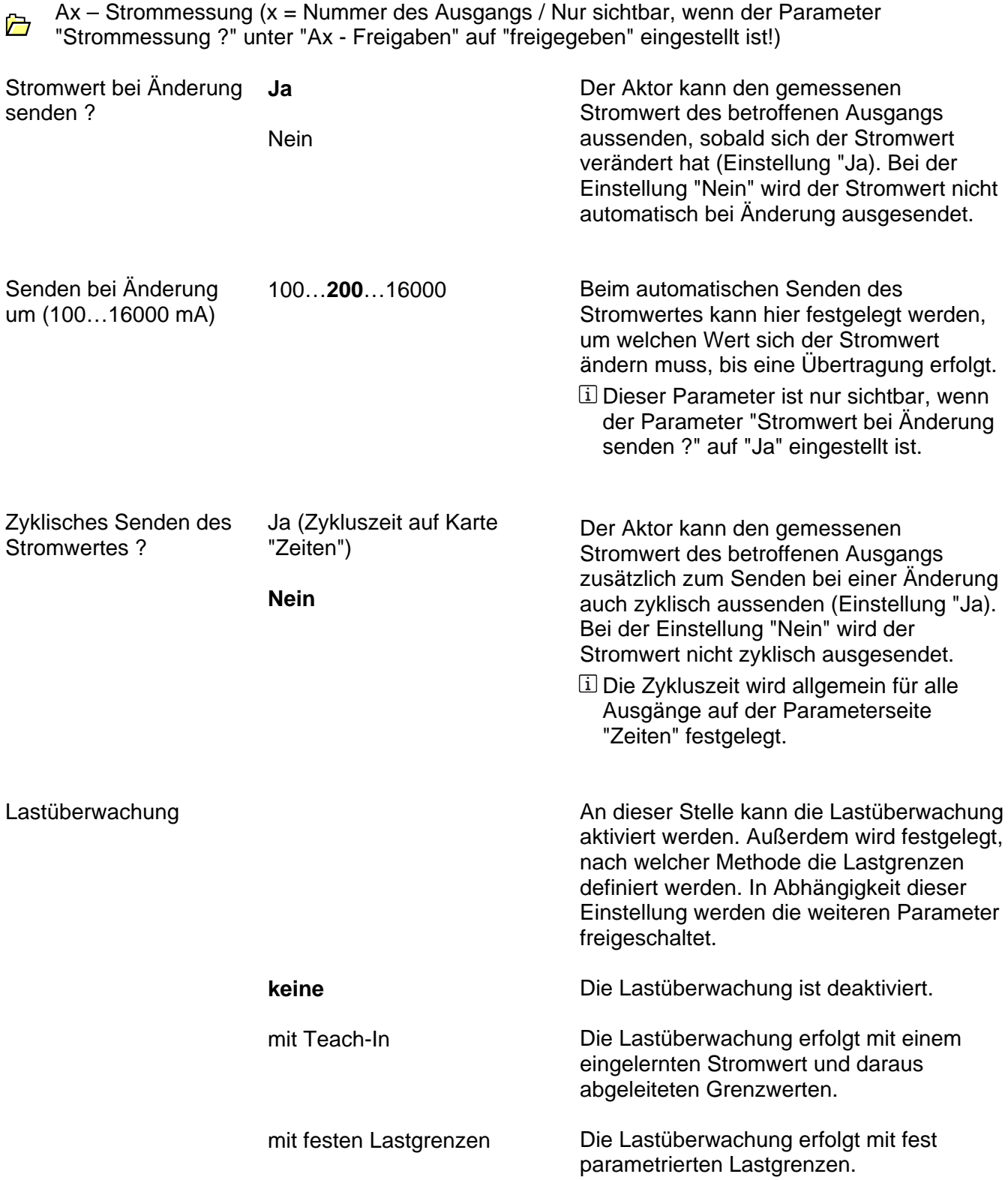

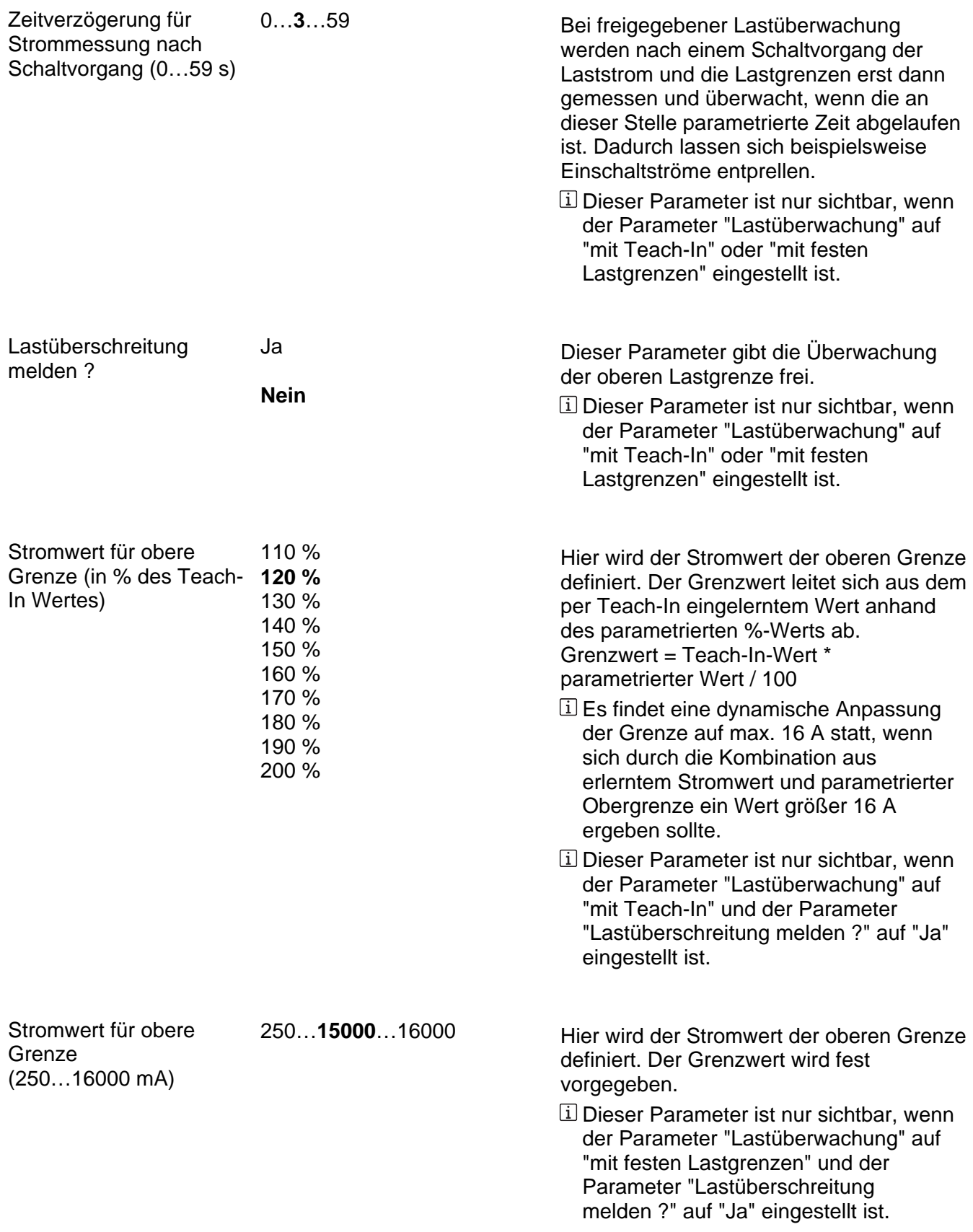

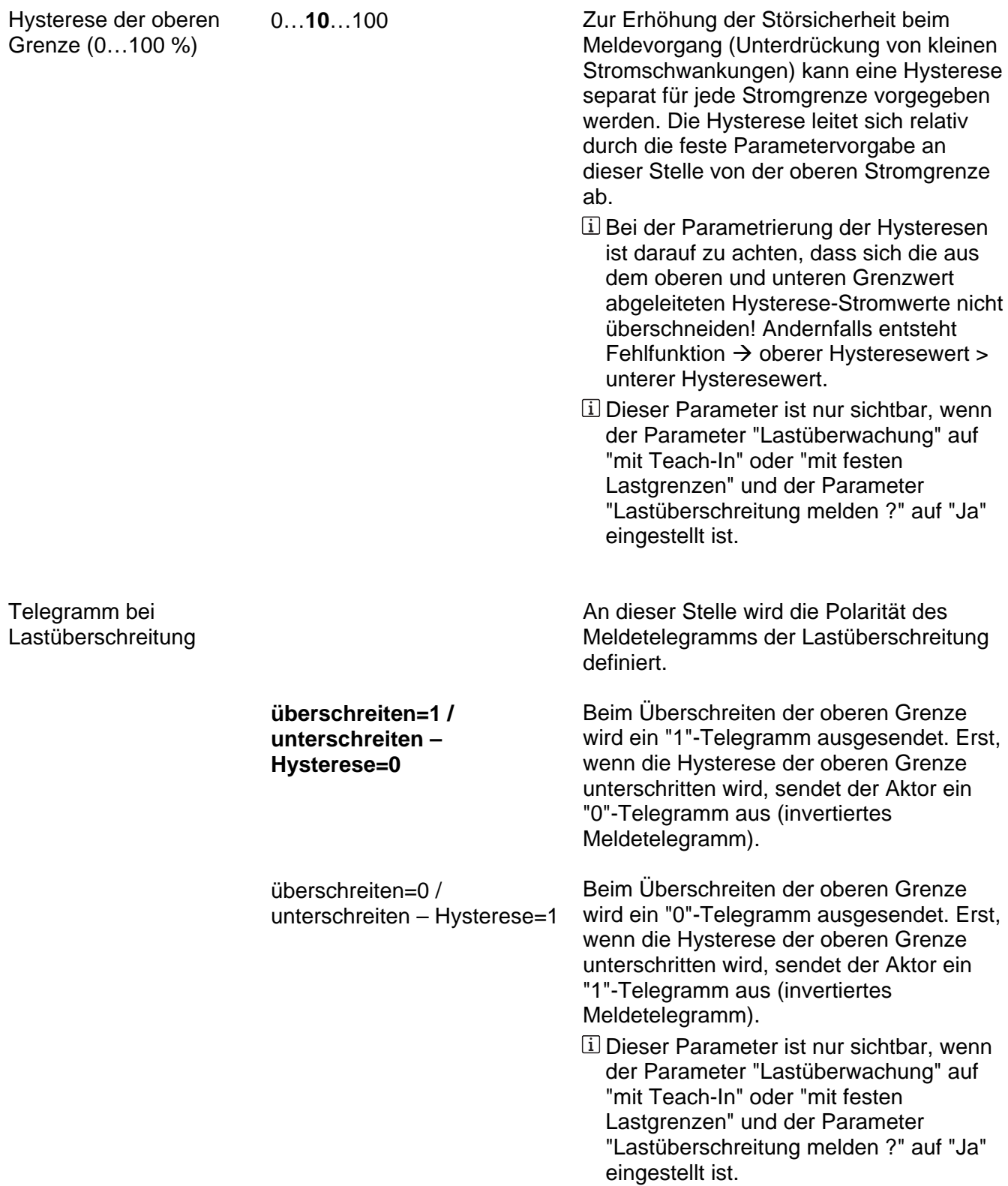

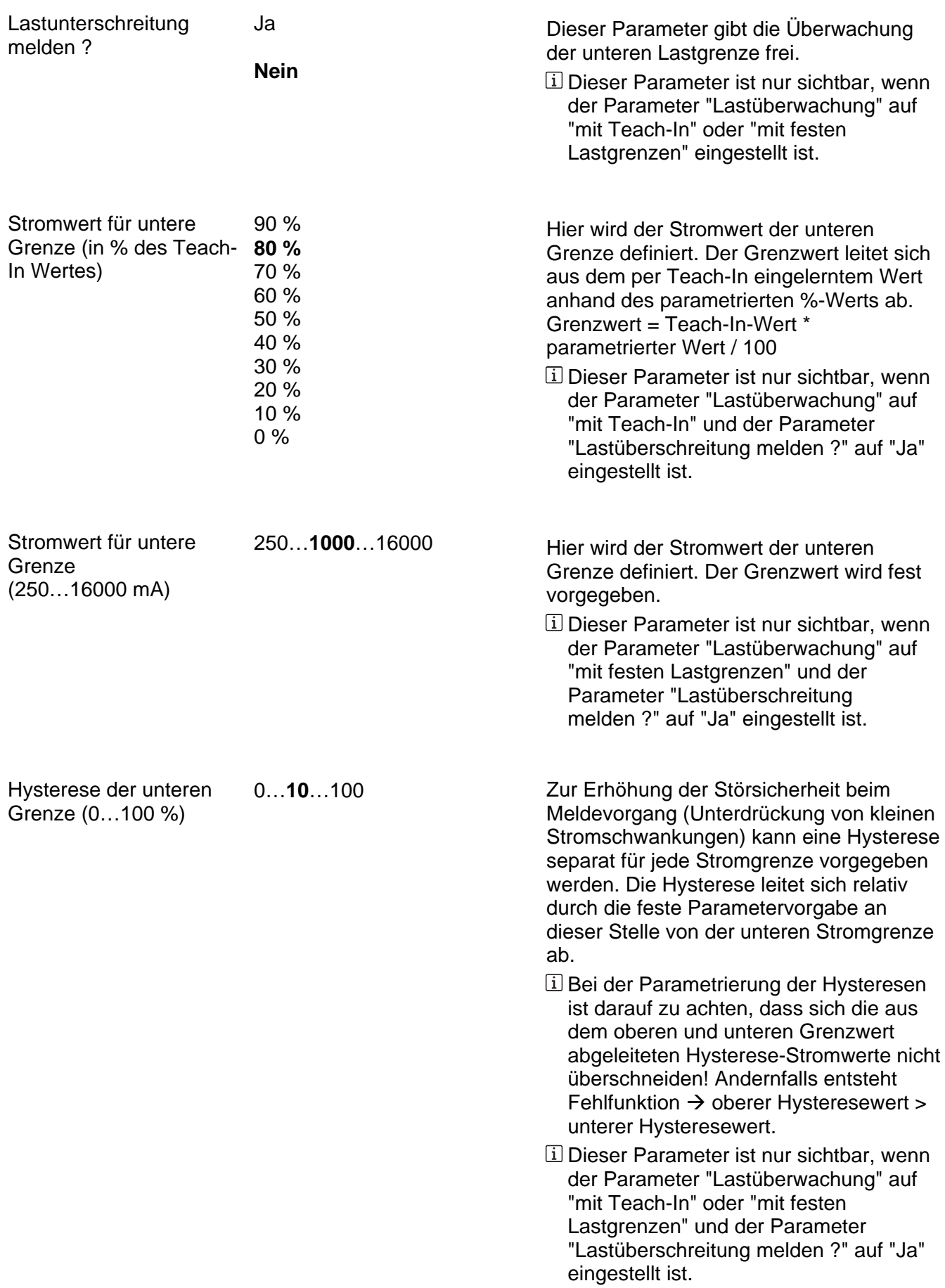

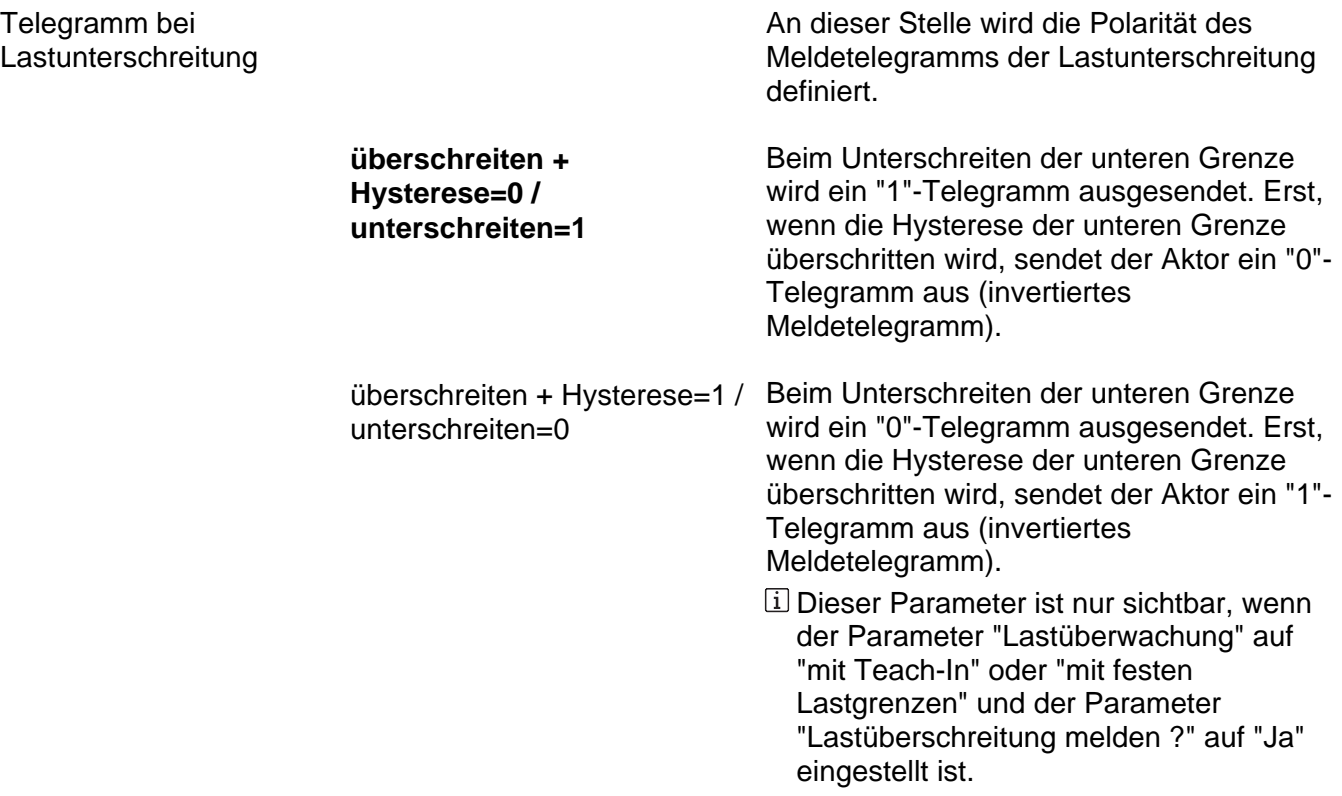

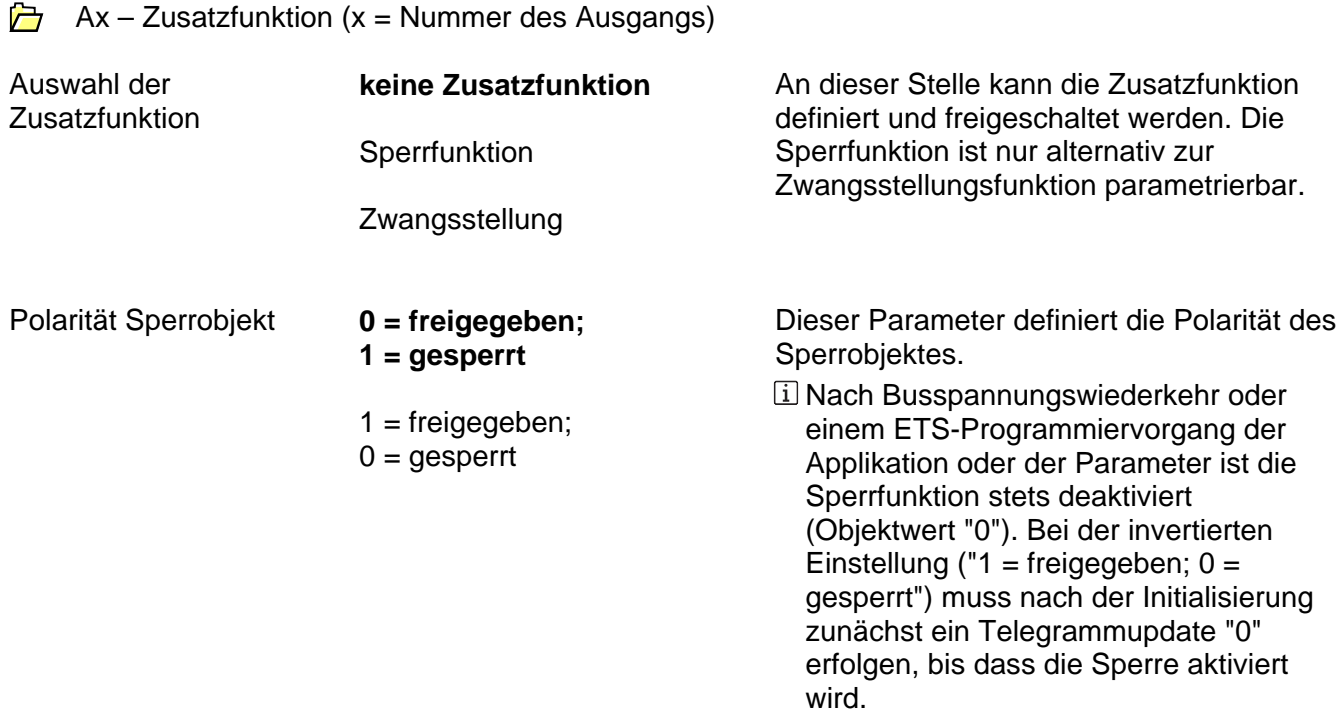

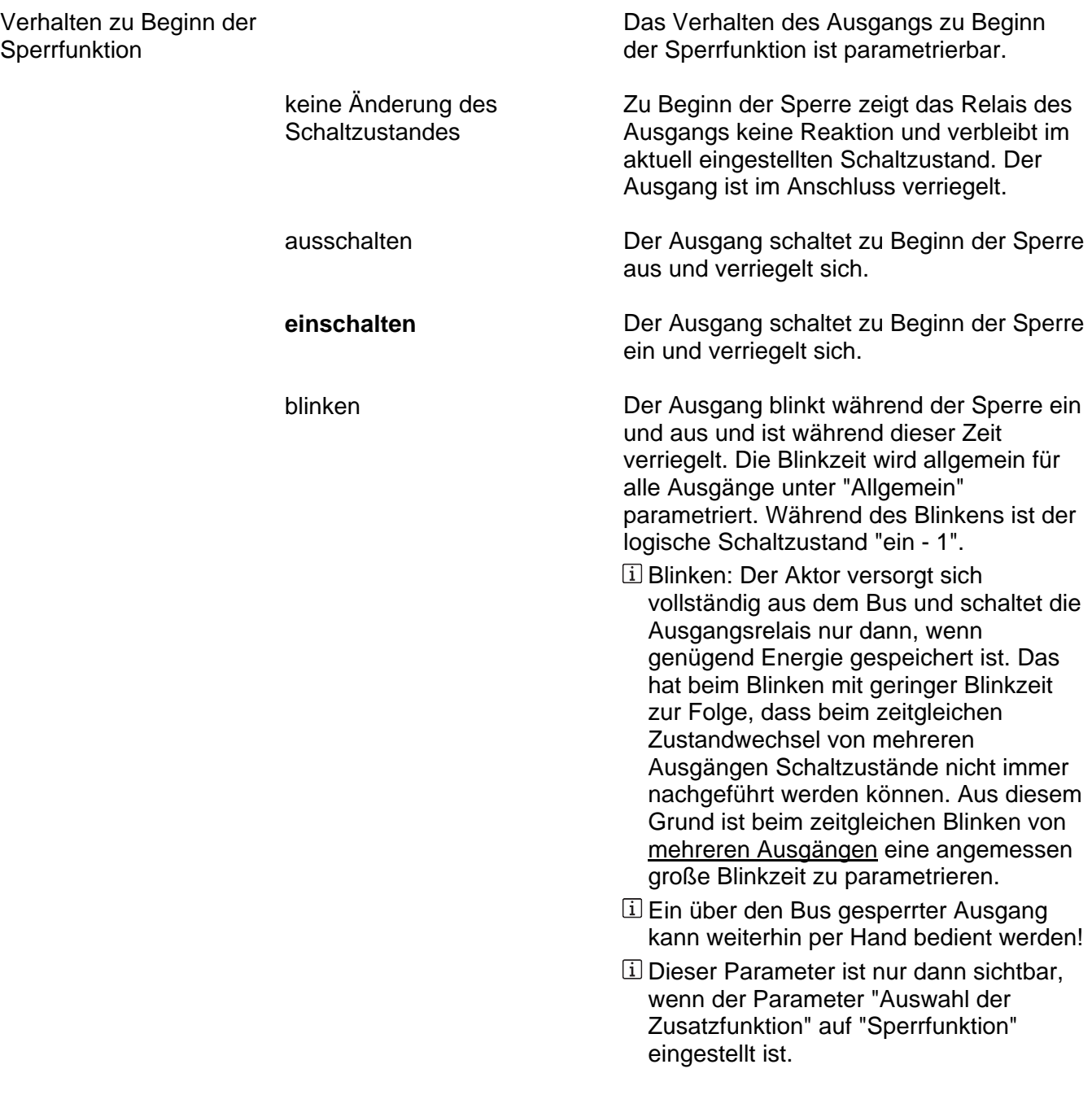

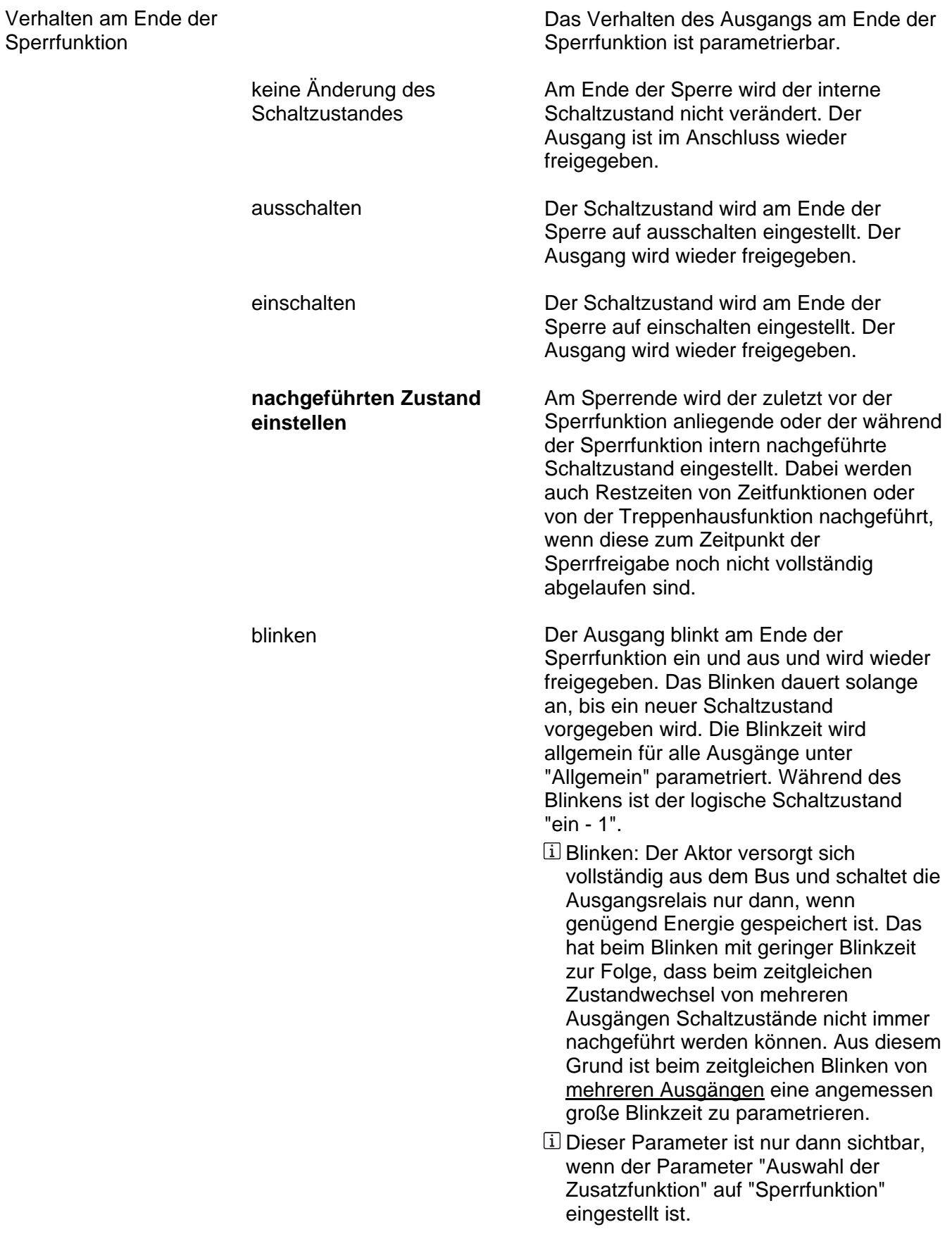

Zwangsstellung

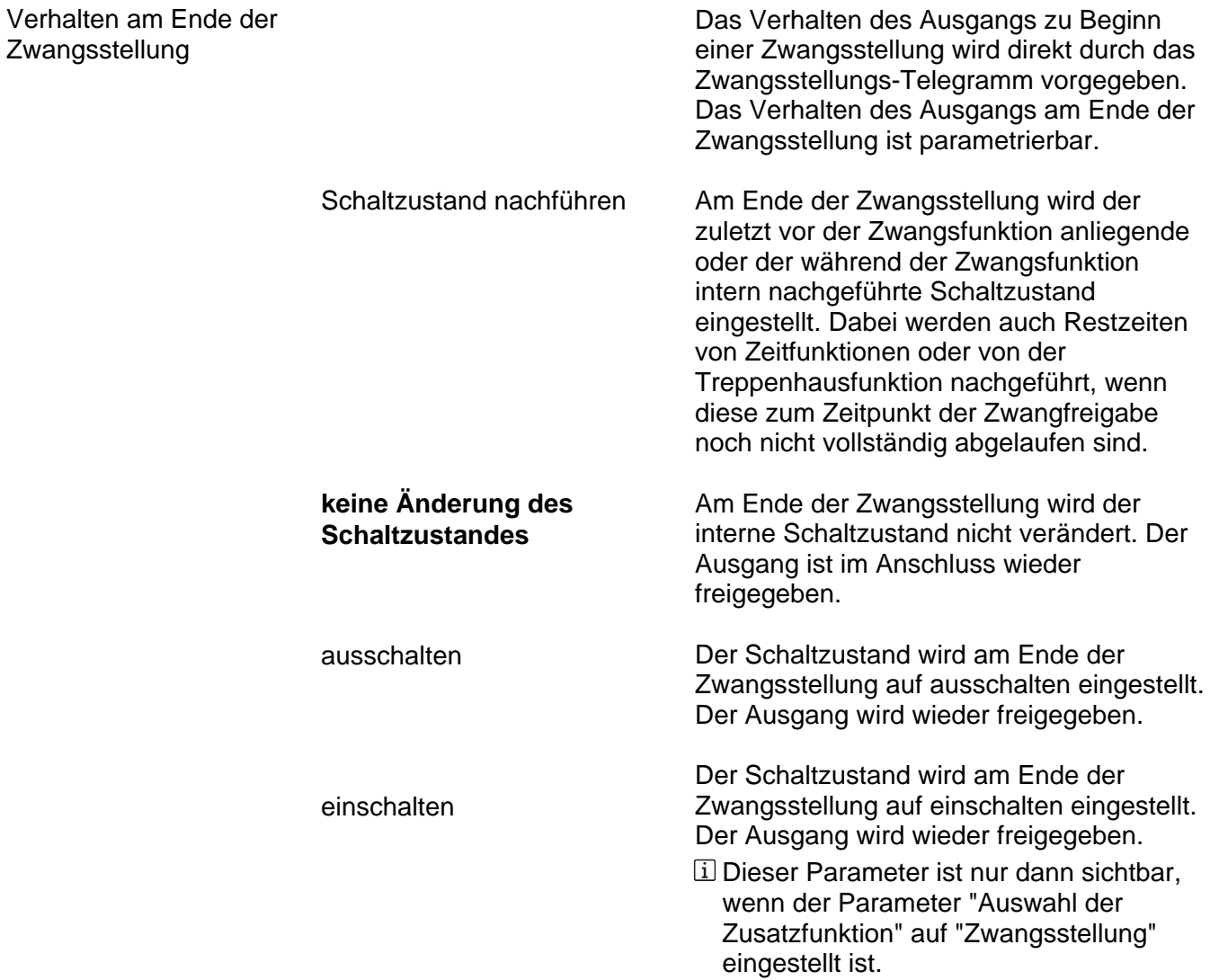

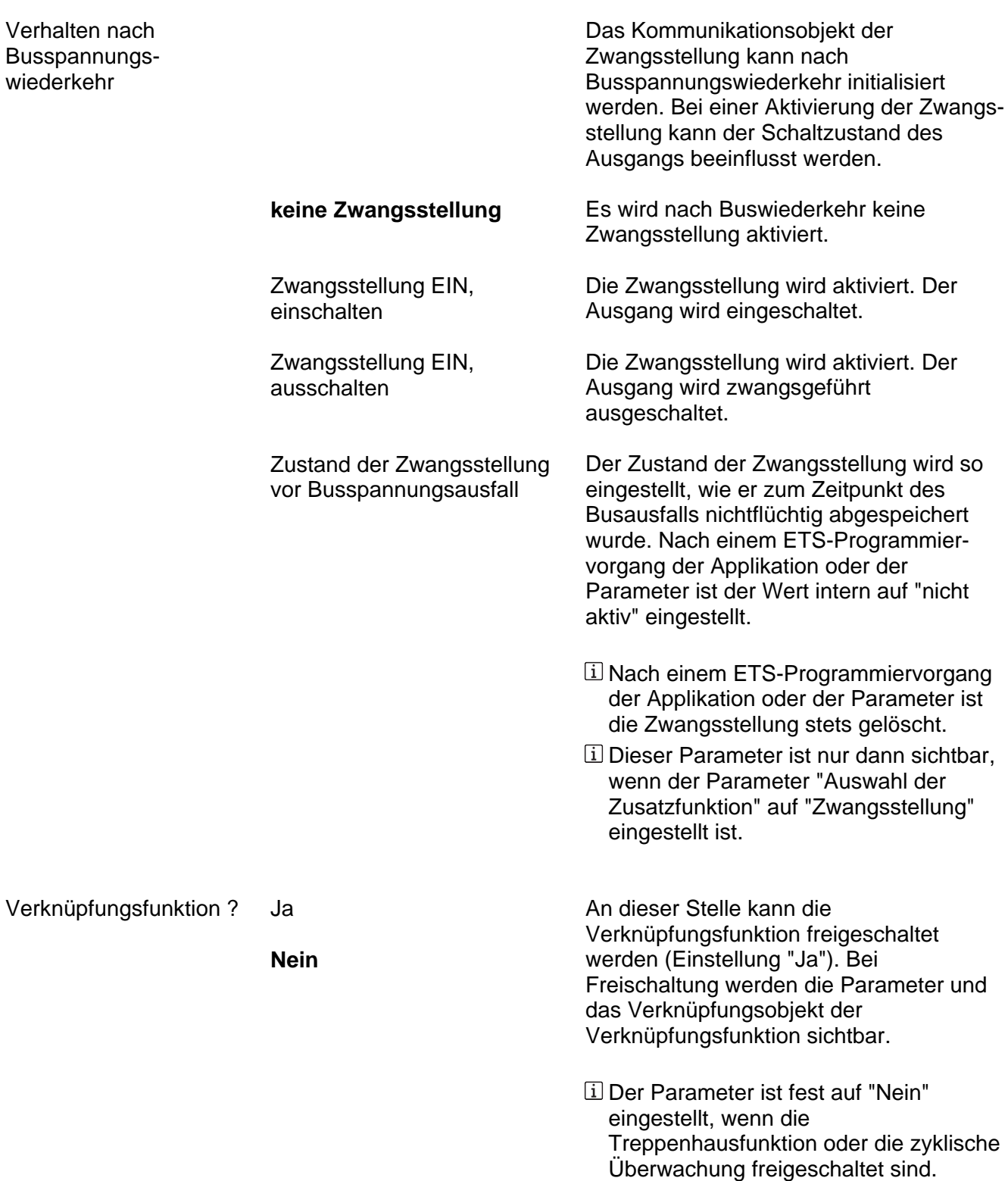

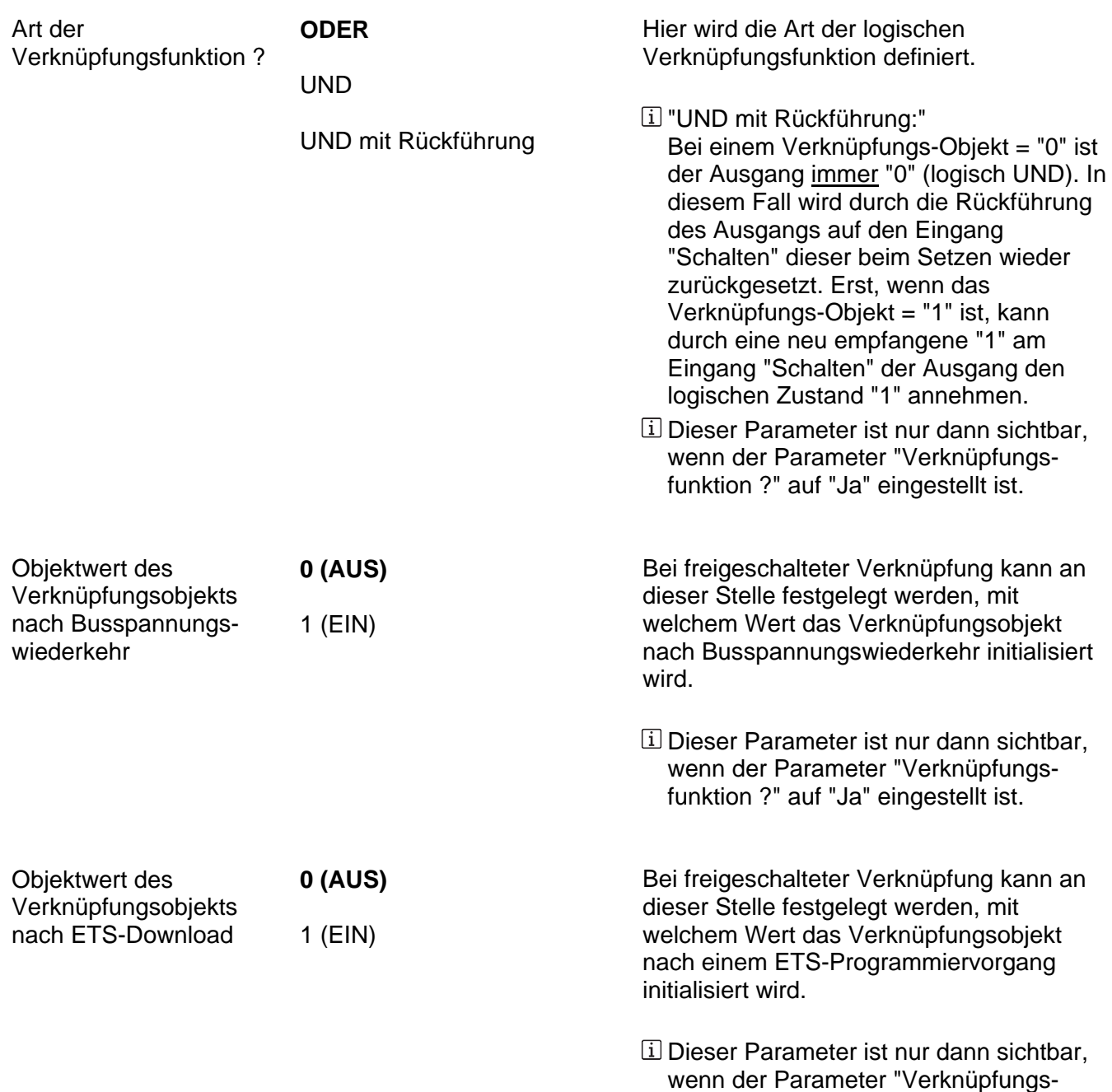

funktion ?" auf "Ja" eingestellt ist.